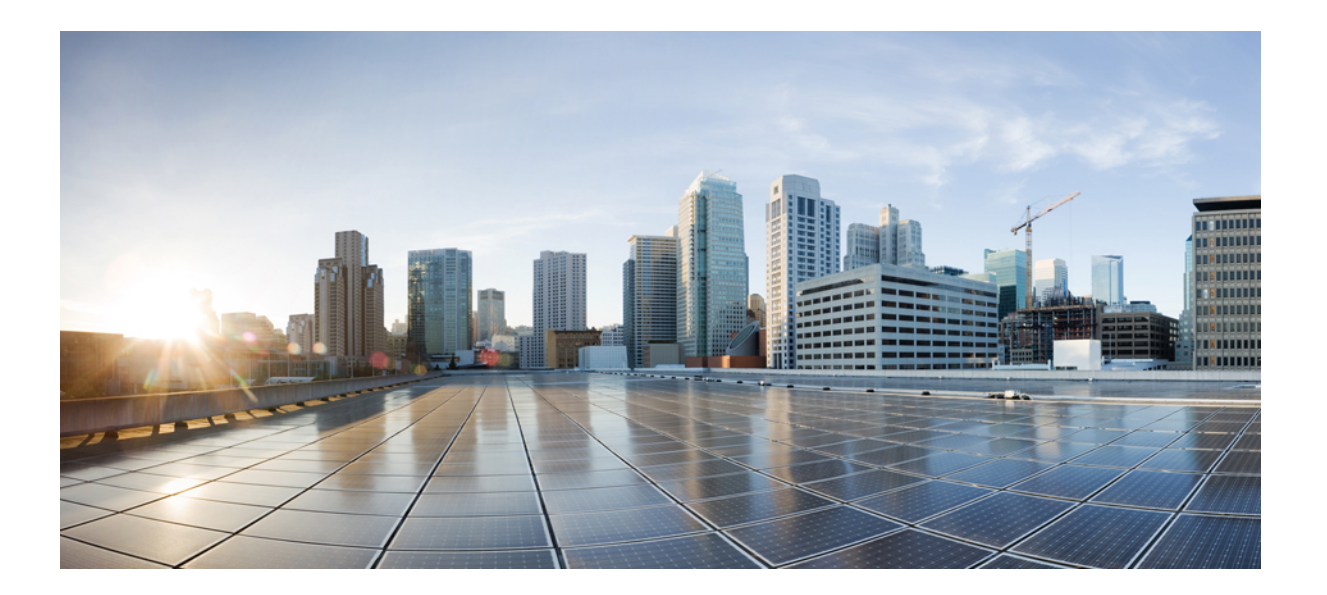

**IPv6 First-Hop Security Configuration Guide, Cisco IOS XE Everest 16.6**

### **Americas Headquarters**

Cisco Systems, Inc. 170 West Tasman Drive San Jose, CA 95134-1706 USA http://www.cisco.com Tel: 408 526-4000 800 553-NETS (6387) Fax: 408 527-0883

THE SPECIFICATIONS AND INFORMATION REGARDING THE PRODUCTS IN THIS MANUAL ARE SUBJECT TO CHANGE WITHOUT NOTICE. ALL STATEMENTS, INFORMATION, AND RECOMMENDATIONS IN THIS MANUAL ARE BELIEVED TO BE ACCURATE BUT ARE PRESENTED WITHOUT WARRANTY OF ANY KIND, EXPRESS OR IMPLIED. USERS MUST TAKE FULL RESPONSIBILITY FOR THEIR APPLICATION OF ANY PRODUCTS.

THE SOFTWARE LICENSE AND LIMITED WARRANTY FOR THE ACCOMPANYING PRODUCT ARE SET FORTH IN THE INFORMATION PACKET THAT SHIPPED WITH THE PRODUCT AND ARE INCORPORATED HEREIN BY THIS REFERENCE. IF YOU ARE UNABLE TO LOCATE THE SOFTWARE LICENSE OR LIMITED WARRANTY, CONTACT YOUR CISCO REPRESENTATIVE FOR A COPY.

The Cisco implementation of TCP header compression is an adaptation of a program developed by the University of California, Berkeley (UCB) as part of UCB's public domain version of the UNIX operating system. All rights reserved. Copyright © 1981, Regents of the University of California.

NOTWITHSTANDING ANY OTHER WARRANTY HEREIN, ALL DOCUMENT FILES AND SOFTWARE OF THESE SUPPLIERS ARE PROVIDED "AS IS" WITH ALL FAULTS. CISCO AND THE ABOVE-NAMED SUPPLIERS DISCLAIM ALL WARRANTIES, EXPRESSED OR IMPLIED, INCLUDING, WITHOUT LIMITATION, THOSE OF MERCHANTABILITY, FITNESS FOR A PARTICULAR PURPOSE AND NONINFRINGEMENT OR ARISING FROM A COURSE OF DEALING, USAGE, OR TRADE PRACTICE.

IN NO EVENT SHALL CISCO OR ITS SUPPLIERS BE LIABLE FOR ANY INDIRECT, SPECIAL, CONSEQUENTIAL, OR INCIDENTAL DAMAGES, INCLUDING, WITHOUT LIMITATION, LOST PROFITS OR LOSS OR DAMAGE TO DATA ARISING OUT OF THE USE OR INABILITY TO USE THIS MANUAL, EVEN IF CISCO OR ITS SUPPLIERS HAVE BEEN ADVISED OF THE POSSIBILITY OF SUCH DAMAGES.

Any Internet Protocol (IP) addresses and phone numbers used in this document are not intended to be actual addresses and phone numbers. Any examples, command display output, network topology diagrams, and other figuresincluded in the document are shown for illustrative purposes only. Any use of actual IP addresses or phone numbersin illustrative content is unintentional and coincidental.

Cisco and the Cisco logo are trademarks or registered trademarks of Cisco and/or its affiliates in the U.S. and other countries. To view a list of Cisco trademarks, go to this URL: [https:/](https://www.cisco.com/go/trademarks) [/www.cisco.com/go/trademarks](https://www.cisco.com/go/trademarks). Third-party trademarks mentioned are the property of their respective owners. The use of the word partner does not imply <sup>a</sup> partnership relationship between Cisco and any other company. (1721R)

© 2018 Cisco Systems, Inc. All rights reserved.

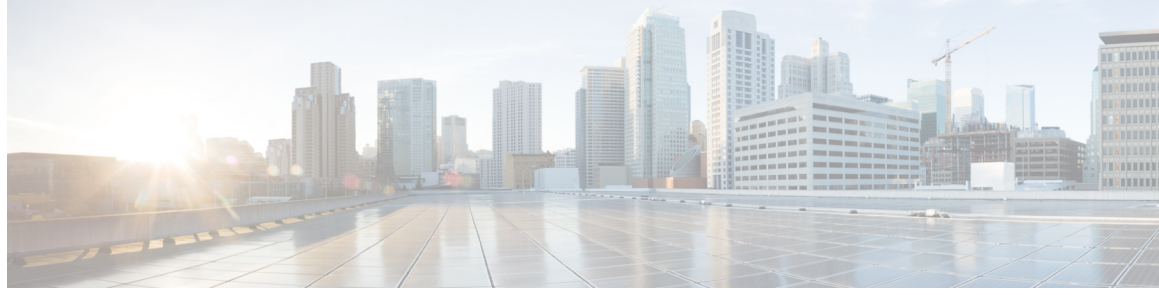

**CONTENTS**

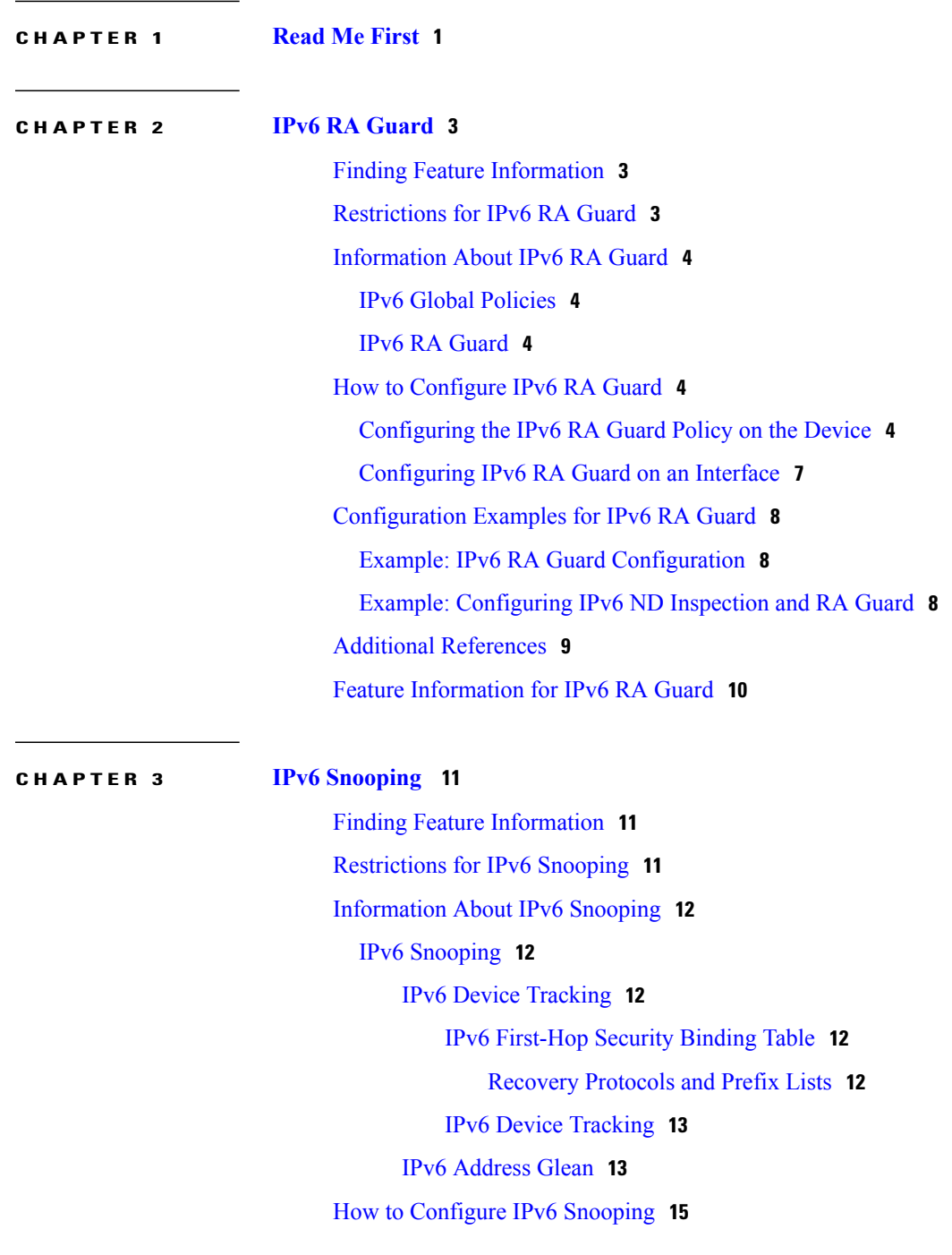

 $\overline{\phantom{a}}$ 

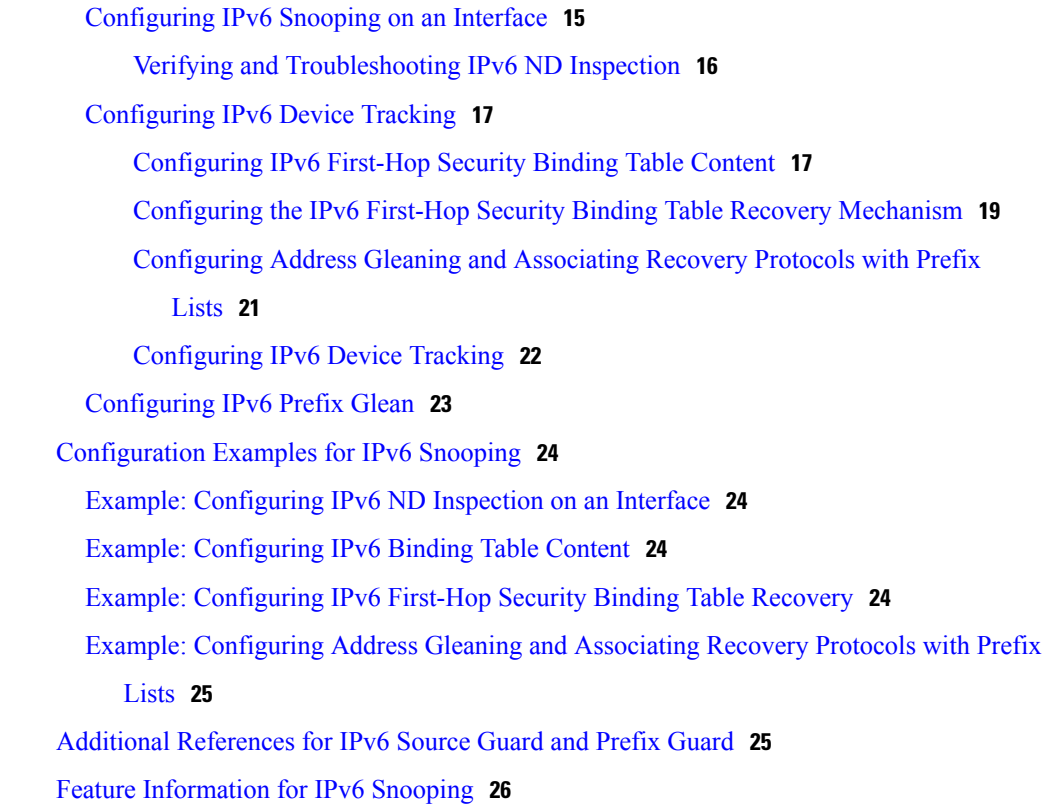

 $\overline{\phantom{a}}$ 

T

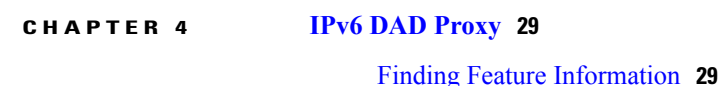

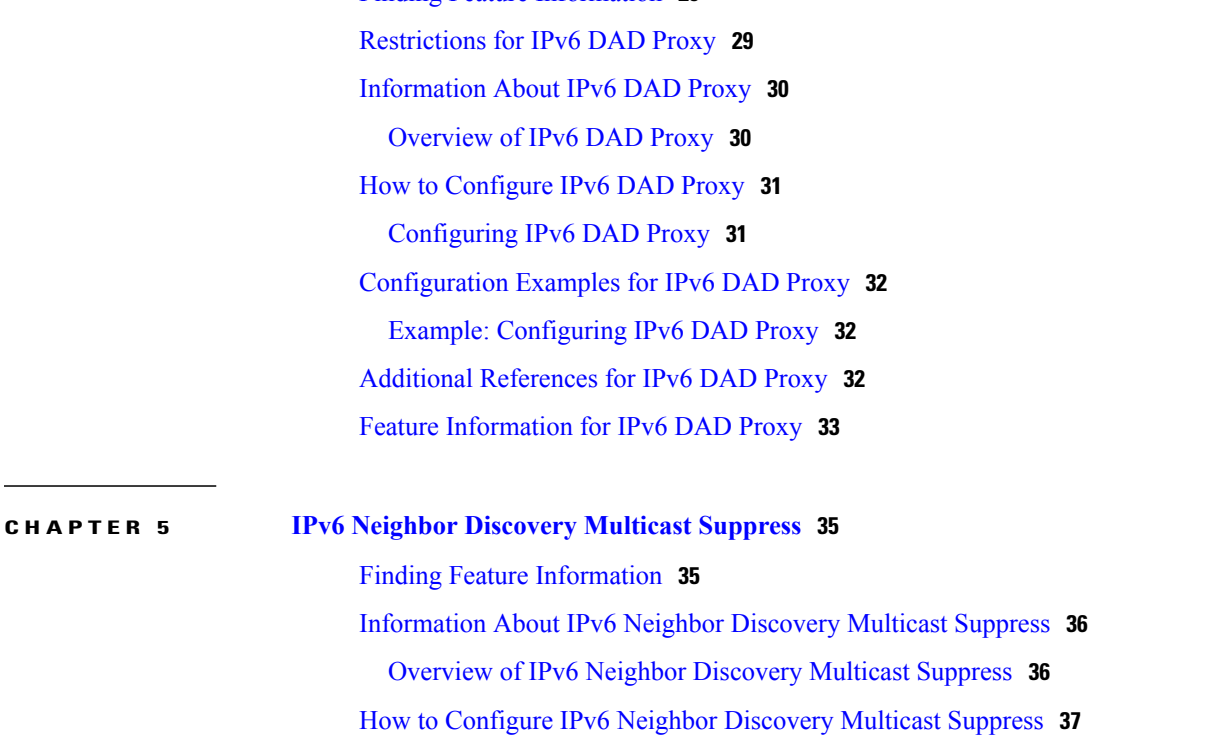

 $\qquad \qquad$ 

 $\mathbf{I}$ 

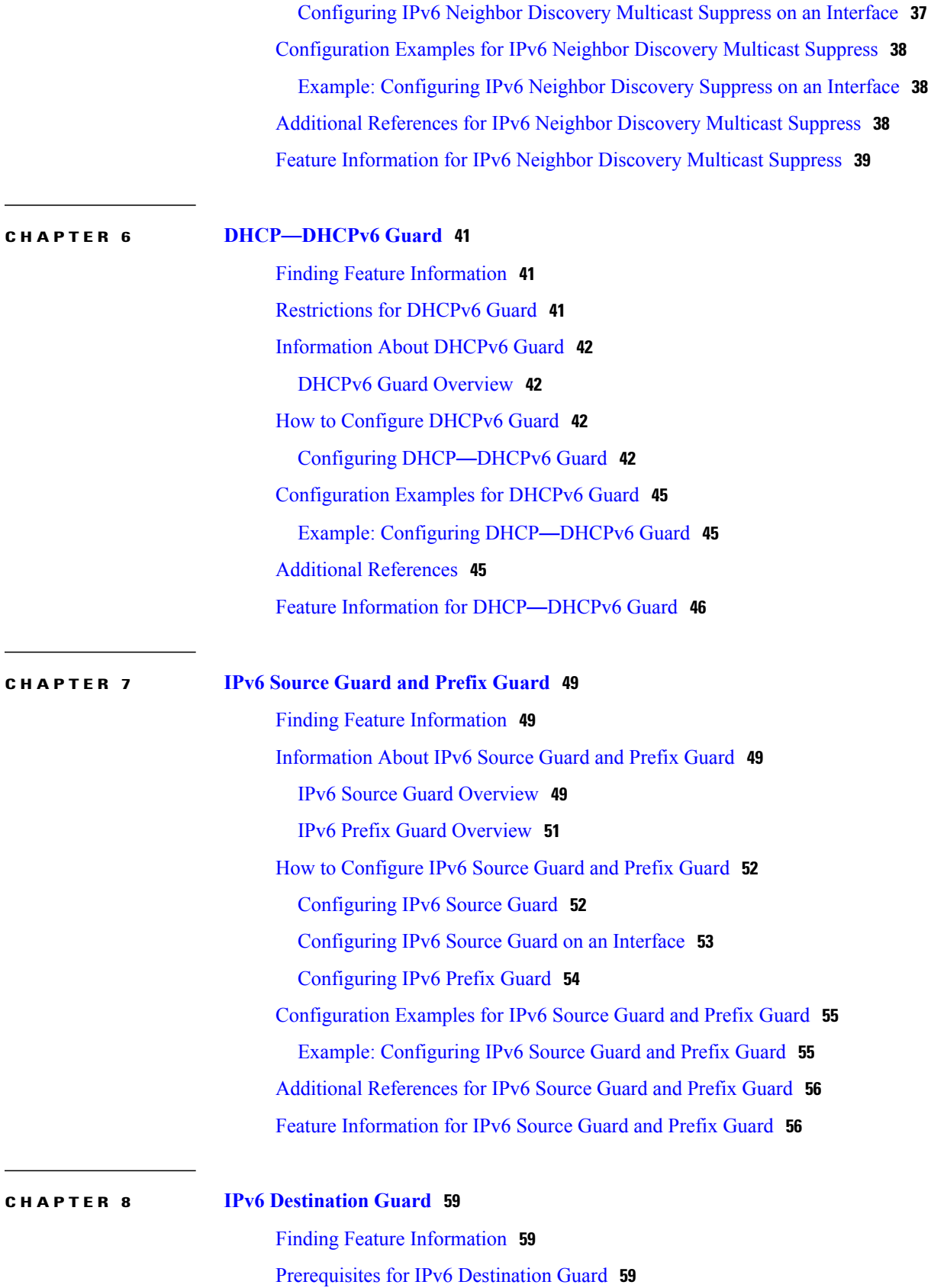

[Information](#page-65-0) About IPv6 Destination Guard **60** IPv6 [Destination](#page-65-1) Guard Overview **60** How to Configure the IPv6 [Destination](#page-65-2) Guard **60** [Configuring](#page-65-3) IPv6 Destination Guard **60** [Configuration](#page-67-0) Examples for IPv6 Destination Guard **62** Example: [Configuring](#page-67-1) an IPv6 Destination Guard Policy **62** Additional [References](#page-67-2) **62** Feature [Information](#page-68-0) for IPv6 Destination Guard **63**

**CHAPTER 9 IPv6 [RFCs](#page-70-0) 65**

ι

<span id="page-6-0"></span>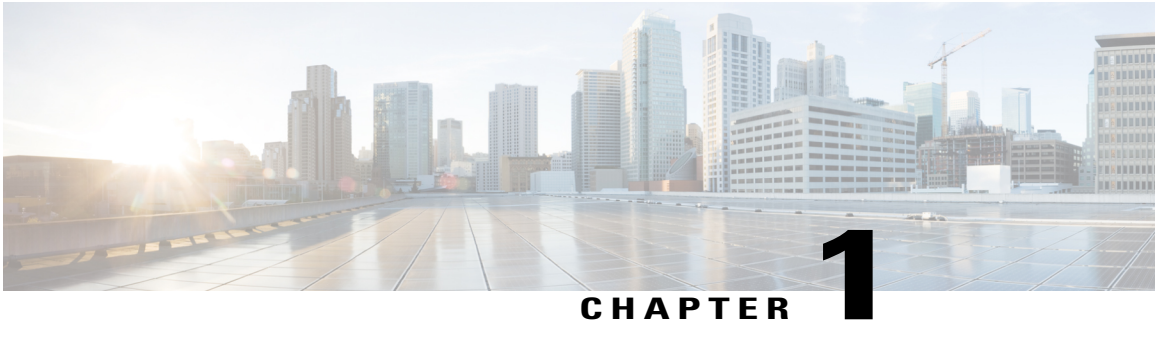

## **Read Me First**

### **Important Information about Cisco IOS XE 16**

Effective Cisco IOS XE Release 3.7.0E (for Catalyst Switching) and Cisco IOS XE Release 3.17S (for Access and Edge Routing) the two releases evolve (merge) into a single version of converged release—the Cisco IOS XE 16—providing one release covering the extensive range of access and edge products in the Switching and Routing portfolio.

#### **Feature Information**

Use Cisco Feature Navigator to find information about feature support, platform support, and Cisco software image support. An account on Cisco.com is not required.

#### **Related References**

• Cisco IOS Command [References,](http://www.cisco.com/c/en/us/support/routers/asr-1000-series-aggregation-services-routers/products-command-reference-list.html) All Releases

#### **Obtaining Documentation and Submitting a Service Request**

For information on obtaining documentation, using the Cisco Bug Search Tool (BST), submitting a service request, and gathering additional information, see What's New in Cisco Product [Documentation.](http://www.cisco.com/c/en/us/td/docs/general/whatsnew/whatsnew.html)

To receive new and revised Cisco technical content directly to your desktop, you can subscribe to the [What's](http://www.cisco.com/assets/cdc_content_elements/rss/whats_new/whatsnew_rss_feed.xml) New in Cisco Product [Documentation](http://www.cisco.com/assets/cdc_content_elements/rss/whats_new/whatsnew_rss_feed.xml) RSS feed. RSS feeds are a free service.

 $\mathbf l$ 

 $\mathbf I$ 

<span id="page-8-0"></span>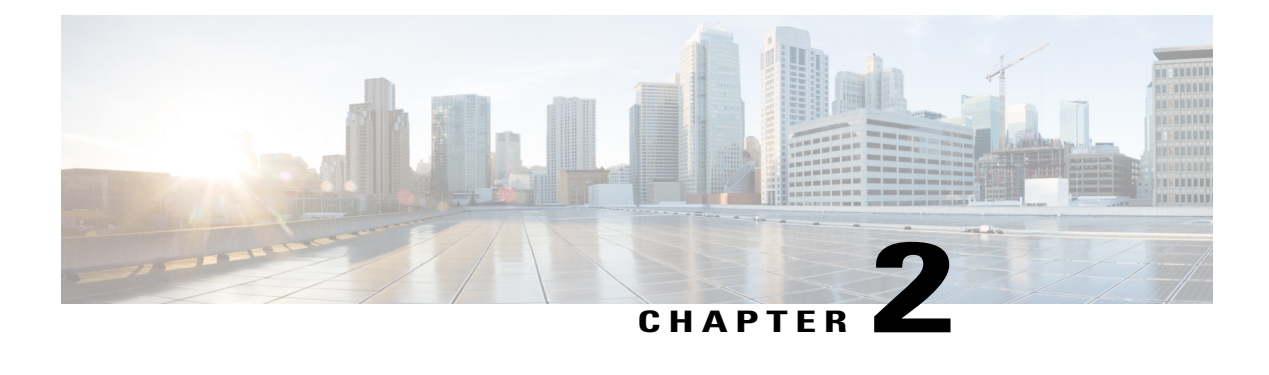

## **IPv6 RA Guard**

The IPv6 RA Guard feature provides support for allowing the network administrator to block or reject unwanted or rogue router advertisement (RA) guard messages that arrive at the network device platform.

- Finding Feature [Information,](#page-8-1) page 3
- [Restrictions](#page-8-2) for IPv6 RA Guard, page 3
- [Information](#page-9-0) About IPv6 RA Guard, page 4
- How to [Configure](#page-9-3) IPv6 RA Guard, page 4
- [Configuration](#page-13-0) Examples for IPv6 RA Guard, page 8
- Additional [References,](#page-14-0) page 9
- Feature [Information](#page-15-0) for IPv6 RA Guard, page 10

## <span id="page-8-1"></span>**Finding Feature Information**

Your software release may not support all the features documented in this module. For the latest caveats and feature information, see Bug [Search](https://tools.cisco.com/bugsearch/search) Tool and the release notes for your platform and software release. To find information about the features documented in this module, and to see a list of the releases in which each feature is supported, see the feature information table.

Use Cisco Feature Navigator to find information about platform support and Cisco software image support. To access Cisco Feature Navigator, go to [www.cisco.com/go/cfn.](http://www.cisco.com/go/cfn) An account on Cisco.com is not required.

## <span id="page-8-2"></span>**Restrictions for IPv6 RA Guard**

- The IPv6 RA Guard feature does not offer protection in environments where IPv6 traffic is tunneled.
- This feature is supported only in hardware when the ternary content addressable memory (TCAM) is programmed.
- This feature can be configured on a switch port interface in the ingress direction.
- This feature supports host mode and router mode.
- This feature is supported only in the ingress direction; it is not supported in the egress direction.
- This feature is not supported on EtherChannel and EtherChannel port members.
- This feature is not supported on trunk ports with merge mode.
- This feature is supported on auxiliary VLANs and private VLANs (PVLANs). In the case of PVLANs, primary VLAN features are inherited and merged with port features.
- Packets dropped by the IPv6 RA Guard feature can be spanned.
- If the **platform ipv6 acl icmp optimize neighbor-discovery command** is configured, the IPv6 RA Guard feature cannot be configured and an error message will be displayed. This command adds default global Internet Control Message Protocol (ICMP) entries that will override the RA guard ICMP entries.

## <span id="page-9-1"></span><span id="page-9-0"></span>**Information About IPv6 RA Guard**

## **IPv6 Global Policies**

IPv6 global policies provide storage and access policy database services. IPv6 ND inspection and IPv6 RA guard are IPv6 global policies features. Every time an ND inspection or RA guard is configured globally, the policy attributes are stored in the software policy database. The policy is then applied to an interface, and the software policy database entry is updated to include this interface to which the policy is applied.

## <span id="page-9-2"></span>**IPv6 RA Guard**

The IPv6 RA Guard feature provides support for allowing the network administrator to block or reject unwanted or rogue RA guard messages that arrive at the network device platform. RAs are used by devices to announce themselves on the link. The IPv6 RA Guard feature analyzes these RAs and filters out RAs that are sent by unauthorized devices. In host mode, all RA and router redirect messages are disallowed on the port. The RA guard feature compares configuration information on the Layer 2 (L2) device with the information found in the received RA frame. Once the L2 device has validated the content of the RA frame and router redirect frame against the configuration, it forwards the RA to its unicast or multicast destination. If the RA frame content is not validated, the RA is dropped.

## <span id="page-9-4"></span><span id="page-9-3"></span>**How to Configure IPv6 RA Guard**

## **Configuring the IPv6 RA Guard Policy on the Device**

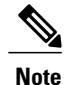

When the **ipv6 nd raguard** command is configured on ports, router solicitation messages are not replicated to these ports. To replicate router solicitation messages, all ports that face routers must be set to the router role.

#### **SUMMARY STEPS**

- **1. enable**
- **2. configure terminal**
- **3. ipv6 nd raguard policy** *policy-name*
- **4. device-role** {**host** | **router**}
- **5. hop-limit** {**maximum** | **minimum** *limit*}
- **6. managed-config-flag** {**on** | **off**}
- **7. match ipv6 access-list** *ipv6-access-list-name*
- **8. match ra prefix-list** *ipv6-prefix-list-name*
- **9. other-config-flag** {**on** | **off**}
- **10. router-preference maximum** {**high** | **low** | **medium**}
- **11. trusted-port**
- **12. exit**

### **DETAILED STEPS**

Г

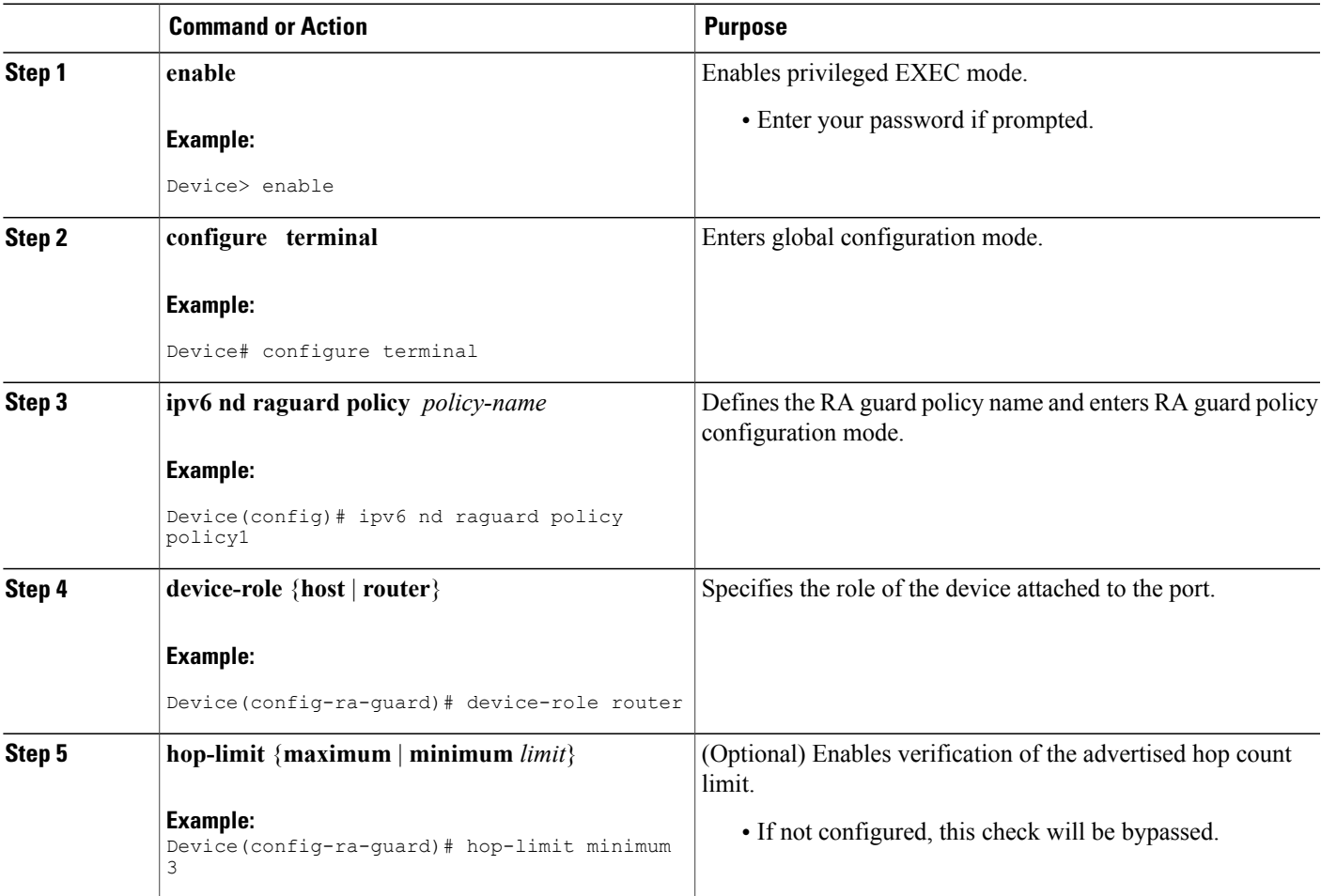

 $\mathbf l$ 

T

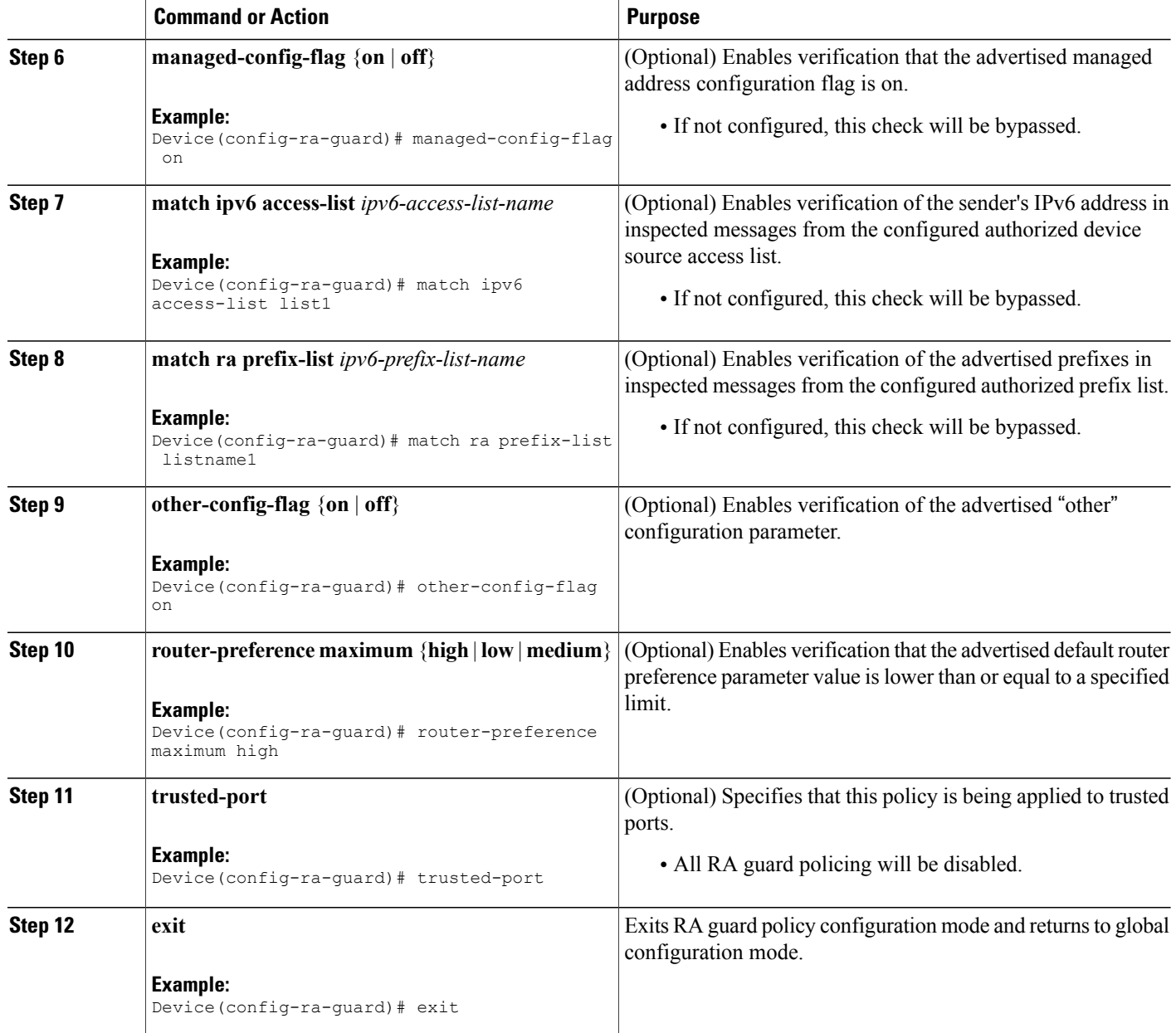

## <span id="page-12-0"></span>**Configuring IPv6 RA Guard on an Interface**

### **SUMMARY STEPS**

- **1. enable**
- **2. configure terminal**
- **3. interface** *type number*
- **4. ipv6 nd raguard attach-policy** [*policy-name* [**vlan** {**add** | **except** | **none** | **remove** | **all**} *vlan* [*vlan1, vlan2, vlan3*...]]]
- **5. exit**
- **6. show ipv6 nd raguard policy** [*policy-name*]
- **7. debug ipv6 snooping raguard** [*filter* | *interface* | *vlanid*]

### **DETAILED STEPS**

Г

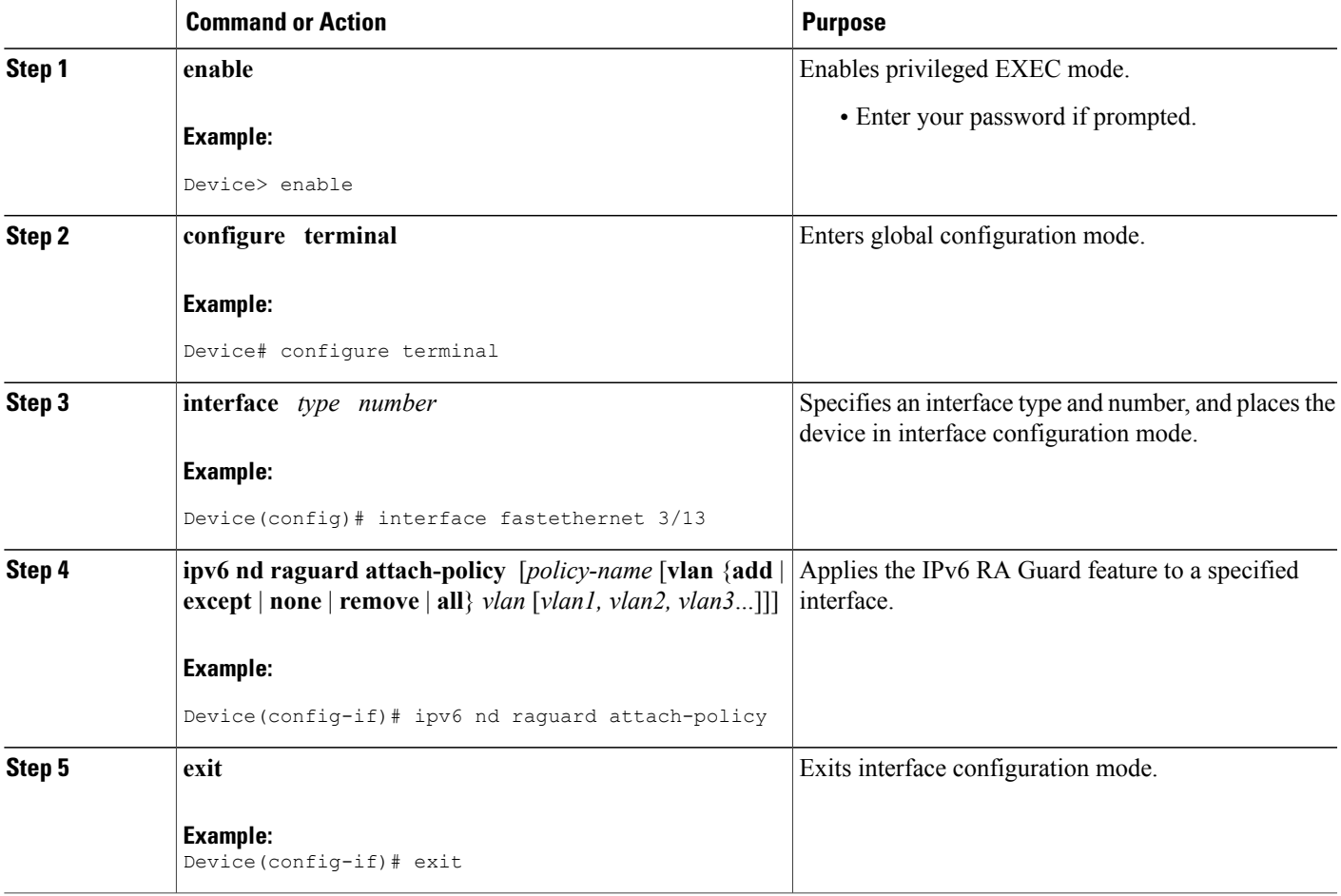

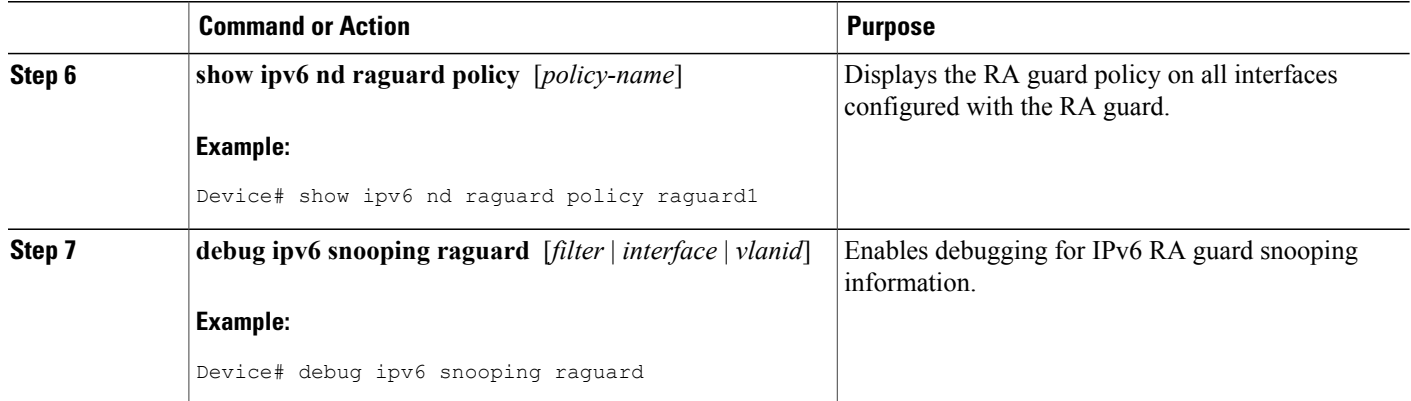

## <span id="page-13-1"></span><span id="page-13-0"></span>**Configuration Examples for IPv6 RA Guard**

## **Example: IPv6 RA Guard Configuration**

```
Device(config)# interface fastethernet 3/13
Device(config-if)# ipv6 nd raguard attach-policy
Device# show running-config interface fastethernet 3/13
Building configuration...
Current configuration : 129 bytes
!
interface FastEthernet3/13
switchport
switchport access vlan 222
switchport mode access
access-group mode prefer port
ipv6 nd raguard
end
```
## <span id="page-13-2"></span>**Example: Configuring IPv6 ND Inspection and RA Guard**

This example provides information about an interface on which both the Neighbor Discovery Inspection and RA Guard features are configured:

Device# **show ipv6 snooping capture-policy interface ethernet 0/0**

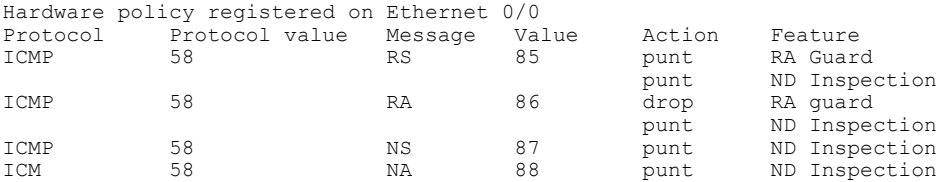

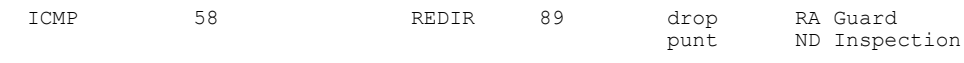

## <span id="page-14-0"></span>**Additional References**

### **Related Documents**

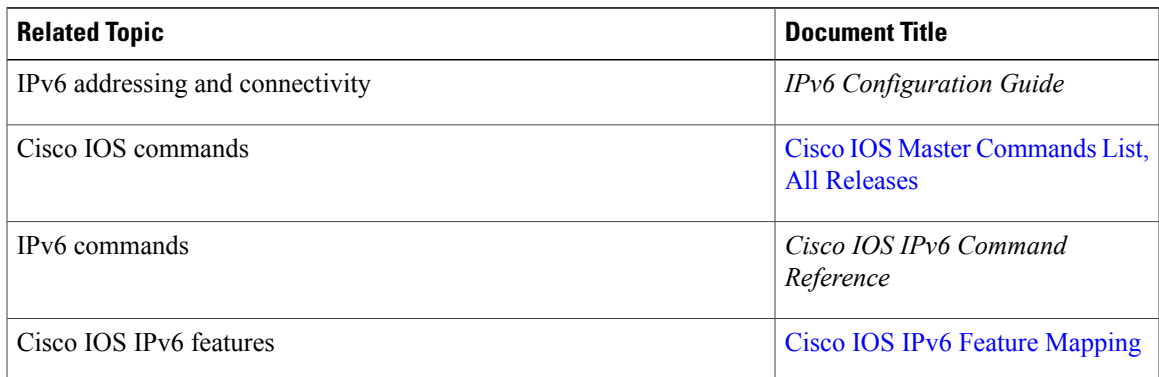

### **Standards and RFCs**

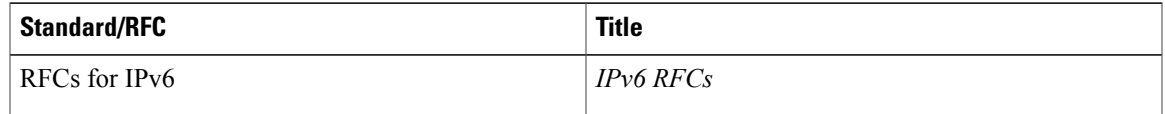

### **MIBs**

 $\mathbf{I}$ 

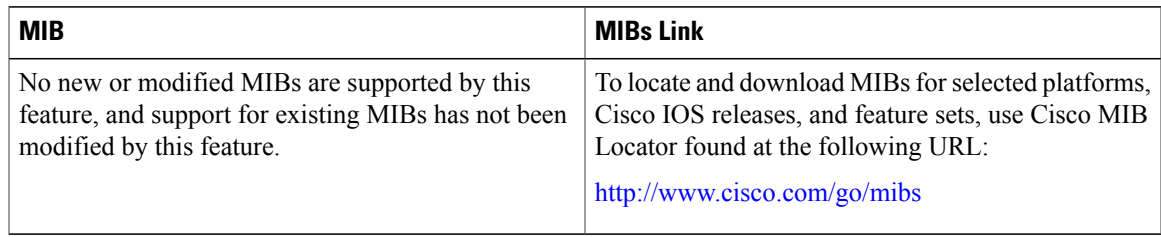

I

#### **Technical Assistance**

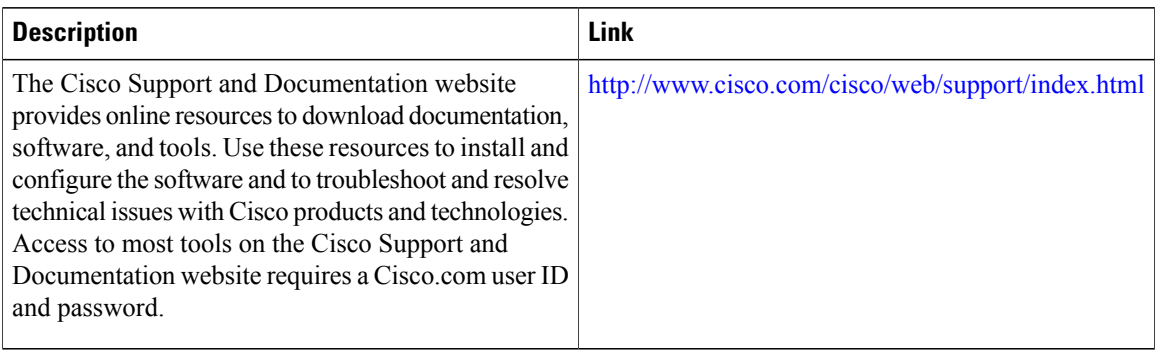

## <span id="page-15-0"></span>**Feature Information for IPv6 RA Guard**

The following table provides release information about the feature or features described in this module. This table lists only the software release that introduced support for a given feature in a given software release train. Unless noted otherwise, subsequent releases of that software release train also support that feature.

Use Cisco Feature Navigator to find information about platform support and Cisco software image support. To access Cisco Feature Navigator, go to [www.cisco.com/go/cfn.](http://www.cisco.com/go/cfn) An account on Cisco.com is not required.

| <b>Feature Name</b>       | <b>Releases</b>            | <b>Feature Information</b>                                                                                                    |  |  |                                                            |
|---------------------------|----------------------------|----------------------------------------------------------------------------------------------------|--|--|------------------------------------------------------------|
| IPv6 RA Guard             | 12.2(33) SXI4              | The IPv6 RA Guard feature                                                                                                    |  |  |                                                            |
|                           | 12.2(50)SY                 | provides support for allowing the<br>network administrator to block or<br>reject unwanted or rogue router<br>advertisement (RA) guard<br>messages that arrive at the network<br>device platform.<br>The following commands were<br>introduced or modified: debug<br>ipv6 snooping raguard,<br>device-role, hop-limit, ipv6 nd |  |  |                                                            |
|                           | 12.2(54)SG                 |                                                                                                    |  |  |                                                            |
| $15.0(2)$ SE<br>15.0(2)SG |                            |                                                                                                    |  |  |                                                            |
|                           |                            |                                                                                                    |  |  |                                                            |
|                           | Cisco IOS XE Release 3.8S  |                                                                                                    |  |  |                                                            |
|                           | Cisco IOS XE Release 3.2SE |                                                                                                    |  |  |                                                            |
|                           | Cisco IOS XE Release 3.2SG |                                                                                                    |  |  |                                                            |
|                           |                            | raguard attach-policy, ipv6 nd                                                                                                    |  |  |                                                            |
|                           |                            | raguard policy,<br>managed-config-flag, match ipv6<br>access-list, match ra prefix-list,<br>other-config-flag,                                                                                                    |  |  |                                                            |
|                           |                            |                                                                                                    |  |  | router-preference maximum,<br>show ipv6 nd raguard policy. |
|                           |                            |                                                                                                    |  |  |                                                            |

**Table 1: Feature Information for IPv6 RA Guard**

<span id="page-16-0"></span>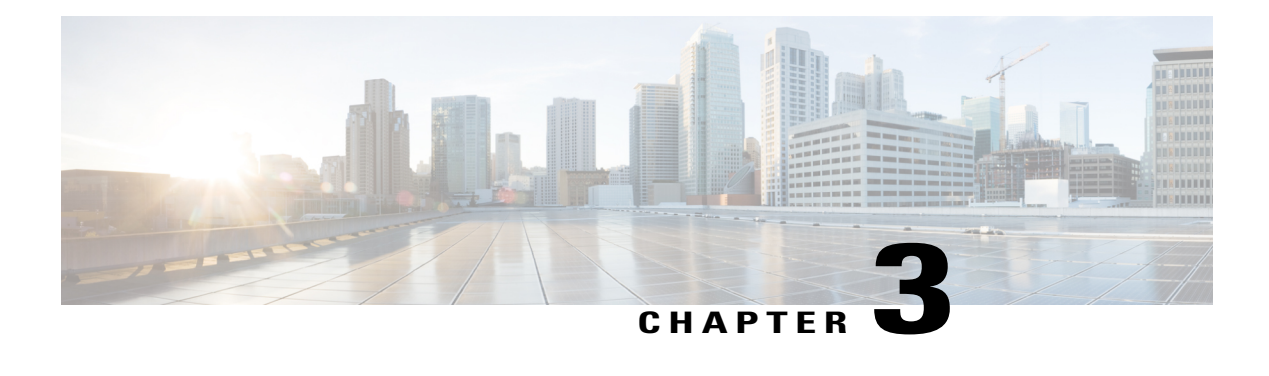

## **IPv6 Snooping**

The IPv6Snooping feature bundles several Layer 2 IPv6 first-hop security features, including IPv6 neighbor discovery inspection, IPv6 device tracking, IPv6 address glean, and IPv6 binding table recovery, to provide security and scalability. IPv6 ND inspection operates at Layer 2, or between Layer 2 and Layer 3, to provide IPv6 functions with security and scalability.

- Finding Feature [Information,](#page-16-1) page 11
- [Restrictions](#page-16-2) for IPv6 Snooping, page 11
- [Information](#page-17-0) About IPv6 Snooping, page 12
- How to Configure IPv6 [Snooping,](#page-20-0) page 15
- [Configuration](#page-29-0) Examples for IPv6 Snooping, page 24
- Additional [References](#page-30-1) for IPv6 Source Guard and Prefix Guard, page 25
- Feature [Information](#page-31-0) for IPv6 Snooping, page 26

## <span id="page-16-1"></span>**Finding Feature Information**

Your software release may not support all the features documented in this module. For the latest caveats and feature information, see Bug [Search](https://tools.cisco.com/bugsearch/search) Tool and the release notes for your platform and software release. To find information about the features documented in this module, and to see a list of the releases in which each feature is supported, see the feature information table.

Use Cisco Feature Navigator to find information about platform support and Cisco software image support. To access Cisco Feature Navigator, go to [www.cisco.com/go/cfn.](http://www.cisco.com/go/cfn) An account on Cisco.com is not required.

## <span id="page-16-2"></span>**Restrictions for IPv6 Snooping**

The IPv6 snooping feature is not supported on Etherchannel ports.

## <span id="page-17-0"></span>**Information About IPv6 Snooping**

## <span id="page-17-1"></span>**IPv6 Snooping**

The IPv6 Snooping feature bundles several Layer 2 IPv6 first-hop security features, including IPv6 Address Glean and IPv6 Device Tracking. The feature operates at Layer 2, or between Layer 2 and Layer 3, and providesIPv6 features with security and scalability. Thisfeature mitigatessome of the inherent vulnerabilities for the neighbor discovery mechanism, such as attacks on duplicate address detection (DAD), address resolution, device discovery, and the neighbor cache.

IPv6Snooping learns and secures bindingsforstateless autoconfiguration addressesin Layer 2 neighbor tables and analyzes ND messages in order to build a trusted binding table. IPv6 ND messages that do not have valid bindings are dropped. An ND message is considered trustworthy if its IPv6-to-MAC mapping is verifiable.

When IPv6 Snooping is configured on a target (which varies depending on platform target support and may include device ports, switch ports, Layer 2 interfaces, Layer 3 interfaces, and VLANs), capture instructions are downloaded to the hardware to redirect the ND protocol and Dynamic Host ConfigurationProtocol (DHCP) for IPv6 traffic up to the switch integrated security features (SISF) infrastructure in the routing device. For ND traffic, messages such as NS, NA, RS, RA, and REDIRECT are directed to SISF. For DHCP, UDP messages sourced from port 546 or 547 are redirected.

IPv6 Snooping registers its "capture rules" to the classifier, which aggregates all rules from all features on a given target and installs the corresponding ACL down into the platform-dependent modules. Upon receiving redirected traffic, the classifier calls all entry points from any registered feature (for the target on which the traffic is being received), including the IPv6 snooping entry point. This entry point is the last to be called, so any decision (such as drop) made by another feature supersedes the IPv6 Snooping decision.

### <span id="page-17-3"></span><span id="page-17-2"></span>**IPv6 Device Tracking**

IPv6 device tracking provides IPv6 host liveness tracking so that a neighbor table can be immediately updated when an IPv6 host disappears.

#### **IPv6 First-Hop Security Binding Table**

The IPv6 First-Hop Security Binding Table recovery mechanism feature enables the binding table to recover in the event of a device reboot. A database table of IPv6 neighbors connected to the device is created from information sources such as ND snooping. This database, or binding, table is used by various IPv6 guard featuresto validate the link-layer address(LLA), the IPv4 or IPv6 address, and prefix binding of the neighbors to prevent spoofing and redirect attacks.

This mechanism enables the binding table to recover in the event of a device reboot. The recovery mechanism will block any data traffic sourced from an unknown source; that is, a source not already specified in the binding table and previously learned through ND or DHCP gleaning. This feature recovers the missing binding table entries when the resolution for a destination address fails in the destination guard. When a failure occurs, a binding table entry is recovered by querying the DHCP server or the destination host, depending on the configuration.

#### <span id="page-17-4"></span>*Recovery Protocols and Prefix Lists*

The IPv6 First-Hop Security Binding Table Recovery Mechanism feature introduces the capability to provide a prefix list that is matched before the recovery is attempted for both DHCP and NDP.

If an address does not match the prefix list associated with the protocol, then the recovery of the binding table entry will not be attempted with that protocol. The prefix list should correspond to the prefixes that are valid for address assignment in the Layer 2 domain using the protocol. The default is that there is no prefix list, in which case the recovery is attempted for all addresses. The command to associate a prefix list to a protocol is **protocol** {**dhcp** | **ndp**} [**prefix-list** *prefix-list-name*].

#### <span id="page-18-0"></span>**IPv6 Device Tracking**

IPv6 device tracking provides IPv6 host liveness tracking so that a neighbor table can be immediately updated when an IPv6 host disappears.

### <span id="page-18-1"></span>**IPv6 Address Glean**

I

IPv6 address glean is the foundation for many other IPv6 features that depend on an accurate binding table. It inspects ND and DHCP messages on a link to glean addresses, and then populates the binding table with these addresses. This feature also enforces address ownership and limits the number of addresses any given node is allowed to claim.

The following figure shows how IPv6 address glean works.

#### **Figure 1: IPv6 Address Glean**

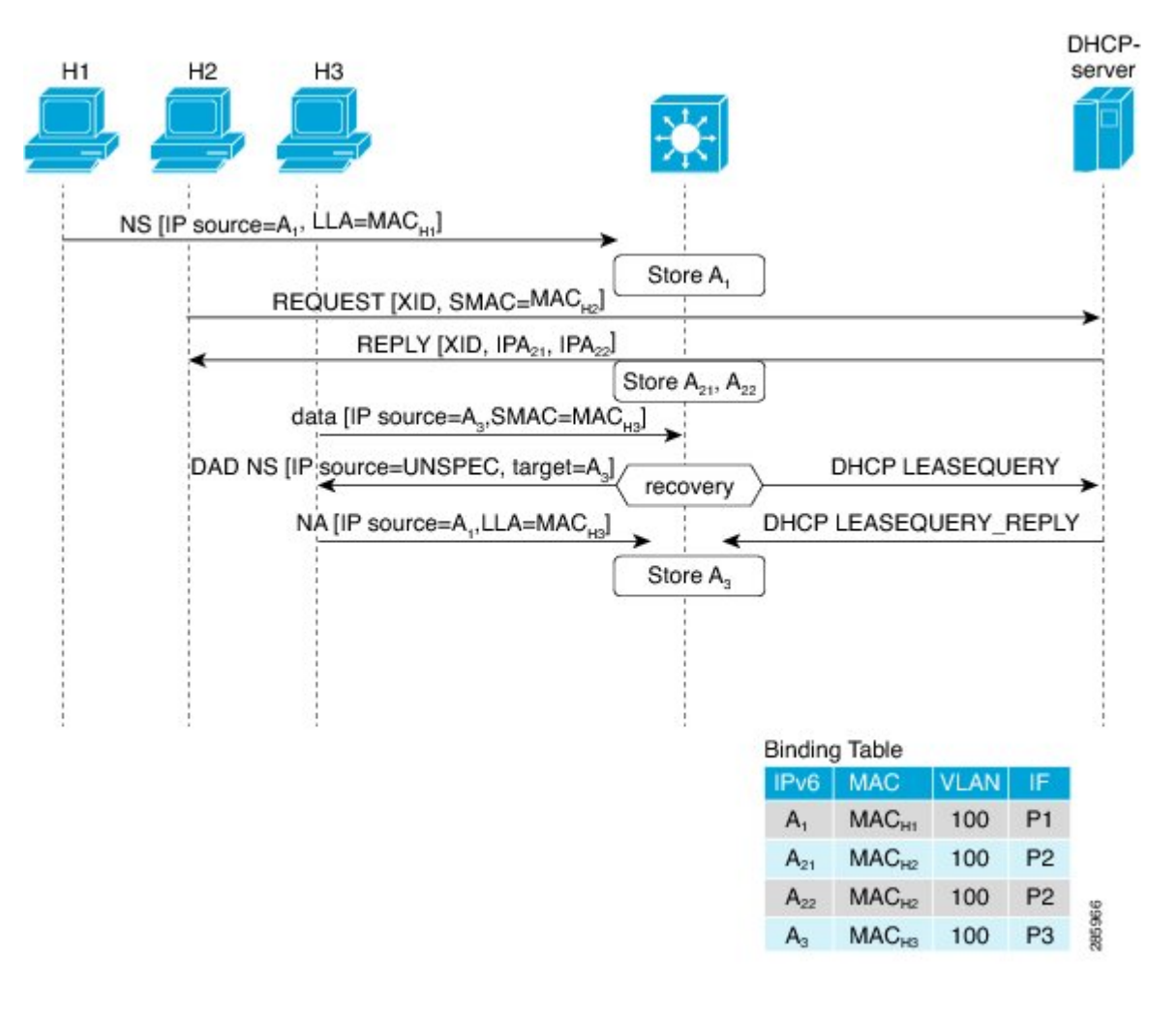

# <span id="page-20-0"></span>**How to Configure IPv6 Snooping**

## <span id="page-20-1"></span>**Configuring IPv6 Snooping on an Interface**

### **SUMMARY STEPS**

- **1. enable**
- **2. configure terminal**
- **3. ipv6 snooping policy** *snooping-policy*
- **4. exit**
- **5. interface** *type number*
- **6. ipv6 snooping attach-policy** *snooping-policy*

### **DETAILED STEPS**

Г

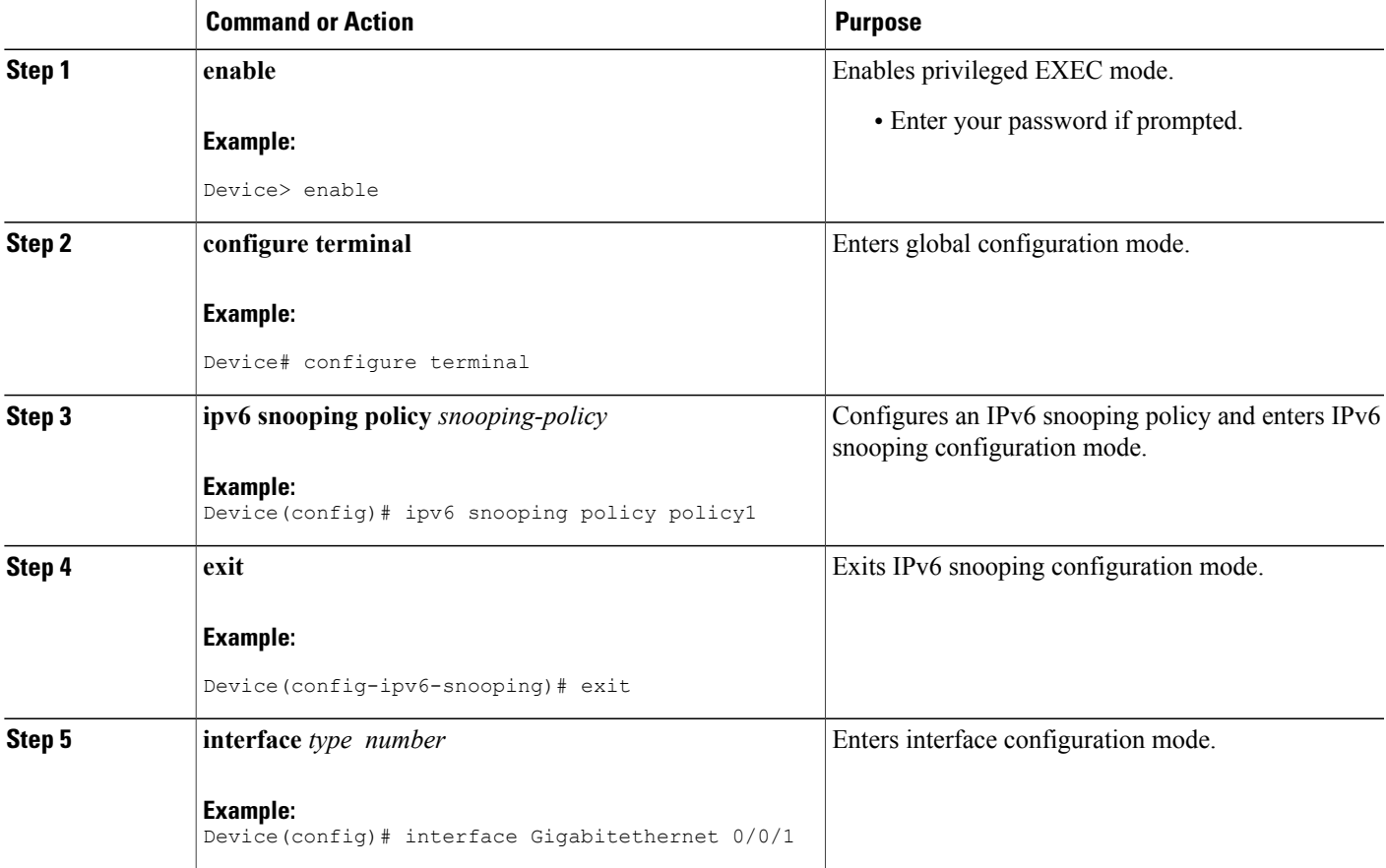

T

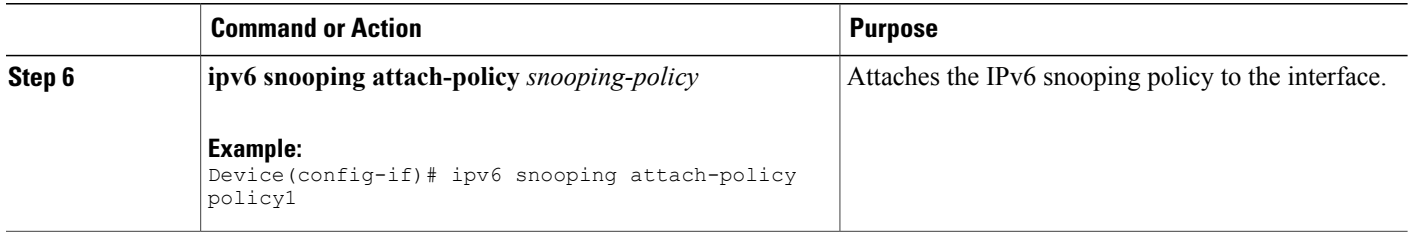

### <span id="page-21-0"></span>**Verifying and Troubleshooting IPv6 ND Inspection**

### **SUMMARY STEPS**

- **1. enable**
- **2. show ipv6 snooping capture-policy** [**interface** *type number*]
- **3. show ipv6 snooping counter** [**interface** *type number*]
- **4. show ipv6 snooping features**
- **5. show ipv6 snooping policies** [**interface** *type number*]
- **6. debug ipv6 snooping**

### **DETAILED STEPS**

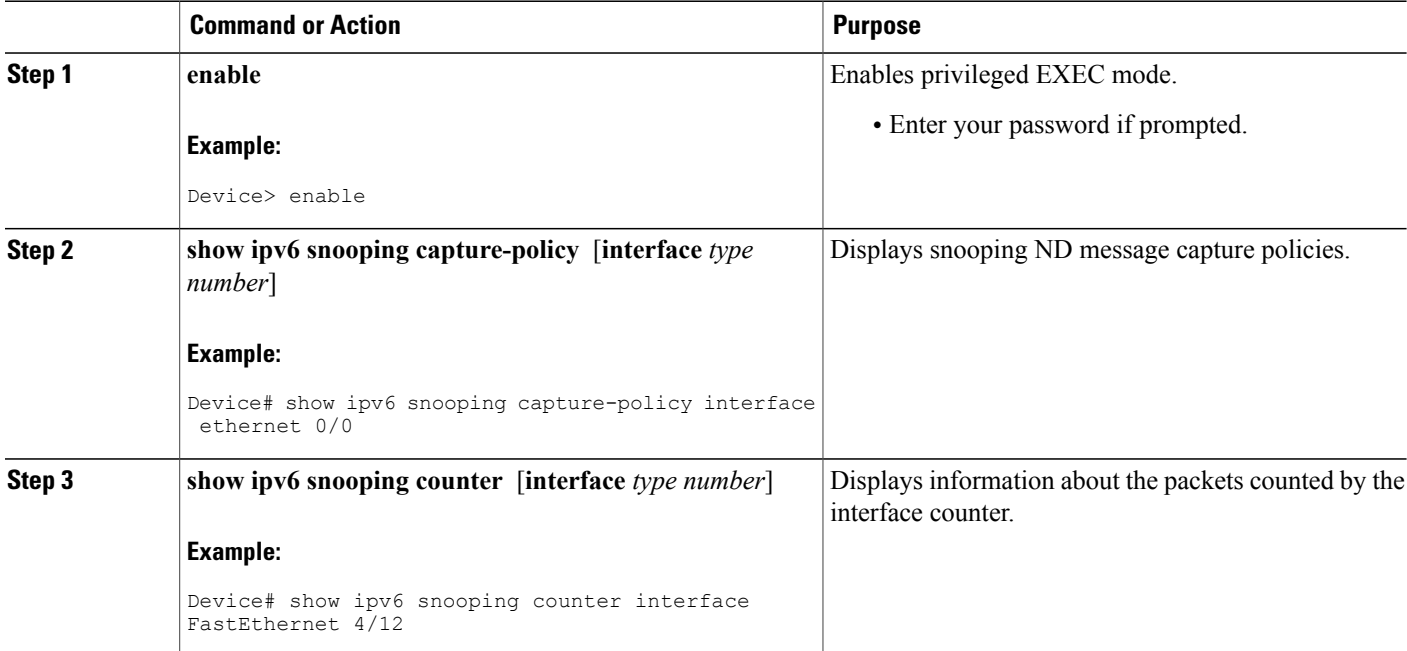

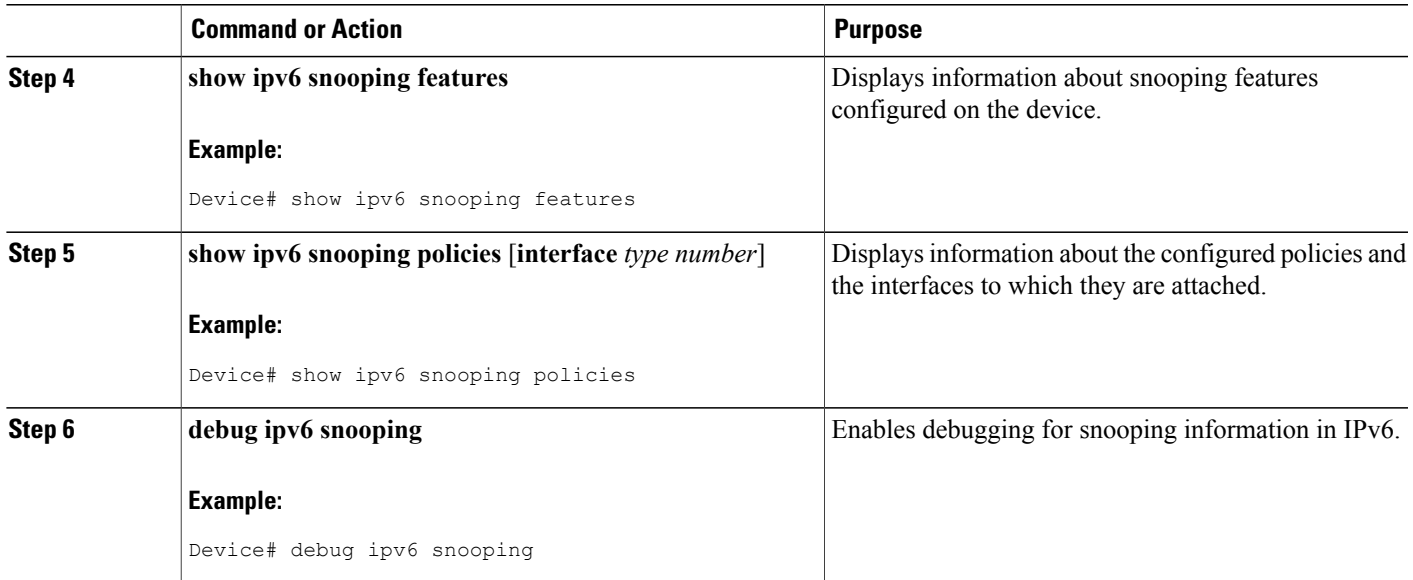

## <span id="page-22-1"></span><span id="page-22-0"></span>**Configuring IPv6 Device Tracking**

### **Configuring IPv6 First-Hop Security Binding Table Content**

### **SUMMARY STEPS**

- **1. enable**
- **2. configure terminal**
- **3. ipv6 neighbor binding** {*ipv6-address* | *ipv6-prefix*} **interface** *type number* [*hardware-address* | *mac-address*][**tracking** [**disable** | **enable** | **retry-interval** *value*] | **reachable-lifetime** *value*]
- **4. ipv6 neighbor binding max-entries** *entries*
- **5. ipv6 neighbor binding logging**
- **6. exit**
- **7. show ipv6 neighbor binding**

### **DETAILED STEPS**

Г

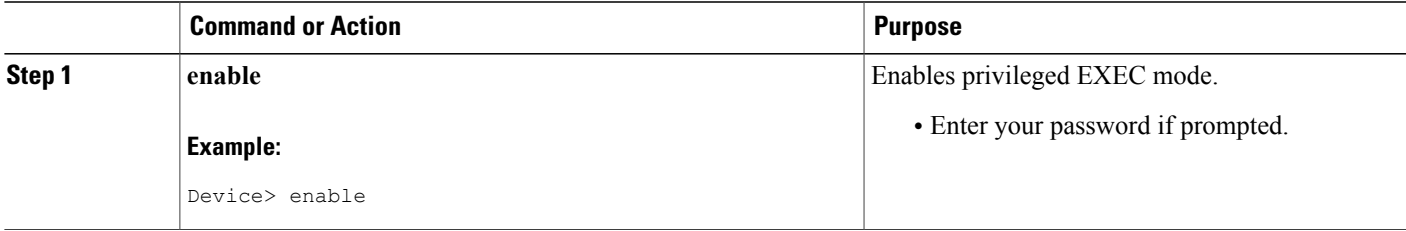

I

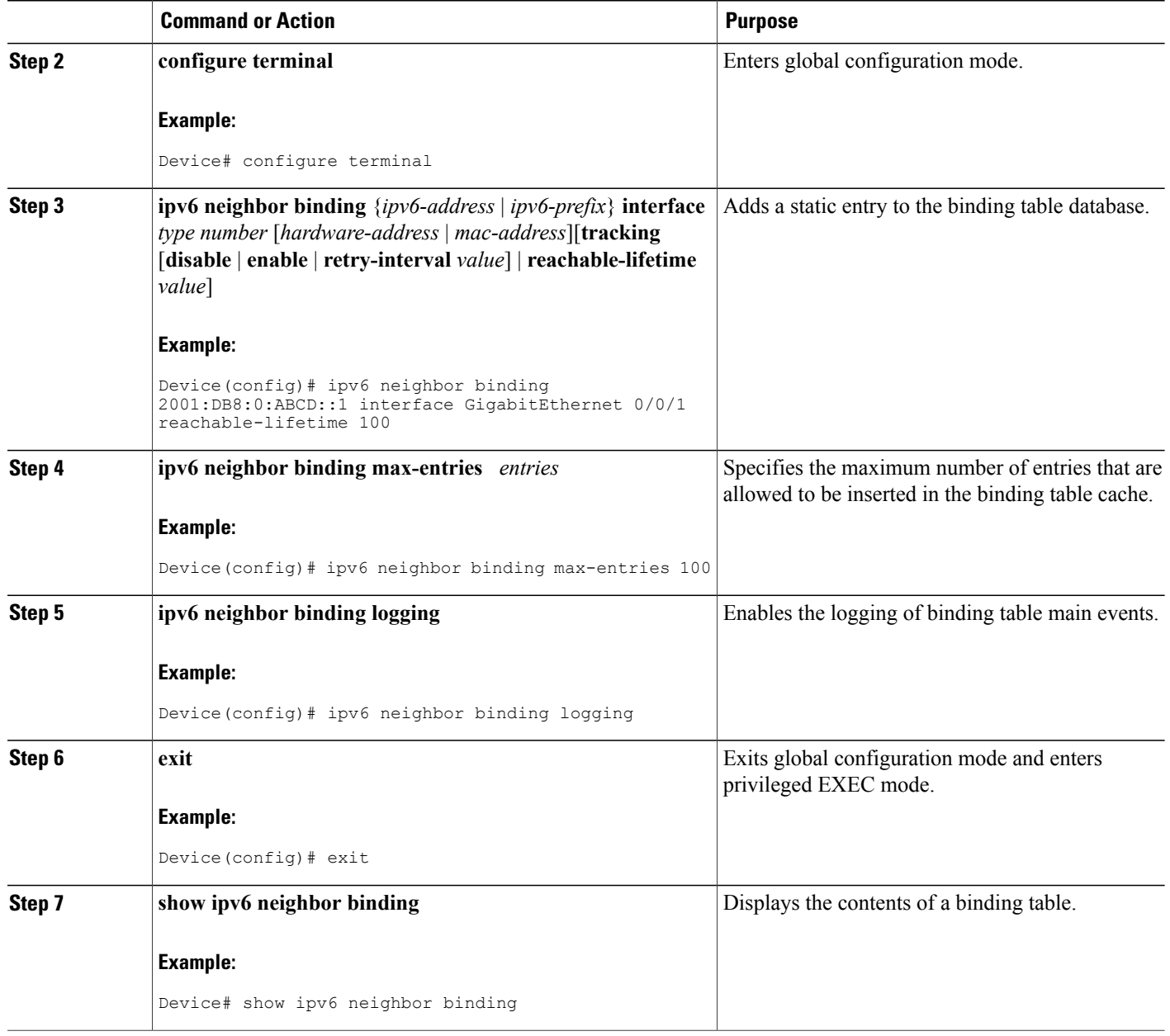

### <span id="page-24-0"></span>**Configuring the IPv6 First-Hop Security Binding Table Recovery Mechanism**

### **SUMMARY STEPS**

- **1. enable**
- **2. configure terminal**
- **3. ipv6 neighbor binding** *ipv6-address* **interface** *type number*
- **4. ipv6 prefix-list** *list-name* **permit** *ipv6-prefix/prefix-length* **ge** *ge-value*
- **5. ipv6 snooping policy** *snooping-policy-id*
- **6. destination-glean** {**recovery** | **log-only**} [**dhcp**]
- **7. data-glean** {**recovery** | **log-only**} [**ndp** | **dhcp**]
- **8. prefix-glean**
- **9. protocol dhcp** [**prefix-list** *prefix-list-name*]
- **10. exit**
- **11. ipv6 destination-guard policy** *policy-name*
- **12. enforcement** {**always** | **stressed**}
- **13. exit**
- **14. interface** *type number*
- **15. ipv6 snooping attach-policy** *snooping-policy*
- **16. ipv6 destination-guard attach-policy** *policy-name*
- **17. end**

#### **DETAILED STEPS**

Г

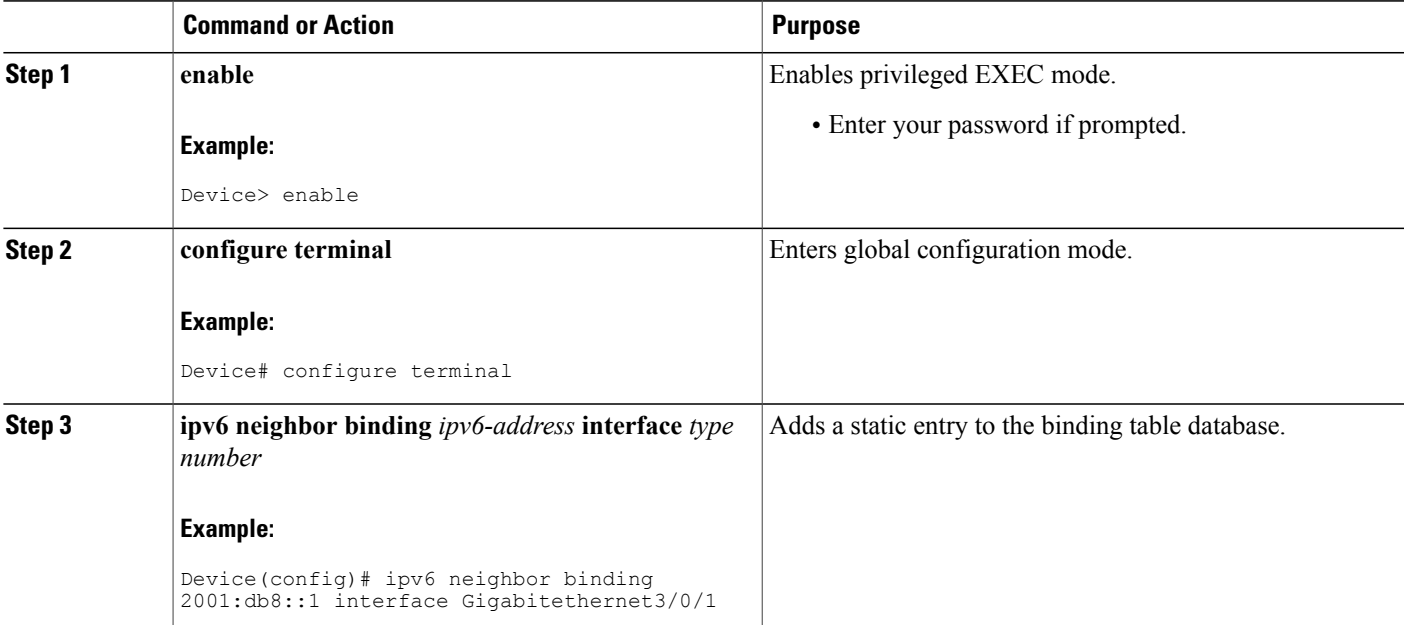

I

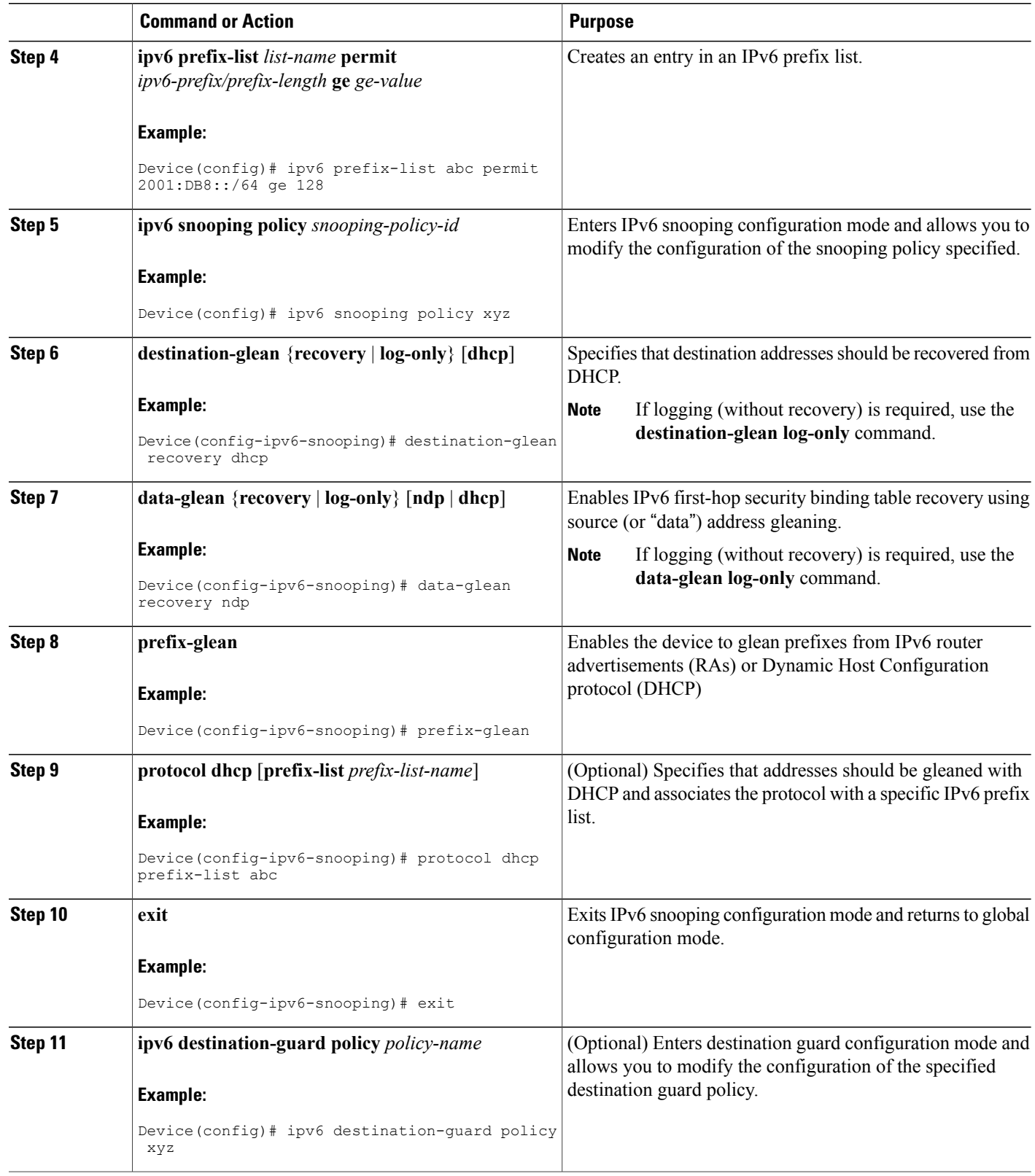

![](_page_26_Picture_389.jpeg)

## <span id="page-26-0"></span>**Configuring Address Gleaning and Associating Recovery Protocols with Prefix Lists**

### **SUMMARY STEPS**

 $\mathbf I$ 

- **1. enable**
- **2. configure terminal**
- **3. ipv6 snooping policy** *snooping-policy-id*
- **4. protocol** {**dhcp** | **ndp**} [**prefix-list** *prefix-list-name*]
- **5. end**

T

### **DETAILED STEPS**

![](_page_27_Picture_387.jpeg)

## <span id="page-27-0"></span>**Configuring IPv6 Device Tracking**

Perform this task to provide fine tuning for the life cycle of an entry in the binding table for the IPv6 Device Tracking feature. For IPv6 device tracking to work, the binding table needs to be populated.

### **SUMMARY STEPS**

- **1. enable**
- **2. configure terminal**
- **3. ipv6 neighbor tracking** [**retry-interval** *value*]

### **DETAILED STEPS**

![](_page_28_Picture_243.jpeg)

## <span id="page-28-0"></span>**Configuring IPv6 Prefix Glean**

### **SUMMARY STEPS**

- **1. enable**
- **2. configure terminal**
- **3. ipv6 snooping policy** *snooping-policy*
- **4. prefix-glean** [**only**]

### **DETAILED STEPS**

 $\mathbf{I}$ 

![](_page_28_Picture_244.jpeg)

![](_page_29_Picture_404.jpeg)

## <span id="page-29-1"></span><span id="page-29-0"></span>**Configuration Examples for IPv6 Snooping**

## **Example: Configuring IPv6 ND Inspection on an Interface**

```
Device(config)# ipv6 snooping policy policy1
Device(config-ipv6-snooping)# exit
Device(config)# interface Gigabitethernet 0/0/1
Device(config-if)# ipv6 snooping attach-policy policy1
.
.
.
Device# show ipv6 snooping policies interface gigabitethernet 0/0/1
Target Type Policy Feature Target range
Gi0/0/1 PORT my_policy Destination Gu vlan all
                  PORT my_policy<br>PORT policy1
```
## <span id="page-29-3"></span><span id="page-29-2"></span>**Example: Configuring IPv6 Binding Table Content**

```
Device(config)# ipv6 neighbor binding 2001:DB8:0:ABCD::1 interface GigabitEthernet 0/0/1
reachable-lifetime 100
Device(config)# ipv6 neighbor binding max-entries 100
Device(config)# ipv6 neighbor binding logging
Device(config)# exit
```
## **Example: Configuring IPv6 First-Hop Security Binding Table Recovery**

```
Device> enable
Device# configure terminal
Device(config)# ipv6 neighbor binding 2001:db8::1 interface Gigabitethernet3/0/1
Device(config)# ipv6 prefix-list abc permit 2001:DB8::/64 ge 128
Device(config)# ipv6 snooping policy xyz
Device(config-ipv6-snooping)# destination-glean recovery dhcp
Device(config-ipv6-snooping)# data-glean recovery ndp
Device(config-ipv6-snooping)# prefix-glean
Device(config-ipv6-snooping)# protocol dhcp prefix-list abc
Device(config-ipv6-snooping)# exit
Device(config)# ipv6 destination-guard policy xyz
Device(config-destguard)# enforcement stressed
```

```
Device(config-destguard)# exit
Device(config)# interface Gigabitethernet 0/0/1
Device(config-if)# ipv6 snooping attach-policy xyz
Device(config-if)# ipv6 destination-guard attach-policy xyz
Device(config-if)# end
```
## <span id="page-30-0"></span>**Example: Configuring Address Gleaning and Associating Recovery Protocols with Prefix Lists**

The following example shows that NDP will be used for the recovery for all addresses and that DHCP will be used to recover addresses that match the prefix list called dhcp\_prefix\_list:

```
Device(config-ipv6-snooping)# protocol ndp
Device(config-ipv6-snooping)# protocol dhcp prefix-list dhcp_prefix_list
```
## <span id="page-30-1"></span>**Additional References for IPv6 Source Guard and Prefix Guard**

![](_page_30_Picture_277.jpeg)

#### **Related Documents**

#### **Standards and RFCs**

![](_page_30_Picture_278.jpeg)

I

#### **Technical Assistance**

![](_page_31_Picture_311.jpeg)

## <span id="page-31-0"></span>**Feature Information for IPv6 Snooping**

The following table provides release information about the feature or features described in this module. This table lists only the software release that introduced support for a given feature in a given software release train. Unless noted otherwise, subsequent releases of that software release train also support that feature.

Use Cisco Feature Navigator to find information about platform support and Cisco software image support. To access Cisco Feature Navigator, go to [www.cisco.com/go/cfn.](http://www.cisco.com/go/cfn) An account on Cisco.com is not required.

 $\mathbf{I}$ 

![](_page_32_Picture_430.jpeg)

#### **Table 2: Feature Information for IPv6 Snooping**

I

<span id="page-34-0"></span>![](_page_34_Picture_0.jpeg)

## **IPv6 DAD Proxy**

IPv6 Duplicate Address Detection (DAD) Proxy feature responds to the DAD queries on behalf of a node that owns the queried address. It is useful in environments where nodes cannot communicate directly on the link.

- Finding Feature [Information,](#page-34-1) page 29
- [Restrictions](#page-34-2) for IPv6 DAD Proxy, page 29
- [Information](#page-35-0) About IPv6 DAD Proxy, page 30
- How to [Configure](#page-36-0) IPv6 DAD Proxy, page 31
- [Configuration](#page-37-0) Examples for IPv6 DAD Proxy, page 32
- Additional [References](#page-37-2) for IPv6 DAD Proxy, page 32
- Feature [Information](#page-38-0) for IPv6 DAD Proxy, page 33

## <span id="page-34-1"></span>**Finding Feature Information**

Your software release may not support all the features documented in this module. For the latest caveats and feature information, see Bug [Search](https://tools.cisco.com/bugsearch/search) Tool and the release notes for your platform and software release. To find information about the features documented in this module, and to see a list of the releases in which each feature is supported, see the feature information table.

Use Cisco Feature Navigator to find information about platform support and Cisco software image support. To access Cisco Feature Navigator, go to [www.cisco.com/go/cfn.](http://www.cisco.com/go/cfn) An account on Cisco.com is not required.

## <span id="page-34-2"></span>**Restrictions for IPv6 DAD Proxy**

• The IPv6 Duplicate Address Detection (DAD) Proxy feature is not supported on Etherchannel ports.

## <span id="page-35-0"></span>**Information About IPv6 DAD Proxy**

## <span id="page-35-1"></span>**Overview of IPv6 DAD Proxy**

The IPv6 Duplicate Address Detection (DAD) feature ensures that all the IP addresses assigned on a particular segment are unique. The process operates when IPv6 hosts directly communicate with one another where hosts cannot communicate directly, and a proxy is required.

After a host verifies that its address is unique, it enables the DAD procedure. However, when two hosts cannot communicate with each other, this procedure cannot detect a duplicate address. If the DAD procedure cannot run, both the hosts assigns the same link-local address, which causes both hosts to fail when they try to reach the Dynamic Host Configuration Protocol version 6 (DHCPv6) server. The IPv6 DAD Proxy feature responds on behalf of the address owner when an address is in use.

The following figure provides an overview of the IPv6 DAD Proxy feature:

#### **Figure 2: IPv6 DAD Proxy**

![](_page_35_Figure_8.jpeg)

336590
# **How to Configure IPv6 DAD Proxy**

## **Configuring IPv6 DAD Proxy**

### **SUMMARY STEPS**

- **1. enable**
- **2. configure terminal**
- **3. interface** *type number*
- **4. [no] ipv6 nd dad-proxy**
- **5. end**

### **DETAILED STEPS**

 $\mathbf I$ 

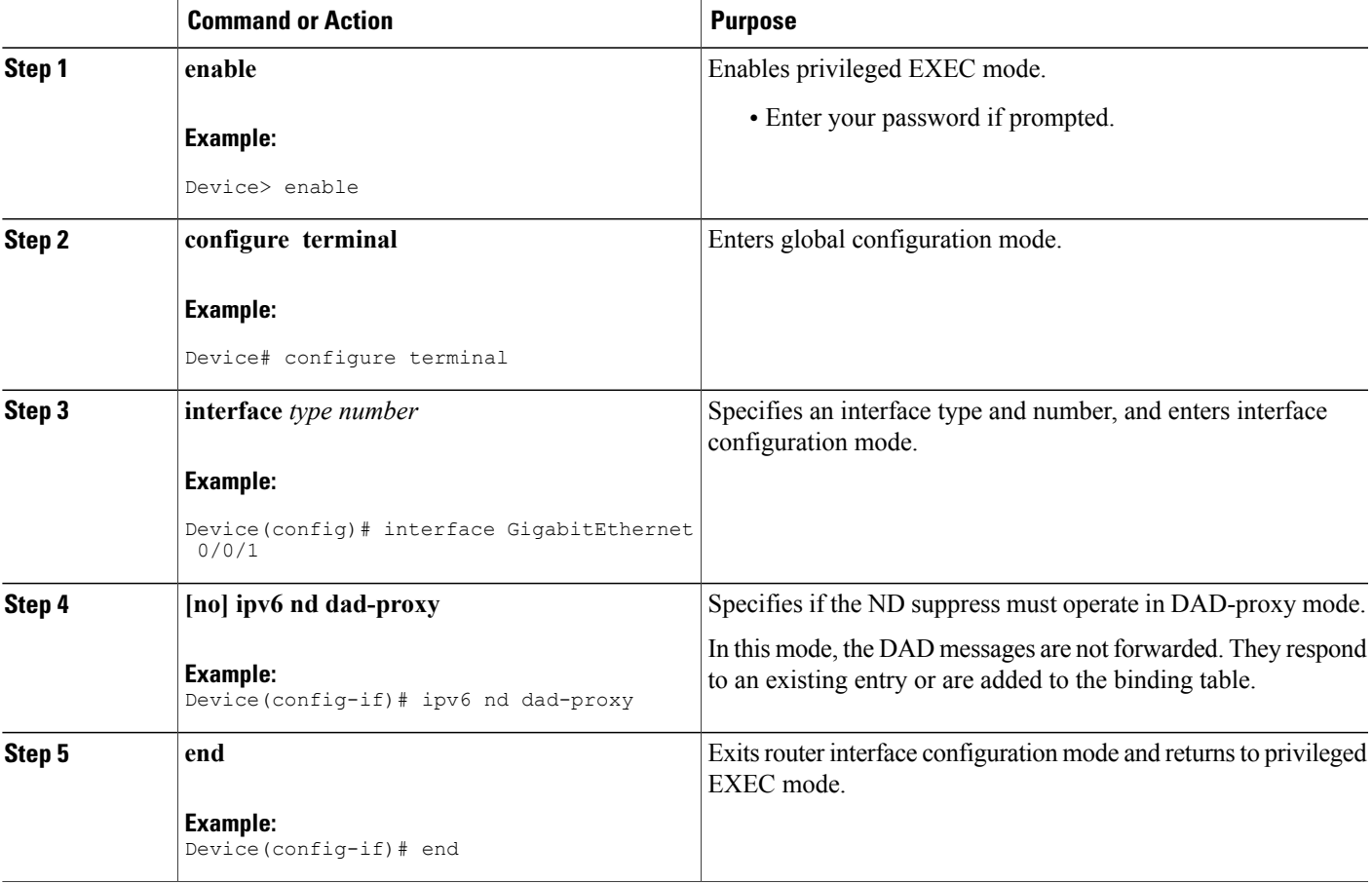

ι

# **Configuration Examples for IPv6 DAD Proxy**

## **Example: Configuring IPv6 DAD Proxy**

Device> **enable** Device# **configure terminal** Device(config)# **interface Ethernet 0/0** Device(config-if)# **ipv6 nd dad-proxy** Device(config-if)# **end**

# **Additional References for IPv6 DAD Proxy**

#### **Related Documents**

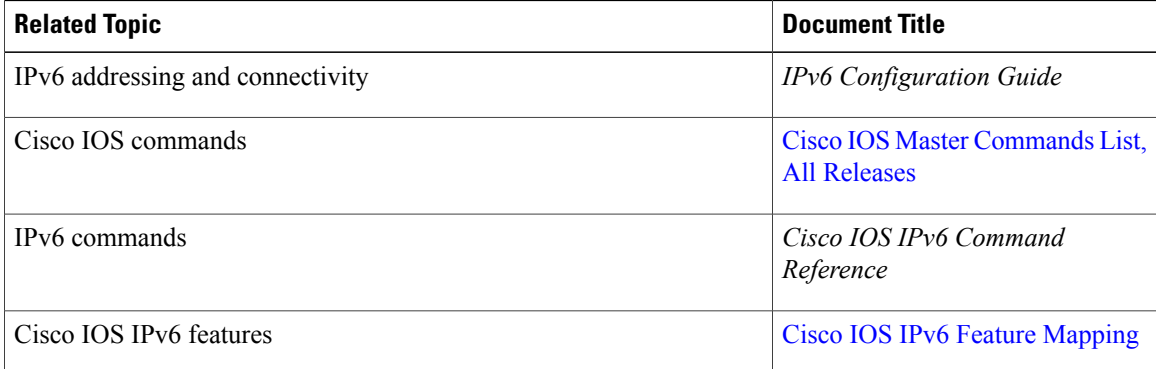

#### **MIBs**

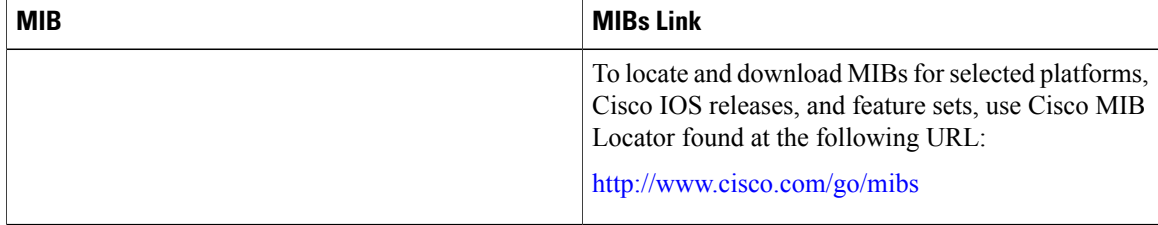

I

#### **Technical Assistance**

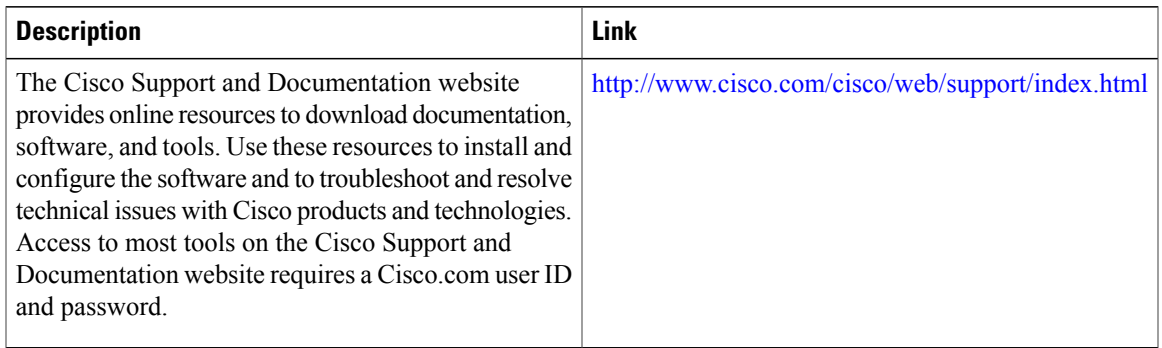

# **Feature Information for IPv6 DAD Proxy**

The following table provides release information about the feature or features described in this module. This table lists only the software release that introduced support for a given feature in a given software release train. Unless noted otherwise, subsequent releases of that software release train also support that feature.

Use Cisco Feature Navigator to find information about platform support and Cisco software image support. To access Cisco Feature Navigator, go to [www.cisco.com/go/cfn.](http://www.cisco.com/go/cfn) An account on Cisco.com is not required.

| <b>Feature Name</b> | <b>Releases</b>                                                                    | <b>Feature Information</b>                                                                                                    |
|---------------------|------------------------------------------------------------------------------------|----------------------------------------------------------------------------------------------------|
| IPv6 DAD Proxy      | Cisco IOS XE Release 3.8S<br>Cisco IOS XE Release 3SE<br>Cisco IOS XE Release 3.9S | IPv6 Duplicate Address Detection<br>(DAD) Proxy feature responds to<br>the DAD queries on behalf of a<br>node that owns the queried address.<br>It is useful in environments where<br>nodes cannot communicate directly<br>on the link.<br>The following commands were<br>introduced or modified: ipv6 nd<br>dad-proxy, mode dad-proxy, |
|                     |                                                                                    | mode md-proxy.                                                                                                    |

**Table 3: Feature Information for IPv6 DAD Proxy**

I

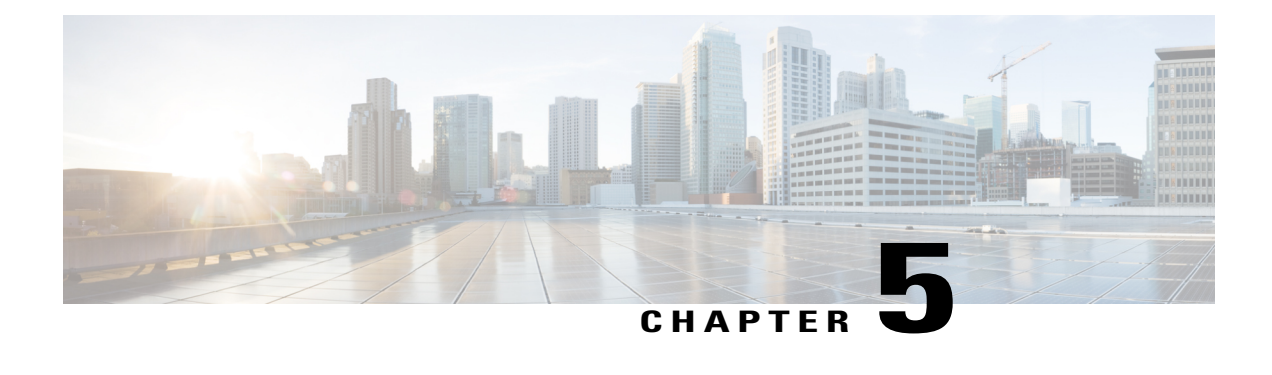

# **IPv6 Neighbor Discovery Multicast Suppress**

IPv6 Neighbor Discovery (ND) Multicast Suppress suppresses the ND multicast Neighbor Solicit (NS) messages, by either dropping it (and responding to solicitations on behalf of the targets) or converting it into unicast traffic. The conversion of multicast traffic into unicast traffic is performed by replacing a Layer-2 Multicast Destination MAC with a Layer- 2 Unicast Destination MAC. This requires the knowledge of addresses on the link and their binding to the Layer-2. The multicast messages suppressed are Neighbor Solicitation (NS) messages.

- Finding Feature [Information,](#page-40-0) page 35
- [Information](#page-41-0) About IPv6 Neighbor Discovery Multicast Suppress, page 36
- How to Configure IPv6 Neighbor [Discovery](#page-42-0) Multicast Suppress, page 37
- [Configuration](#page-43-0) Examples for IPv6 Neighbor Discovery Multicast Suppress, page 38
- Additional [References](#page-43-1) for IPv6 Neighbor Discovery Multicast Suppress, page 38
- Feature [Information](#page-44-0) for IPv6 Neighbor Discovery Multicast Suppress, page 39

## <span id="page-40-0"></span>**Finding Feature Information**

Your software release may not support all the features documented in this module. For the latest caveats and feature information, see Bug [Search](https://tools.cisco.com/bugsearch/search) Tool and the release notes for your platform and software release. To find information about the features documented in this module, and to see a list of the releases in which each feature is supported, see the feature information table.

Use Cisco Feature Navigator to find information about platform support and Cisco software image support. To access Cisco Feature Navigator, go to [www.cisco.com/go/cfn.](http://www.cisco.com/go/cfn) An account on Cisco.com is not required.

# <span id="page-41-0"></span>**Information About IPv6 Neighbor Discovery Multicast Suppress**

### **Overview of IPv6 Neighbor Discovery Multicast Suppress**

The IPv6 Neighbor Discovery (ND) multicast suppress feature stops the ND multicast Neighbor Solicit (NS) messages by dropping them (and responding to solicitations on behalf of the targets) or by converting them into unicast traffic. This feature reduces the amount of control traffic necessary for proper link operations.

When an address is inserted into the binding table, an address resolution request sent to a multicast address is intercepted, and the device either responds on behalf of the address owner or converts the request into a unicast message and forwards it to its destination.

The following figure provides an overview of this feature:

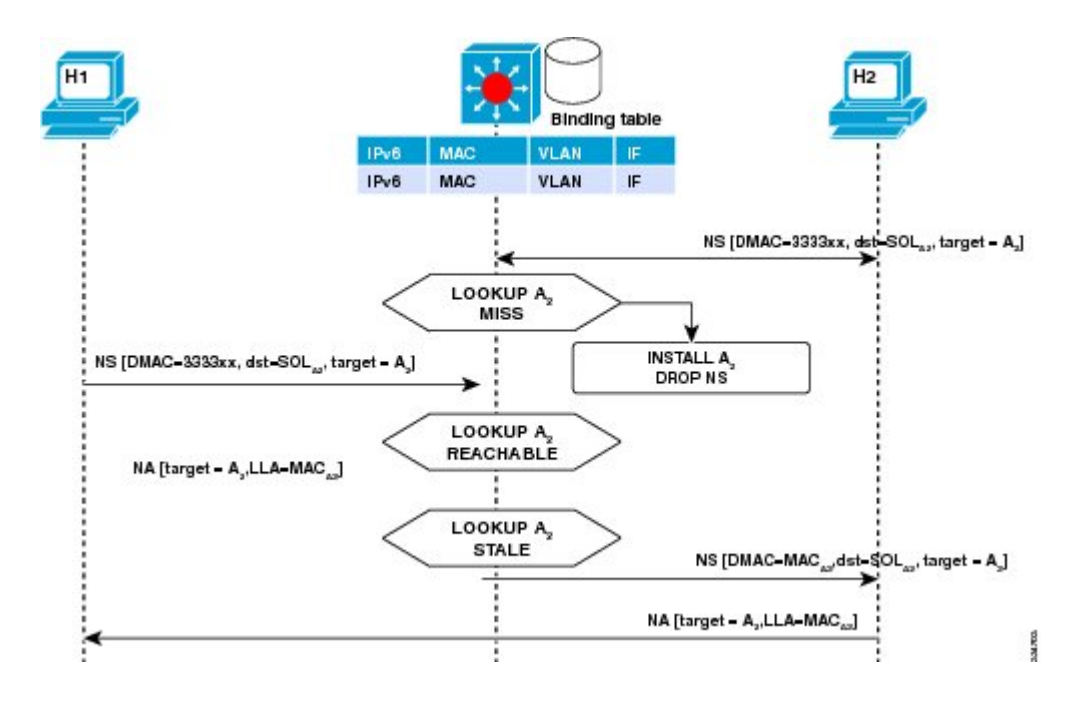

# <span id="page-42-0"></span>**How to Configure IPv6 Neighbor Discovery Multicast Suppress**

## **Configuring IPv6 Neighbor Discovery Multicast Suppress on an Interface**

### **SUMMARY STEPS**

- **1. enable**
- **2. configure terminal**
- **3. ipv6 nd suppress policy** *policy-name*
- **4. [no] mode mc-proxy**
- **5. [no] mode full-proxy**
- **6. end**

### **DETAILED STEPS**

Г

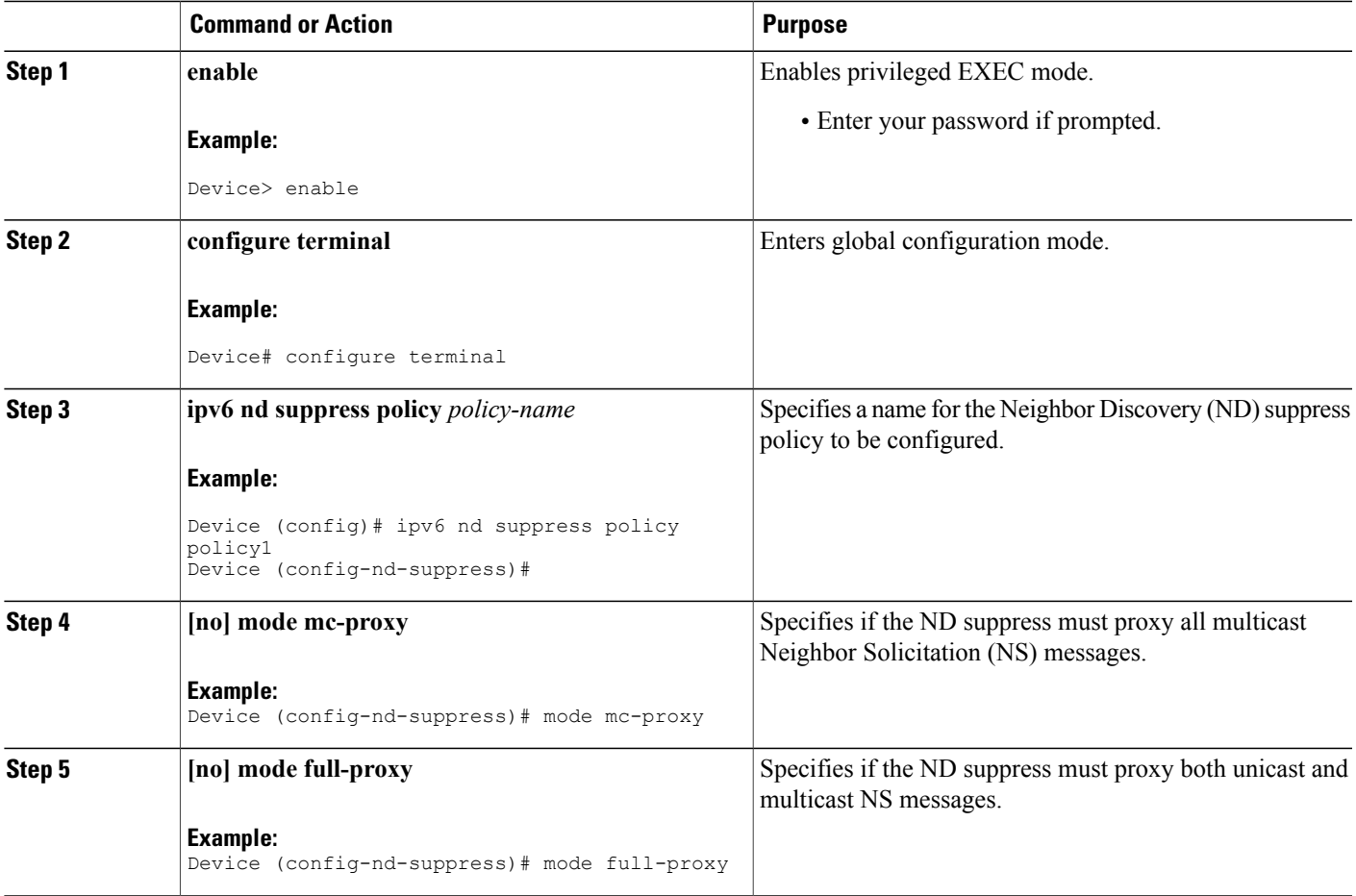

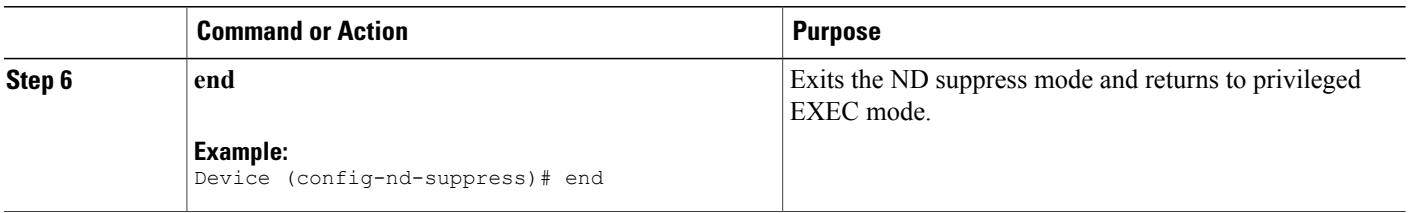

# <span id="page-43-0"></span>**Configuration Examples for IPv6 Neighbor Discovery Multicast Suppress**

## **Example: Configuring IPv6 Neighbor Discovery Suppress on an Interface**

Device> **enable** Device(config)# **interface Ethernet 0/0** Device(config-if)# **ipv6 nd suppress attach-policy policy1**

# <span id="page-43-1"></span>**Additional References for IPv6 Neighbor Discovery Multicast Suppress**

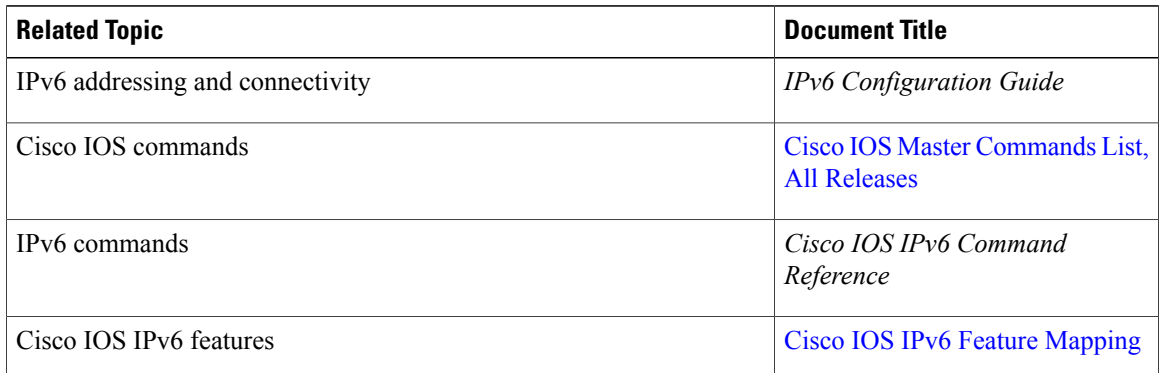

### **Related Documents**

Π

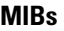

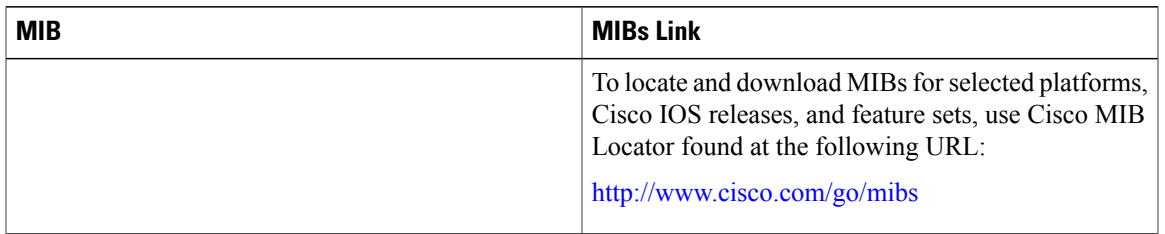

### **Technical Assistance**

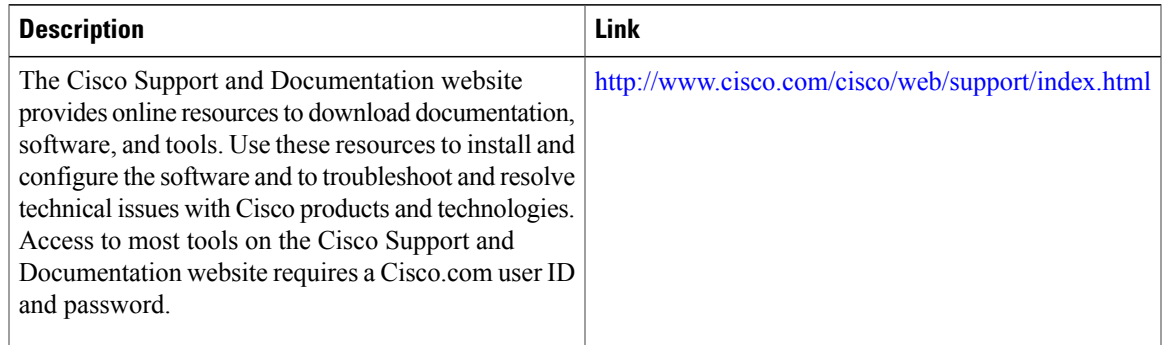

# <span id="page-44-0"></span>**Feature Information for IPv6 Neighbor Discovery Multicast Suppress**

The following table provides release information about the feature or features described in this module. This table lists only the software release that introduced support for a given feature in a given software release train. Unless noted otherwise, subsequent releases of that software release train also support that feature.

Use Cisco Feature Navigator to find information about platform support and Cisco software image support. To access Cisco Feature Navigator, go to [www.cisco.com/go/cfn.](http://www.cisco.com/go/cfn) An account on Cisco.com is not required.

I

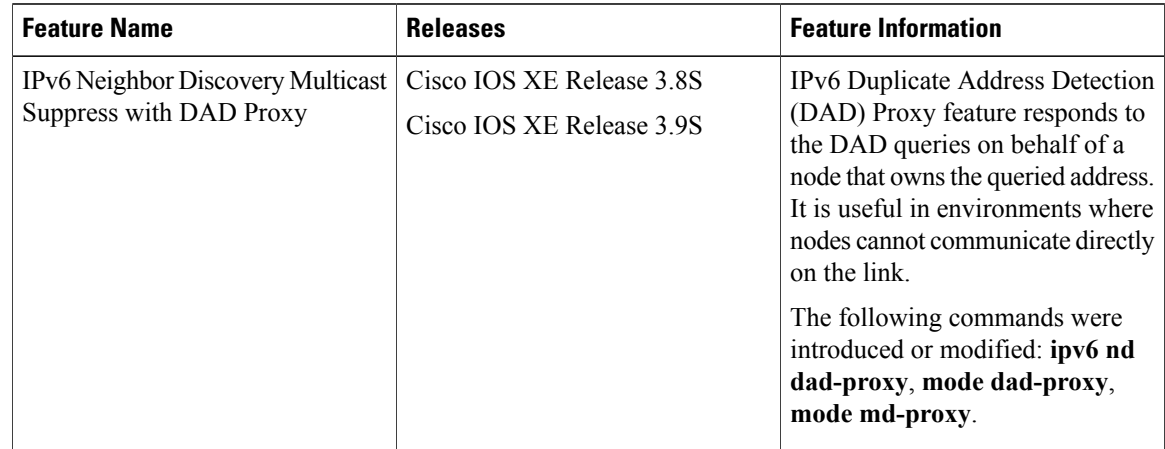

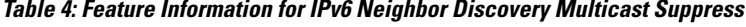

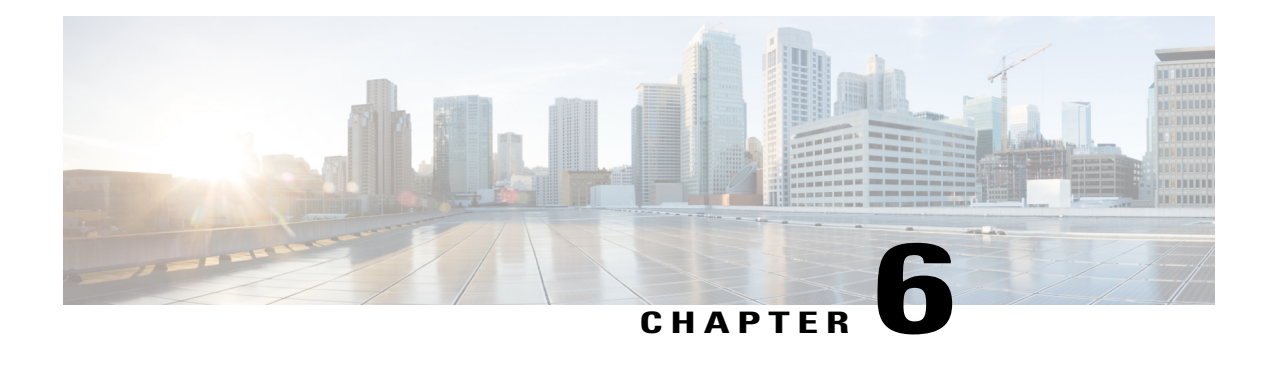

# **DHCP**—**DHCPv6 Guard**

This module describes the Dynamic Host Configuration Protocol version 6 (DHCPv6) Guard feature. This feature blocks DHCP reply and advertisement messages that originate from unauthorized DHCP servers and relay agents that forward DHCP packets from servers to clients. Client messages or messages sent by relay agents from clients to servers are not blocked. The filtering decision is determined by the device role assigned to the receiving switch port, trunk, or VLAN. In addition, to provide a finer level of filter granularity, messages can be filtered based on the address of the sending server or relay agent, or by the prefixes and addresses ranges listed in the reply message. This functionality helps to prevent traffic redirection or denial of service (DoS).

- Finding Feature [Information,](#page-46-0) page 41
- [Restrictions](#page-46-1) for DHCPv6 Guard, page 41
- [Information](#page-47-0) About DHCPv6 Guard, page 42
- How to [Configure](#page-47-1) DHCPv6 Guard, page 42
- [Configuration](#page-50-0) Examples for DHCPv6 Guard, page 45
- Additional [References,](#page-50-1) page 45
- Feature [Information](#page-51-0) for DHCP—DHCPv6 Guard, page 46

# <span id="page-46-1"></span><span id="page-46-0"></span>**Finding Feature Information**

Your software release may not support all the features documented in this module. For the latest caveats and feature information, see Bug [Search](https://tools.cisco.com/bugsearch/search) Tool and the release notes for your platform and software release. To find information about the features documented in this module, and to see a list of the releases in which each feature is supported, see the feature information table.

Use Cisco Feature Navigator to find information about platform support and Cisco software image support. To access Cisco Feature Navigator, go to [www.cisco.com/go/cfn.](http://www.cisco.com/go/cfn) An account on Cisco.com is not required.

# **Restrictions for DHCPv6 Guard**

• The DHCPv6 guard feature is not supported on Etherchannel ports.

## <span id="page-47-0"></span>**Information About DHCPv6 Guard**

### **DHCPv6 Guard Overview**

The DHCPv6 Guard feature blocks reply and advertisement messages that come from unauthorized DHCP servers and relay agents.

Packets are classified into one of the three DHCP type messages. All client messages are always switched regardless of device role. DHCP server messages are only processed further if the device role is set to server. Further processing of server messages includes DHCP server advertisements (for source validation and server preference) and DHCP server replies (for permitted prefixes).

If the device is configured as a DHCP server, all the messages need to be switched, regardless of the device role configuration.

## <span id="page-47-1"></span>**How to Configure DHCPv6 Guard**

### **Configuring DHCP**—**DHCPv6 Guard**

### **SUMMARY STEPS**

- **1. enable**
- **2. configure terminal**
- **3. ipv6 access-list** *access-list-name*
- **4. permit host** *address* **any**
- **5. exit**
- **6. ipv6 prefix-list** *list-name* **permit** *ipv6-prefix* **128**
- **7. ipv6 dhcp guard policy** *policy-name*
- **8. device-role** {**client** | **server**}
- **9. match server access-list** *ipv6-access-list-name*
- **10. match reply prefix-list** *ipv6-prefix-list-name*
- **11. preference min** *limit*
- **12. preference max** *limit*
- **13. trusted-port**
- **14. exit**
- **15. interface** *type number*
- **16. switchport**
- **17. exit**
- **18. exit**
- **19. show ipv6 dhcp guard policy** [*policy-name*]

### **DETAILED STEPS**

 $\mathbf{I}$ 

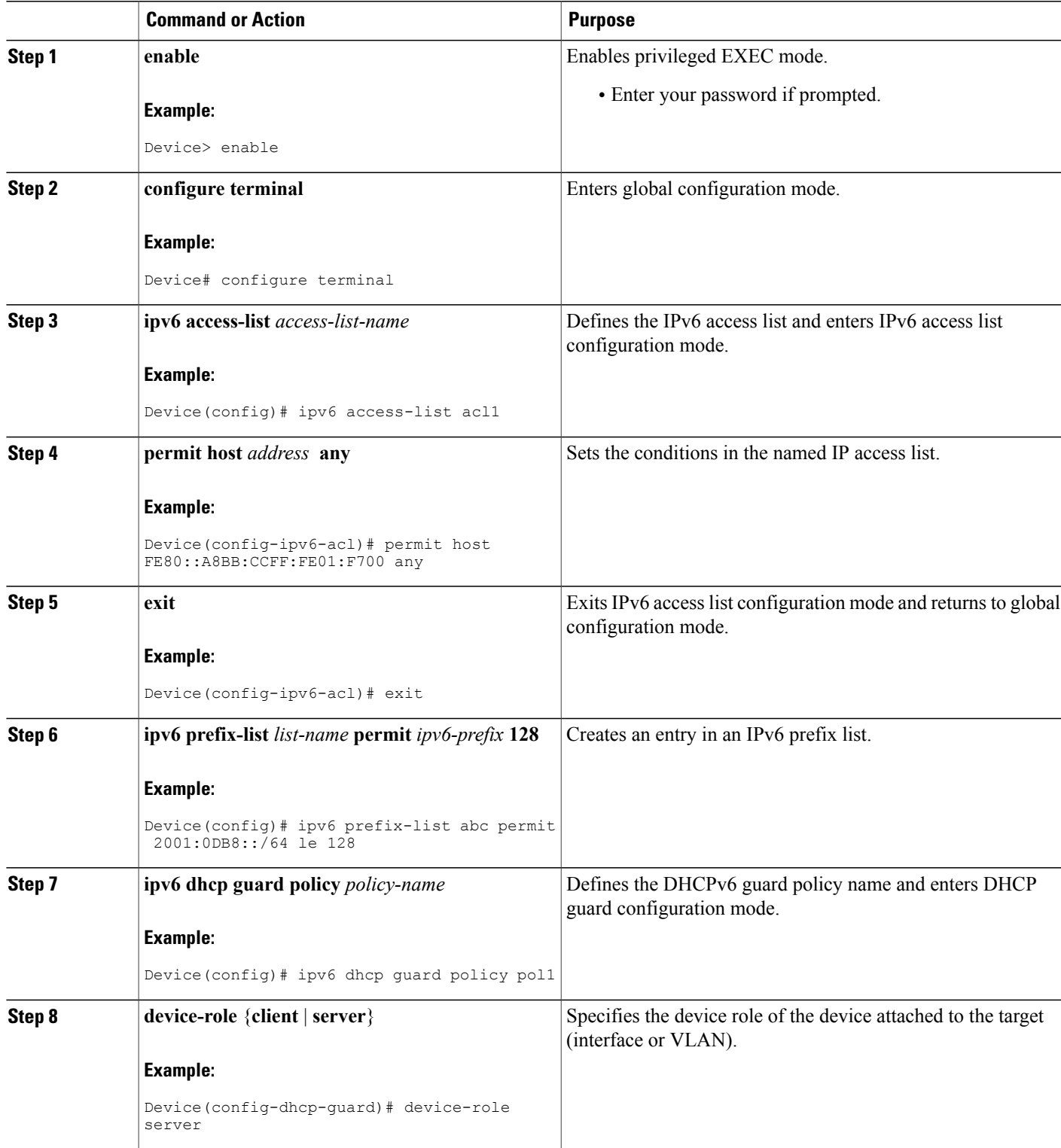

T

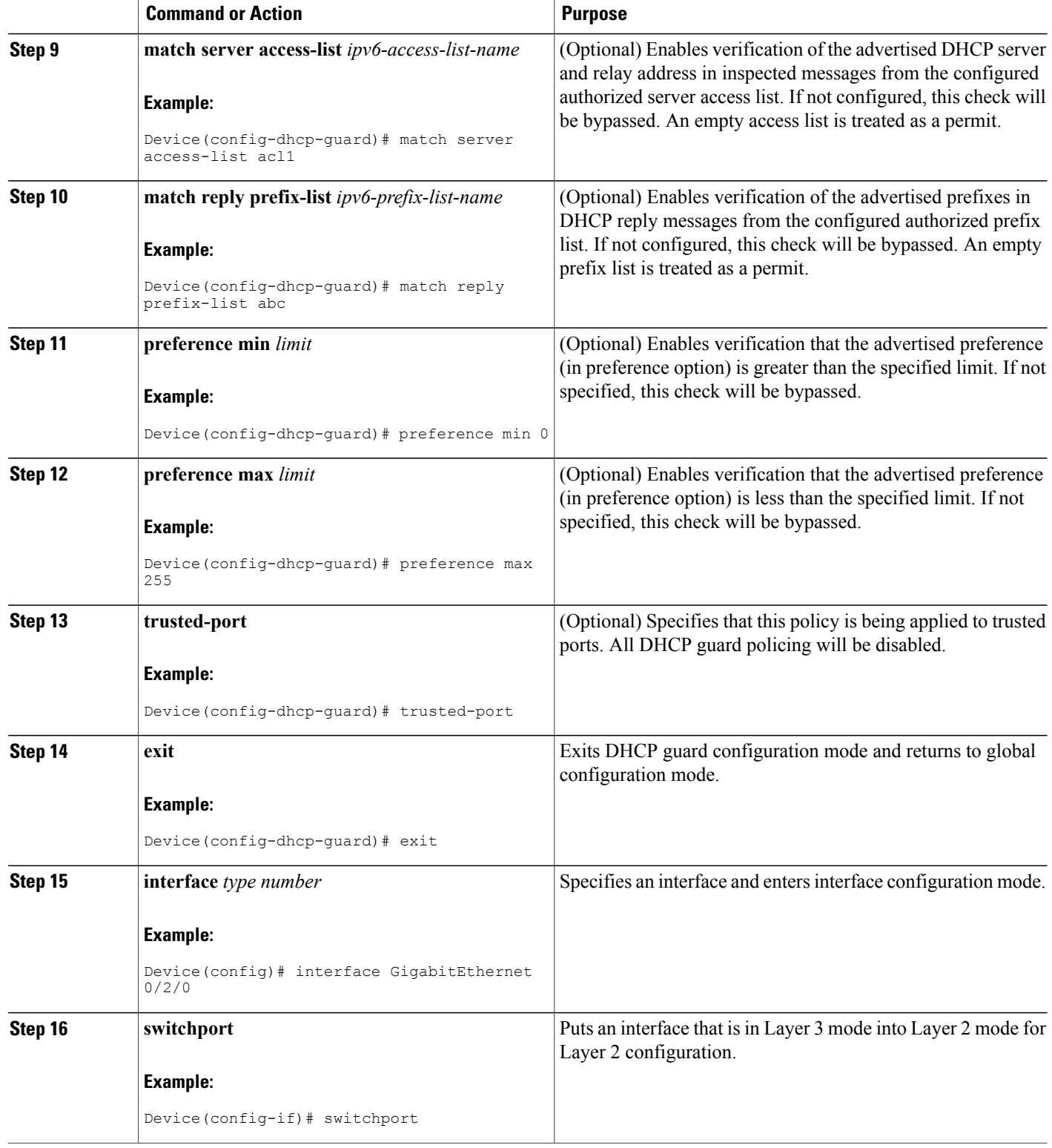

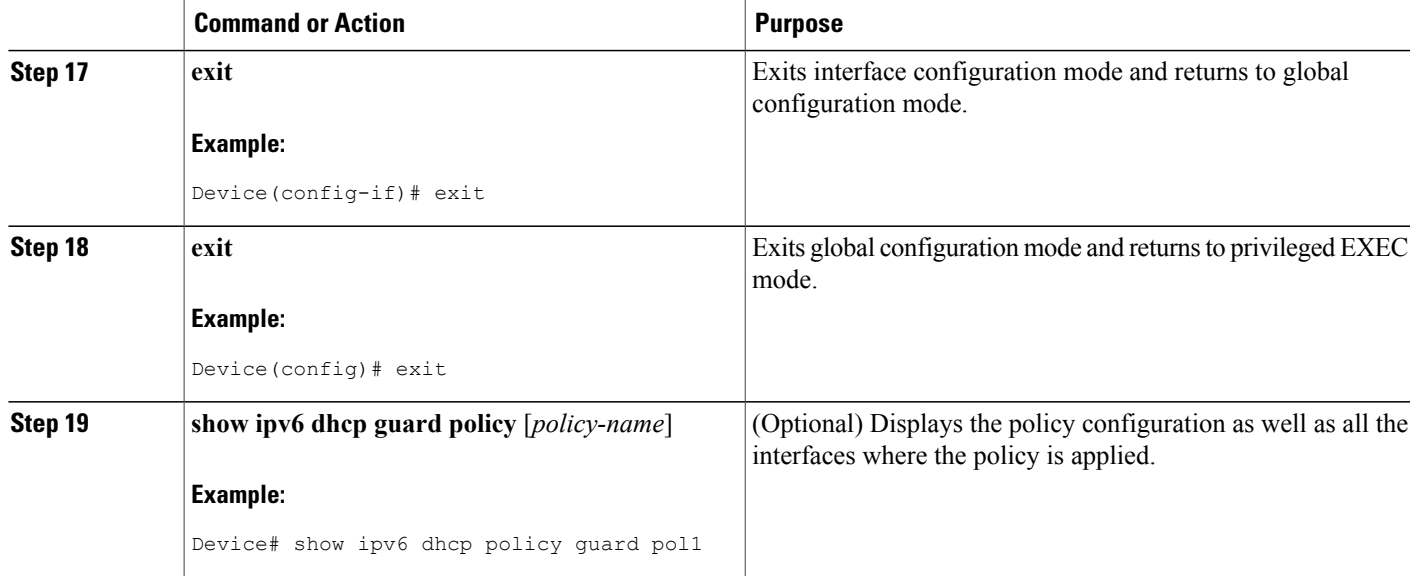

# <span id="page-50-0"></span>**Configuration Examples for DHCPv6 Guard**

## <span id="page-50-1"></span>**Example: Configuring DHCP**—**DHCPv6 Guard**

The following example displays a sample configuration for DHCPv6 Guard:

# **Additional References**

Г

### **Related Documents**

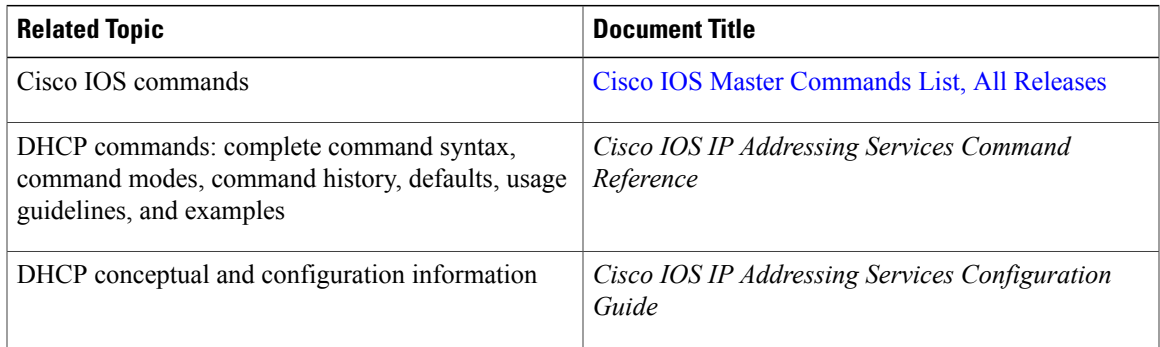

I

#### **Standards/RFCs**

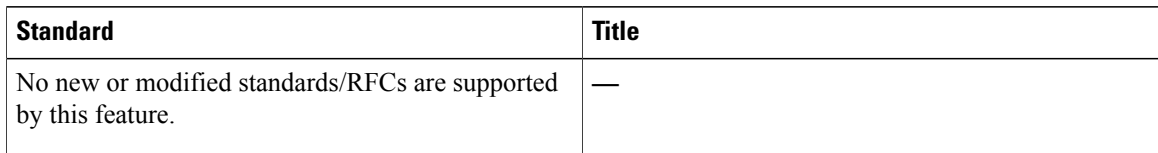

### **MIBs**

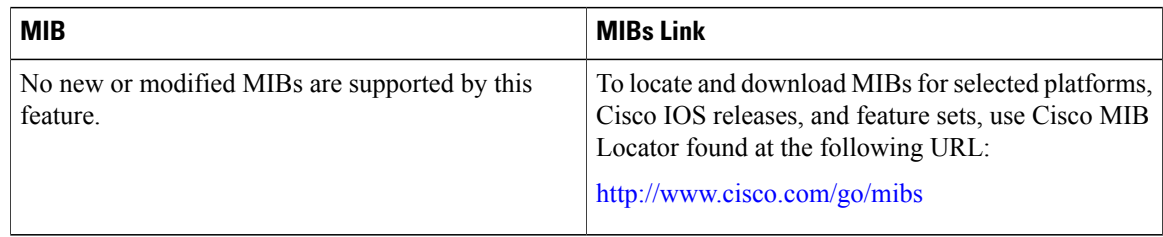

### **Technical Assistance**

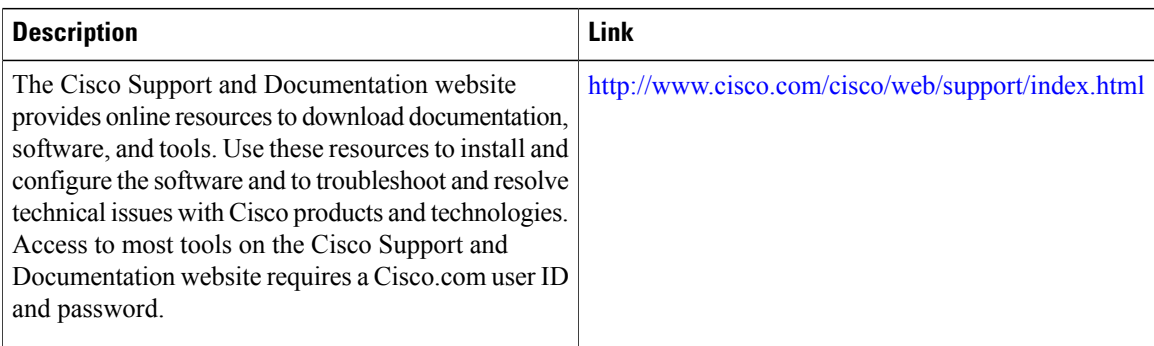

# <span id="page-51-0"></span>**Feature Information for DHCP**—**DHCPv6 Guard**

The following table provides release information about the feature or features described in this module. This table lists only the software release that introduced support for a given feature in a given software release train. Unless noted otherwise, subsequent releases of that software release train also support that feature.

Use Cisco Feature Navigator to find information about platform support and Cisco software image support. To access Cisco Feature Navigator, go to [www.cisco.com/go/cfn.](http://www.cisco.com/go/cfn) An account on Cisco.com is not required.

 $\mathbf{I}$ 

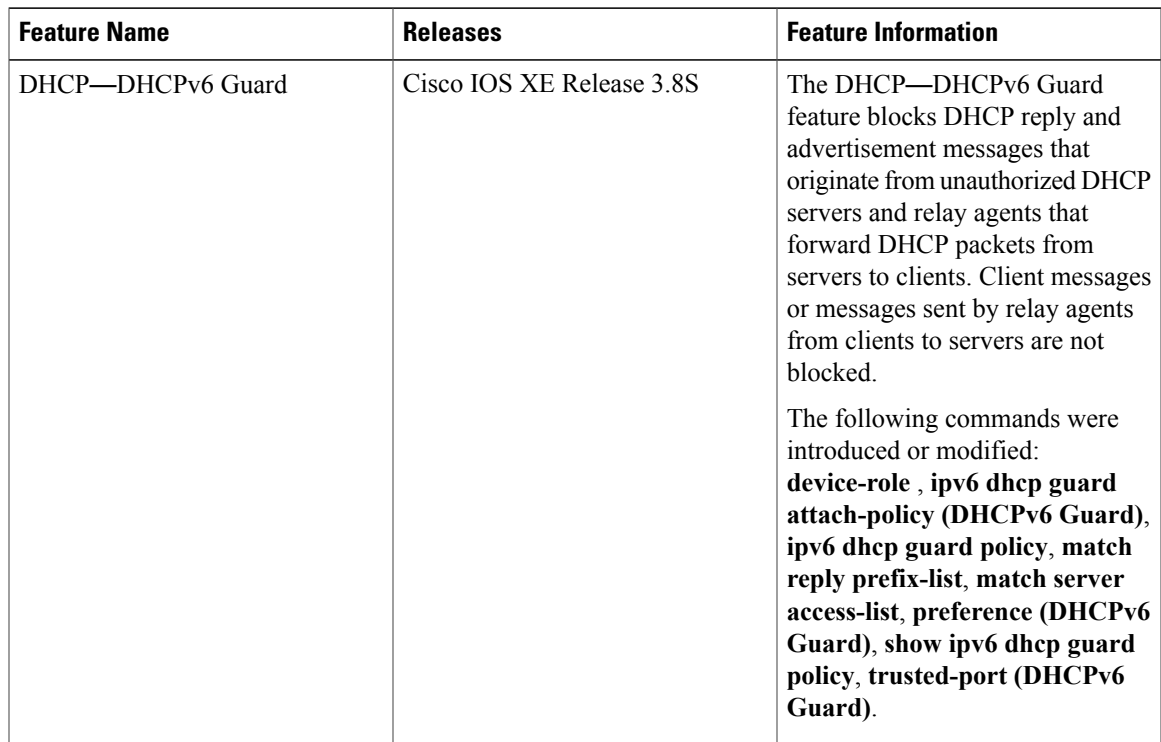

### **Table 5: Feature Information for DHCP**—**DHCPv6 Guard**

T

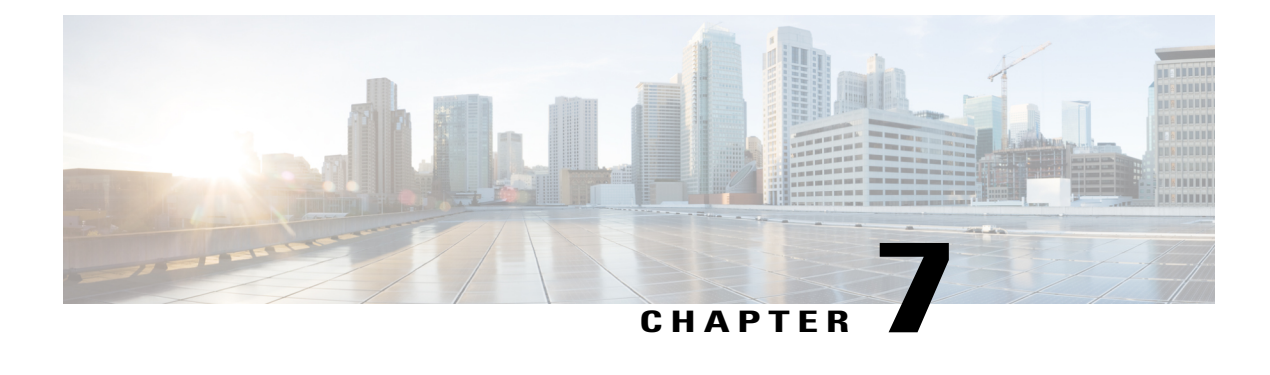

# **IPv6 Source Guard and Prefix Guard**

IPv6 Source Guard and IPv6 Prefix Guard are Layer 2 snooping features that validate the source of IPv6 traffic. IPv6 Source Guard blocks any data traffic from an unknown source. For example, one that is not already populated in the binding table or previously learned through Neighbor Discovery (ND) or Dynamic Host Configuration Protocol (DHCP) gleaning. IPv6 Prefix Guard prevents home-node sourcing traffic outside of the authorized and delegated traffic.

- Finding Feature [Information,](#page-54-0) page 49
- [Information](#page-54-1) About IPv6 Source Guard and Prefix Guard, page 49
- How to [Configure](#page-57-0) IPv6 Source Guard and Prefix Guard, page 52
- [Configuration](#page-60-0) Examples for IPv6 Source Guard and Prefix Guard, page 55
- Additional [References](#page-61-0) for IPv6 Source Guard and Prefix Guard, page 56
- Feature [Information](#page-61-1) for IPv6 Source Guard and Prefix Guard, page 56

## <span id="page-54-0"></span>**Finding Feature Information**

Your software release may not support all the features documented in this module. For the latest caveats and feature information, see Bug [Search](https://tools.cisco.com/bugsearch/search) Tool and the release notes for your platform and software release. To find information about the features documented in this module, and to see a list of the releases in which each feature is supported, see the feature information table.

Use Cisco Feature Navigator to find information about platform support and Cisco software image support. To access Cisco Feature Navigator, go to [www.cisco.com/go/cfn.](http://www.cisco.com/go/cfn) An account on Cisco.com is not required.

# <span id="page-54-1"></span>**Information About IPv6 Source Guard and Prefix Guard**

### **IPv6 Source Guard Overview**

IPv6 source guard is an interface feature between the populated binding table and data traffic filtering. This feature enables the device to deny traffic when it is originated from an address that is not stored in the binding table. IPv6 source guard does not inspect ND or DHCP packets; rather, it works in conjunction with IPv6

296026

P<sub>2</sub>

 $MAC<sub>A22</sub>$ 

 $A_{22}$ 

100

neighbor discovery (ND) inspection or IPv6 address glean, both of which detect existing addresses on the link and store them into the binding table. IPv6 source guard is an interface between the populated binding table and data traffic filtering, and the binding table must be populated with IPv6 prefixes for IPv6 source guard to work.

IPv6 source guard can deny traffic from unknown sources or unallocated addresses, such as traffic from sources not assigned by a DHCP server. When traffic is denied, the IPv6 address glean feature is notified so that it can try to recover the traffic by querying the DHCP server or by using IPv6 ND. The data-glean function prevents the device and end user from getting deadlocked, whereupon a valid address fails to be stored into the binding table, there is no recovery path, and the end user is unable to connect.

The following illustration provides an overview of how IPv6 source guard works with IPv6 address glean.

#### **Figure 3: IPv6 Source Guard and Address Glean Overview**

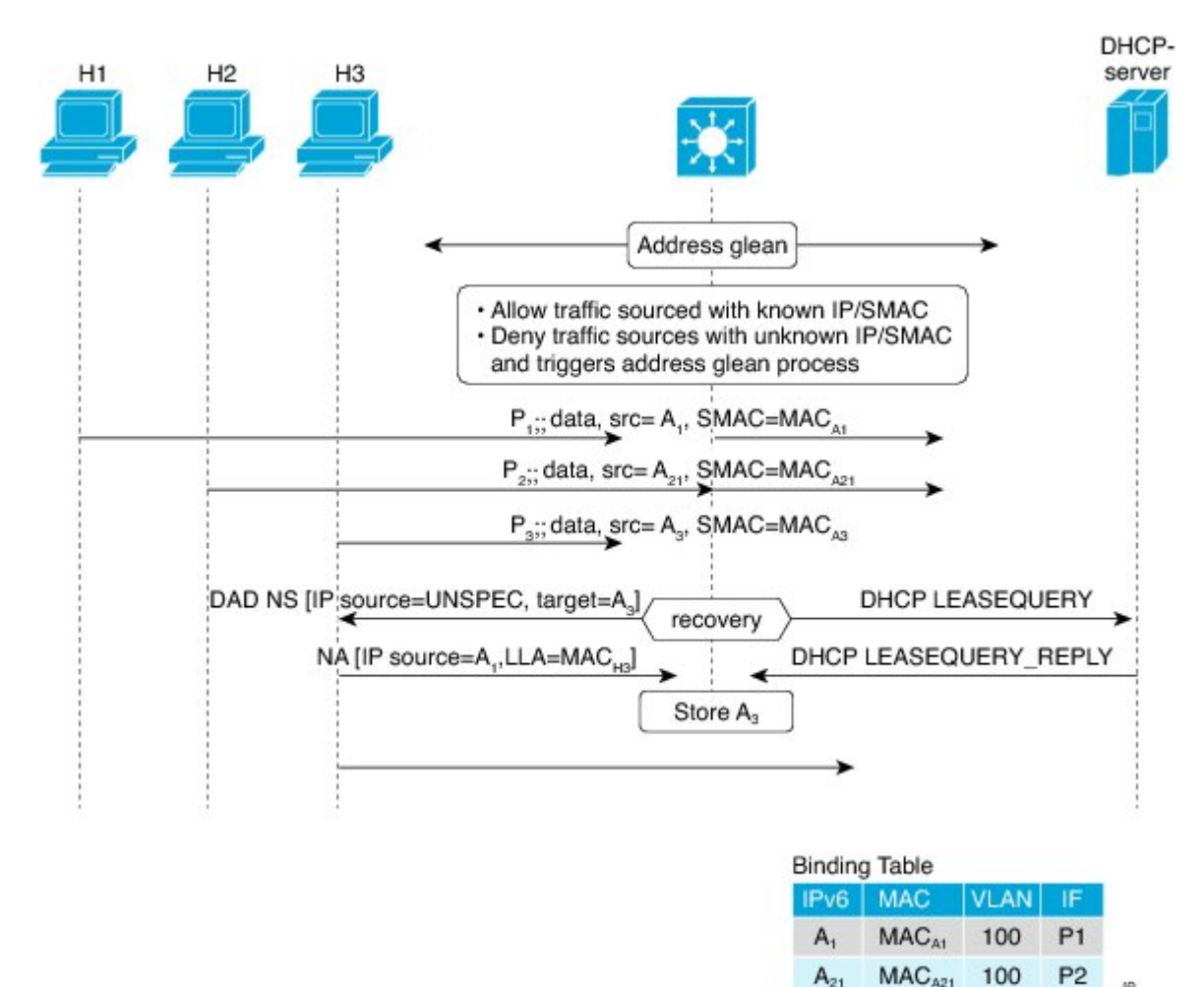

### **IPv6 Prefix Guard Overview**

The IPv6 Prefix Guard feature works within the IPv6 Source Guard feature, enabling the device to deny traffic originated from nontopologically correct addresses. IPv6 prefix guard is often used when IPv6 prefixes are delegated to devices (for example, home gateways) using DHCP prefix delegation. The feature discovers ranges of addresses assigned to the link and blocks any traffic sourced with an address outside this range.

To determine which prefixes should be allowed and which prefixes should be blocked, IPv6 prefix guard uses the following:

- Prefix glean in Router Advertisements (RAs)
- Prefix glean in DHCP prefix delegation
- Static configuration

Whenever a prefix is to be allowed, IPv6 prefix guard downloads it to the hardware table. Whenever a packet is switched, the hardware matches the source of the packet against this table and drops the packet if no match is found.

The following figure shows a service provider (SP) scenario in which prefixes are gleaned in DHCP-PD messages.

#### **Figure 4: Prefixes Gleaned in DHCP-PD Messages Scenario**

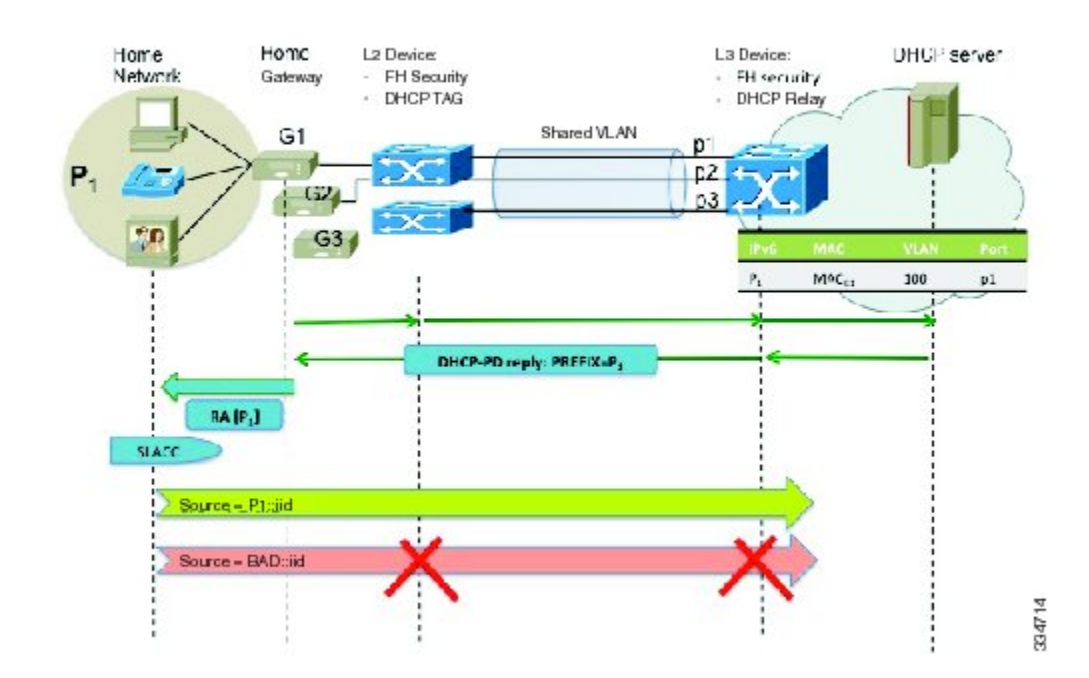

ι

# <span id="page-57-0"></span>**How to Configure IPv6 Source Guard and Prefix Guard**

## **Configuring IPv6 Source Guard**

### **SUMMARY STEPS**

- **1. enable**
- **2. configure terminal**
- **3. ipv6 source-guard policy** *source-guard-policy*
- **4. permit link-local**
- **5. deny global-autoconf**
- **6. trusted**
- **7. exit**
- **8. show ipv6 source-guard policy** [*snooping-policy*]

### **DETAILED STEPS**

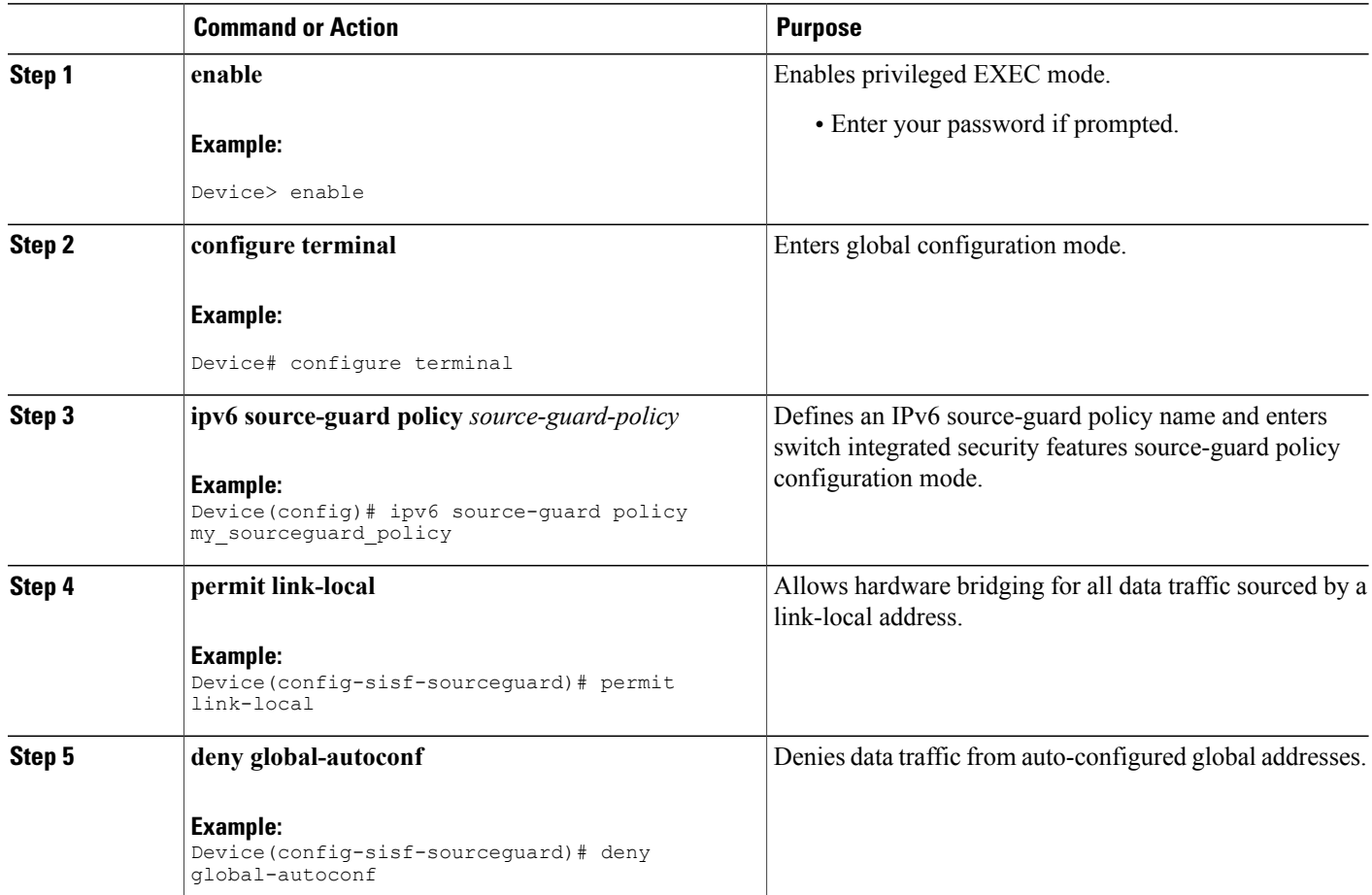

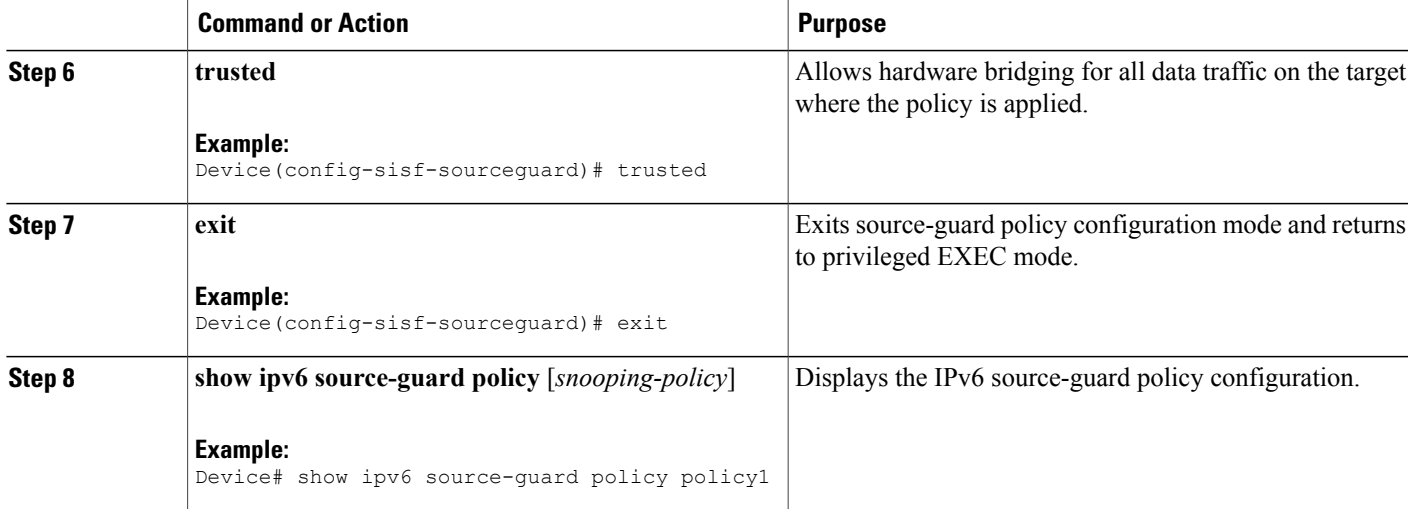

## **Configuring IPv6 Source Guard on an Interface**

### **SUMMARY STEPS**

- **1. enable**
- **2. configure terminal**
- **3. interface** *type number*
- **4. ipv6 source-guard attach-policy** *source-guard-policy*
- **5. exit**
- **6. show ipv6 source-guard policy** *source-guard-policy*

### **DETAILED STEPS**

Г

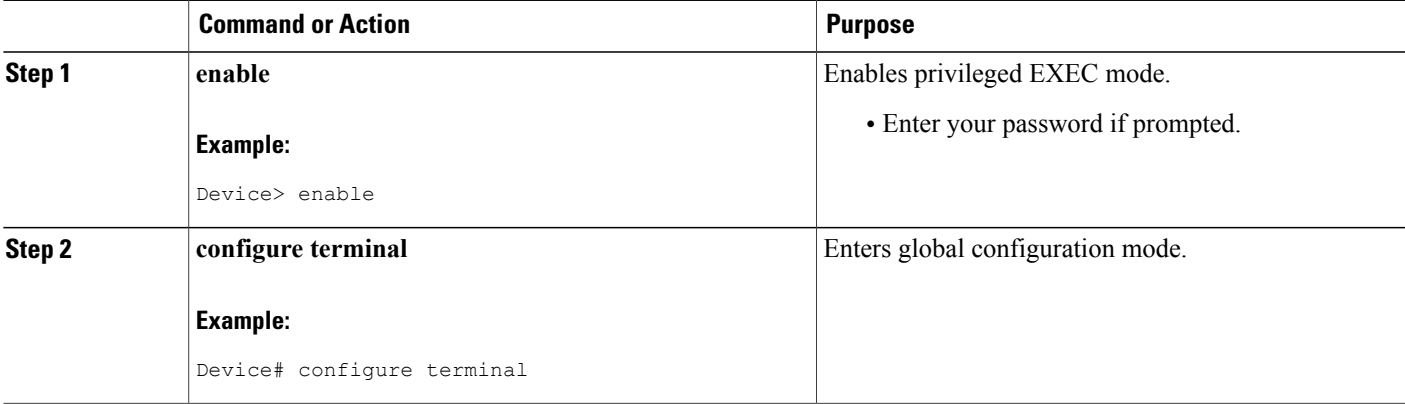

Τ

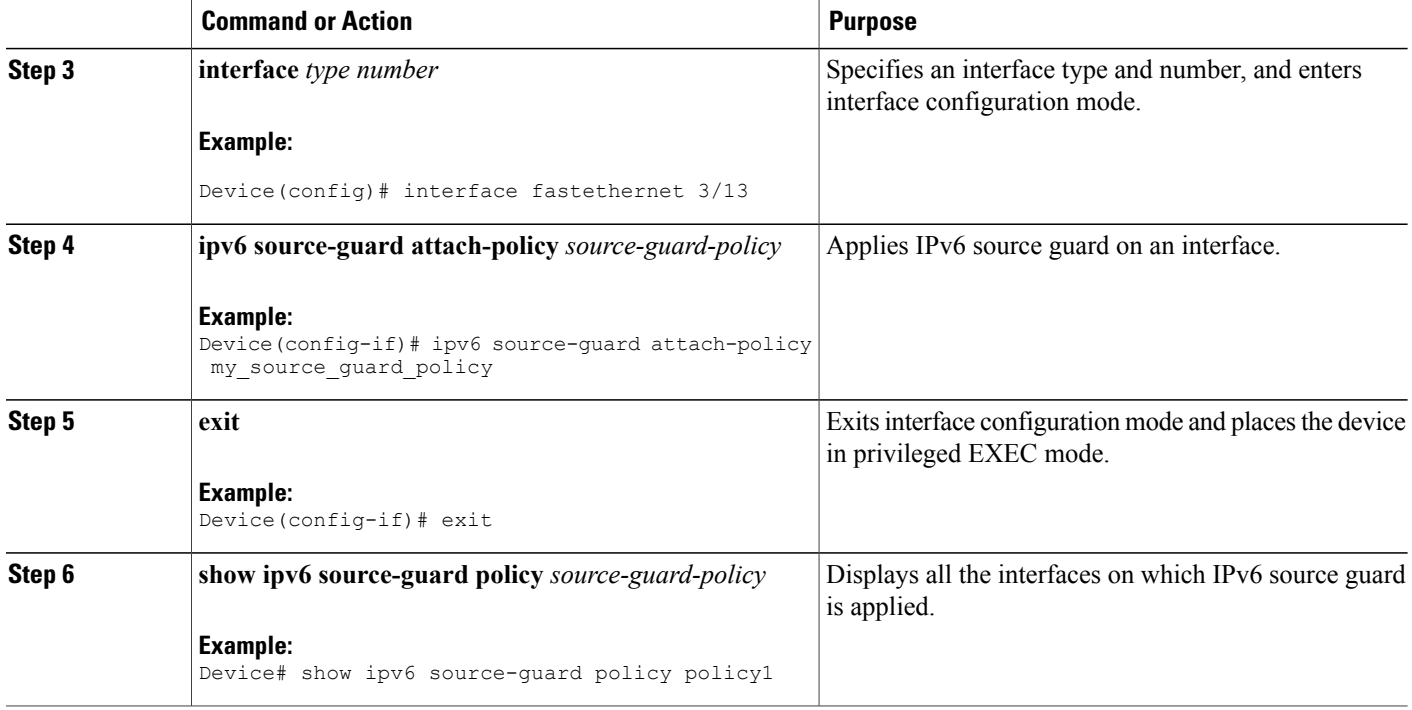

## **Configuring IPv6 Prefix Guard**

### **SUMMARY STEPS**

- **1. enable**
- **2. configure terminal**
- **3. ipv6 source-guard policy** *source-guard-policy*
- **4. validate address**
- **5. validate prefix**
- **6. exit**
- **7. show ipv6 source-guard policy** [*source-guard-policy*]

### **DETAILED STEPS**

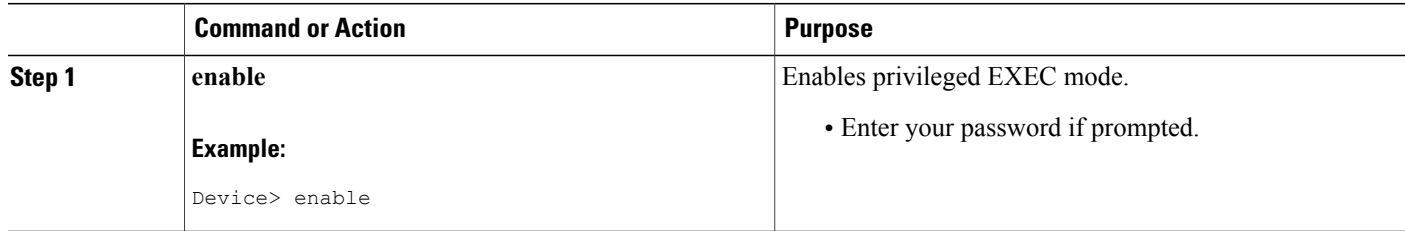

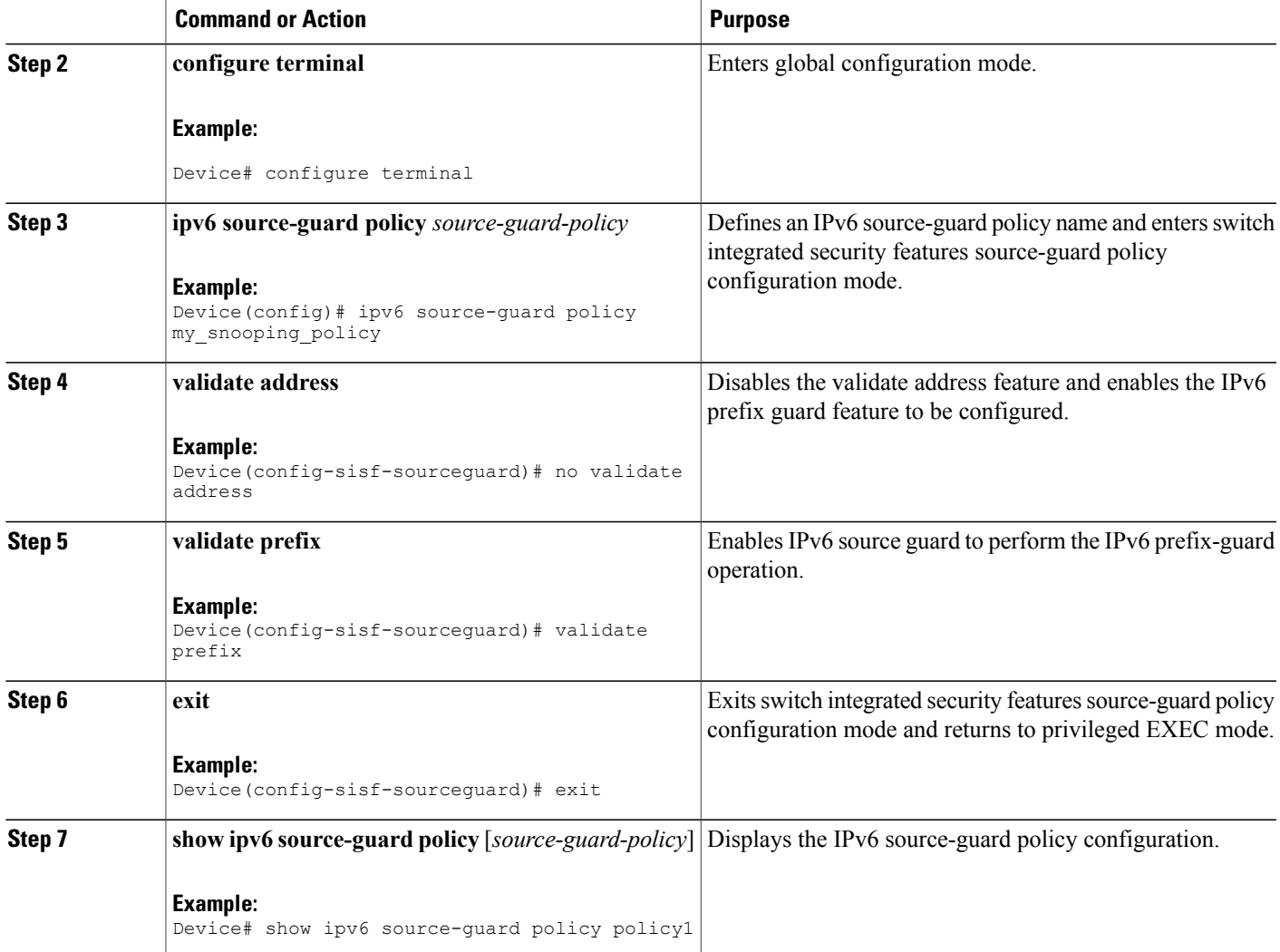

# <span id="page-60-0"></span>**Configuration Examples for IPv6 Source Guard and Prefix Guard**

### **Example: Configuring IPv6 Source Guard and Prefix Guard**

Device# **ipv6 source-guard policy policy1**

Policy guard configuration: validate prefix validate address

Г

ι

# <span id="page-61-0"></span>**Additional References for IPv6 Source Guard and Prefix Guard**

### **Related Documents**

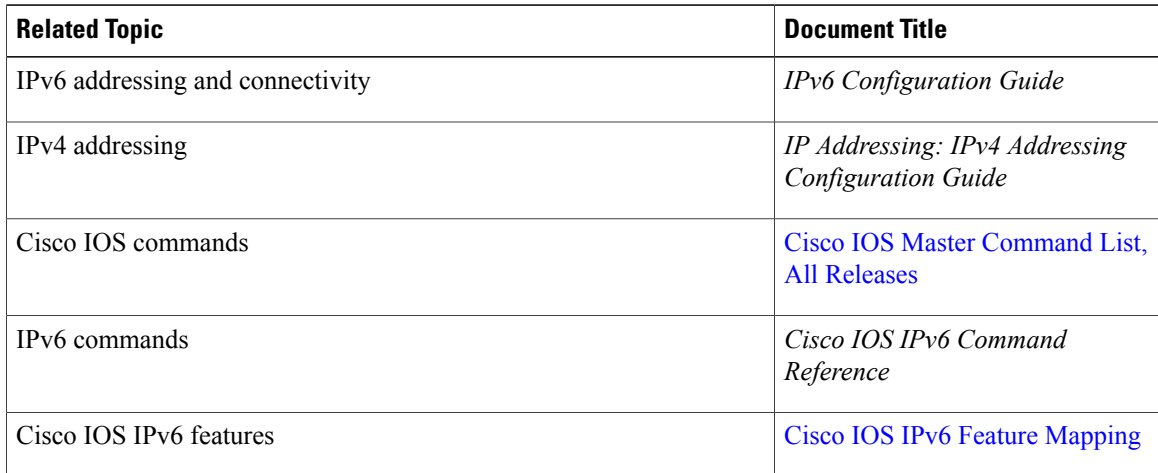

### **Standards and RFCs**

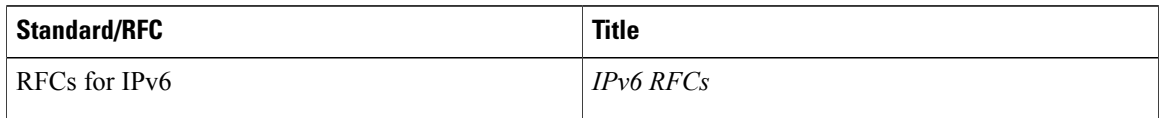

### **Technical Assistance**

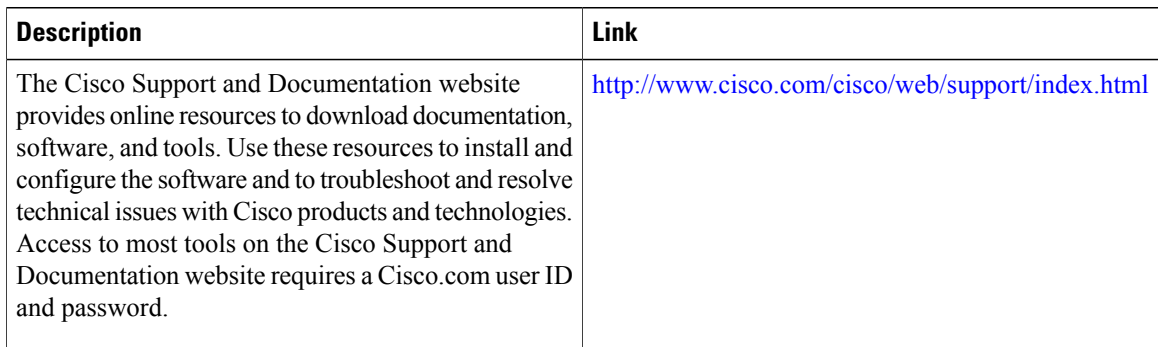

# <span id="page-61-1"></span>**Feature Information for IPv6 Source Guard and Prefix Guard**

The following table provides release information about the feature or features described in this module. This table lists only the software release that introduced support for a given feature in a given software release train. Unless noted otherwise, subsequent releases of that software release train also support that feature.

Г

Use Cisco Feature Navigator to find information about platform support and Cisco software image support. To access Cisco Feature Navigator, go to [www.cisco.com/go/cfn.](http://www.cisco.com/go/cfn) An account on Cisco.com is not required.

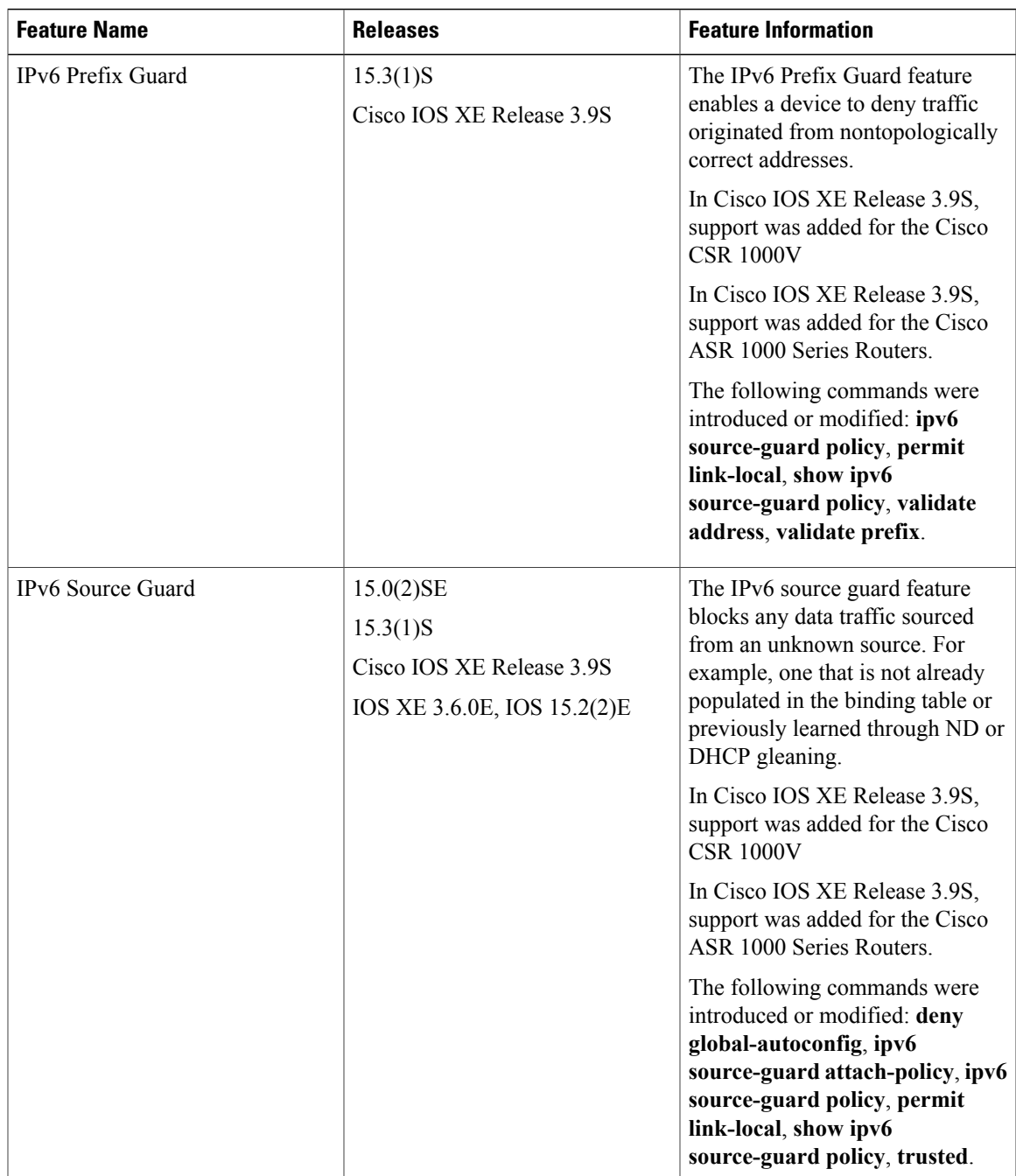

### **Table 6: Feature Information for IPv6 Source Guard and Prefix Guard**

 $\mathbf l$ 

I

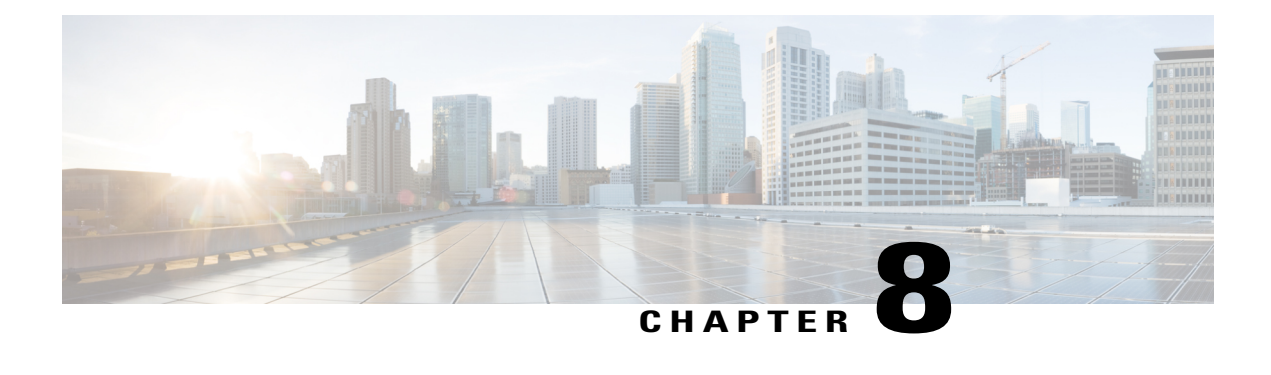

# **IPv6 Destination Guard**

The IPv6 Destination Guard feature works with IPv6 neighbor discovery to ensure that the device performs address resolution only for those addresses that are known to be active on the link. It relies on the address glean functionality to populate all destinations active on the link into the binding table and then blocks resolutions before they happen when the destination is not found in the binding table.

- Finding Feature [Information,](#page-64-0) page 59
- [Prerequisites](#page-64-1) for IPv6 Destination Guard, page 59
- [Information](#page-65-0) About IPv6 Destination Guard, page 60
- How to Configure the IPv6 [Destination](#page-65-1) Guard, page 60
- [Configuration](#page-67-0) Examples for IPv6 Destination Guard, page 62
- Additional [References,](#page-67-1) page 62
- Feature [Information](#page-68-0) for IPv6 Destination Guard, page 63

## <span id="page-64-0"></span>**Finding Feature Information**

Your software release may not support all the features documented in this module. For the latest caveats and feature information, see Bug [Search](https://tools.cisco.com/bugsearch/search) Tool and the release notes for your platform and software release. To find information about the features documented in this module, and to see a list of the releases in which each feature is supported, see the feature information table.

Use Cisco Feature Navigator to find information about platform support and Cisco software image support. To access Cisco Feature Navigator, go to [www.cisco.com/go/cfn.](http://www.cisco.com/go/cfn) An account on Cisco.com is not required.

## <span id="page-64-1"></span>**Prerequisites for IPv6 Destination Guard**

- You should be familiar with the IPv6 Neighbor Discovery feature. For information about IPv6 neighbor discovery, see the "Implementing IPv6 Addressing and Basic Connectivity" module.
- You should be familiar with the IPv6 First-Hop Security Binding Table feature. For information, see the "IPv6 First-Hop Security Binding Table" module.

## <span id="page-65-0"></span>**Information About IPv6 Destination Guard**

### **IPv6 Destination Guard Overview**

The IPv6 Destination Guard feature works with IPv6 neighbor discovery to ensure that the device performs address resolution only for those addresses that are known to be active on the link. It relies on the address glean functionality to populate all destinations active on the link into the binding table and then blocks resolutions before they happen when the destination is not found in the binding table.

Prior to filtering incoming routed traffic, the device gleans addresses on the link, by snooping Neighbor Discovery Protocol (NDP) and DHCP messages. When a packet reaches the device and there is not yet an adjacency for the destination or for the next hop, the NDP consults the device binding table to verify that the destination on link or the next-hop have been previously gleaned. If the destination is not found in the binding table, the packet is dropped. Otherwise, neighbor discovery resolution is performed.

# <span id="page-65-1"></span>**How to Configure the IPv6 Destination Guard**

### **Configuring IPv6 Destination Guard**

### **SUMMARY STEPS**

- **1. enable**
- **2. configure terminal**
- **3. ipv6 destination-guard policy** *policy-name*
- **4. enforcement** {**always** | **stressed**}
- **5. exit**
- **6. interface** *type number*
- **7. ipv6 destination-guard attach-policy** [*policy-name*]
- **8. exit**
- **9. show ipv6 destination-guard policy** [*policy-name*]

### **DETAILED STEPS**

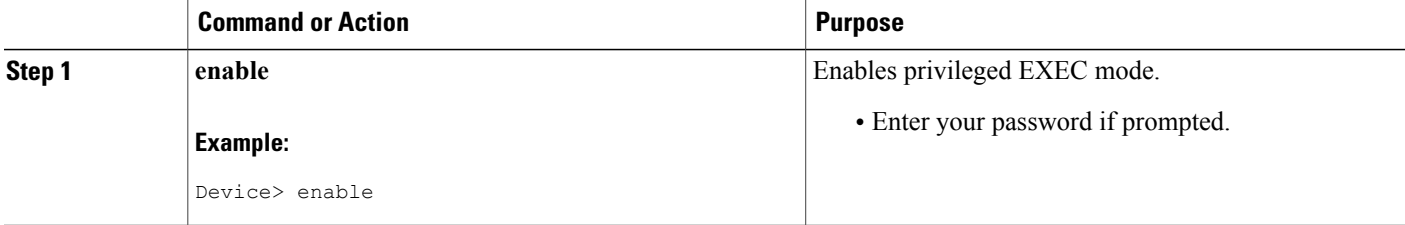

 $\mathbf I$ 

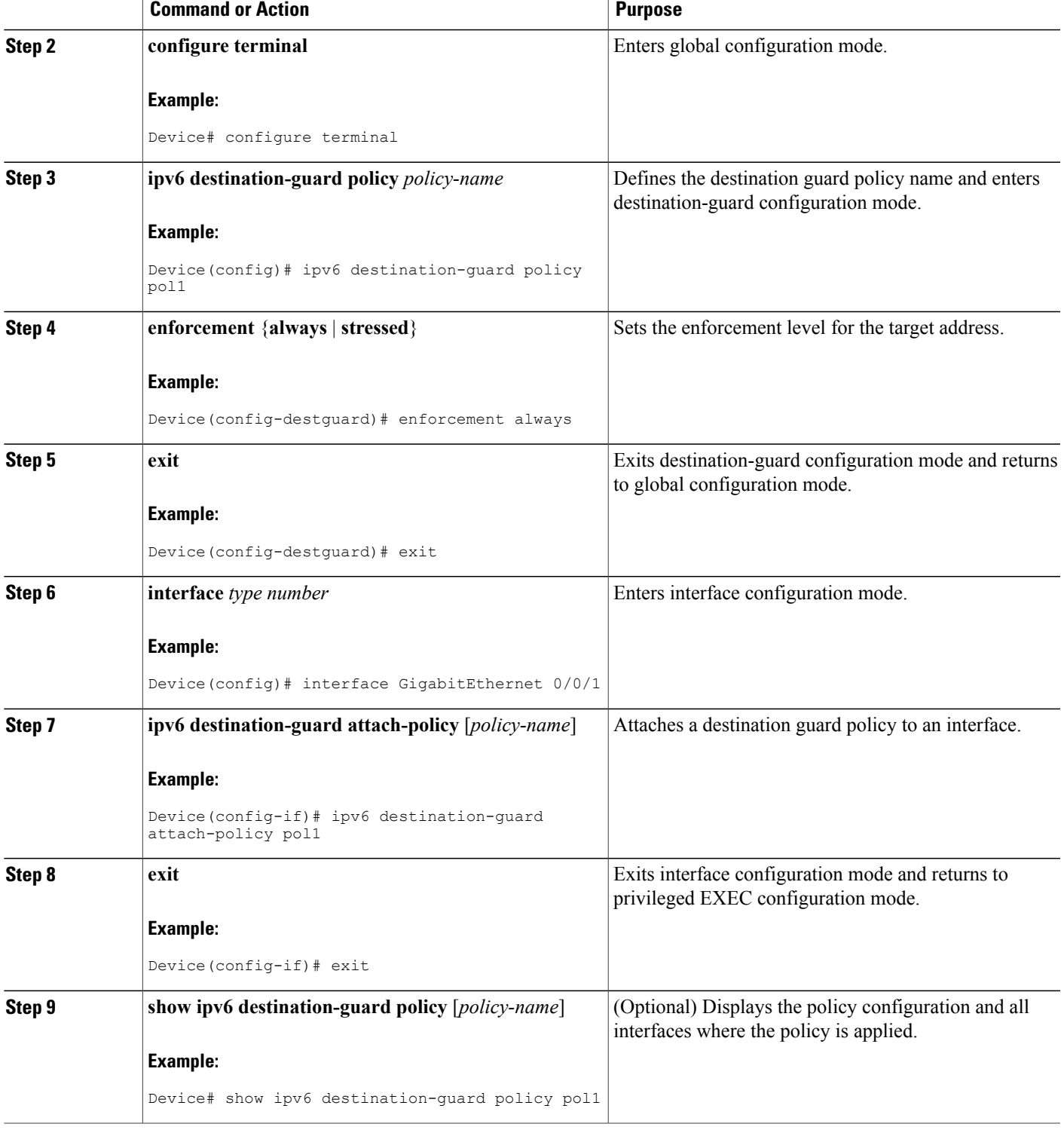

# <span id="page-67-0"></span>**Configuration Examples for IPv6 Destination Guard**

### **Example: Configuring an IPv6 Destination Guard Policy**

The following example shows how to configure a destination guard policy:

```
Router> enable
Router# configure terminal
Router(config)# interface GigabitEthernet 0/0/1
Router(config-if)# ipv6 destination-guard attach-policy destination
Router# show ipv6 destination-guard policy destination
Destination guard policy Destination:
  enforcement always
       Target: Gi0/0/1
```
# <span id="page-67-1"></span>**Additional References**

#### **Related Documents**

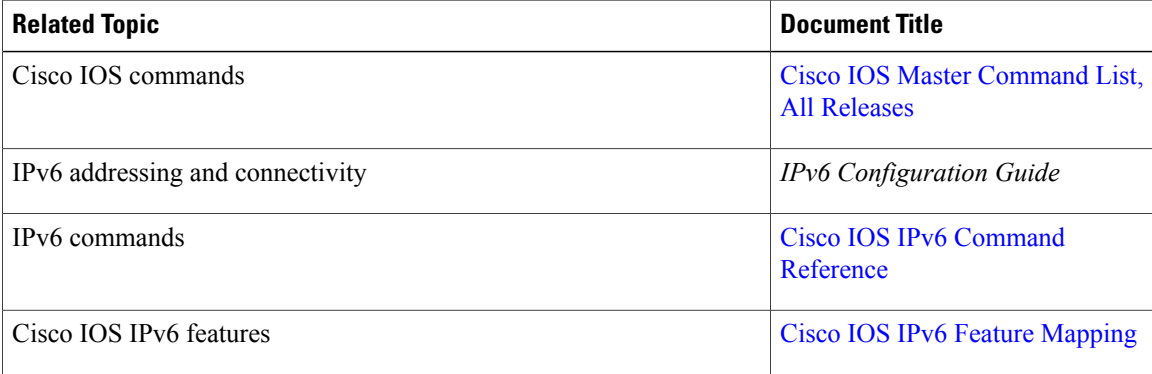

#### **Technical Assistance**

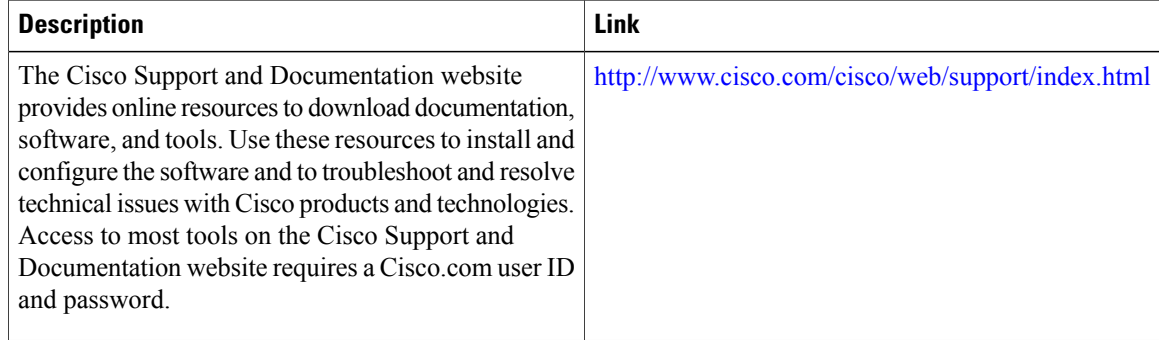

I

# <span id="page-68-0"></span>**Feature Information for IPv6 Destination Guard**

The following table provides release information about the feature or features described in this module. This table lists only the software release that introduced support for a given feature in a given software release train. Unless noted otherwise, subsequent releases of that software release train also support that feature.

Use Cisco Feature Navigator to find information about platform support and Cisco software image support. To access Cisco Feature Navigator, go to [www.cisco.com/go/cfn.](http://www.cisco.com/go/cfn) An account on Cisco.com is not required.

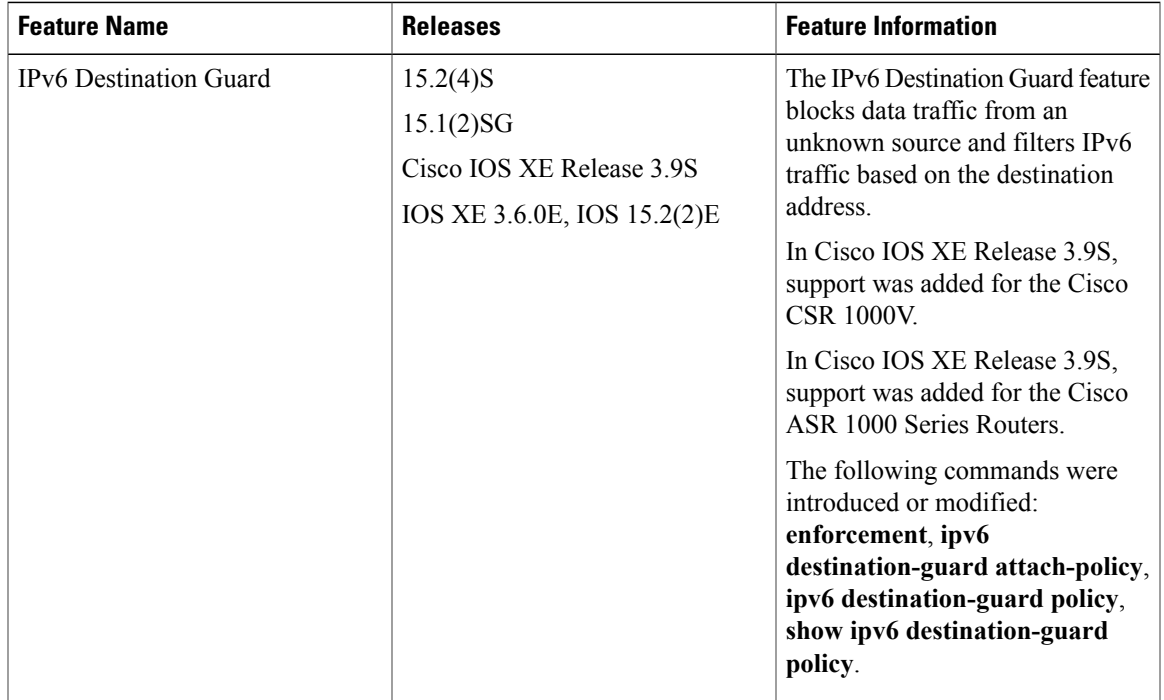

#### **Table 7: Feature Information for IPv6 Destination Guard**

 $\mathbf l$ 

I

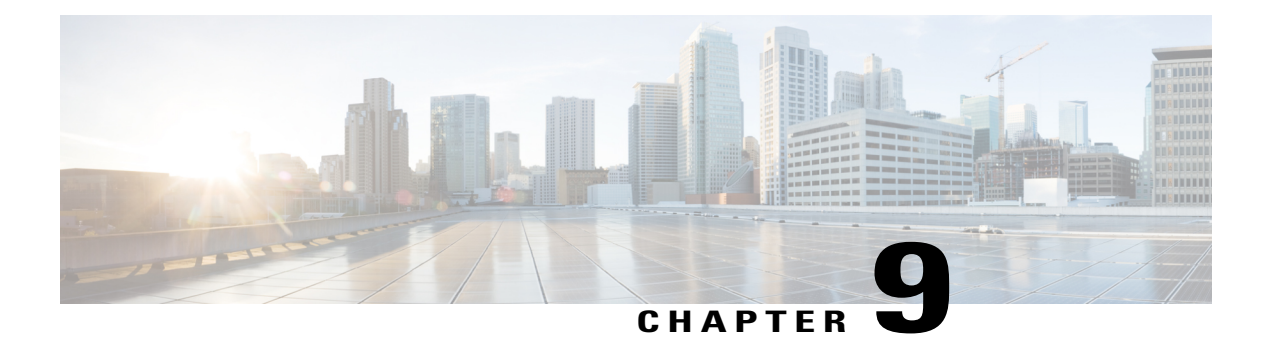

# **IPv6 RFCs**

### **Standards and RFCs**

 $\overline{\phantom{a}}$ 

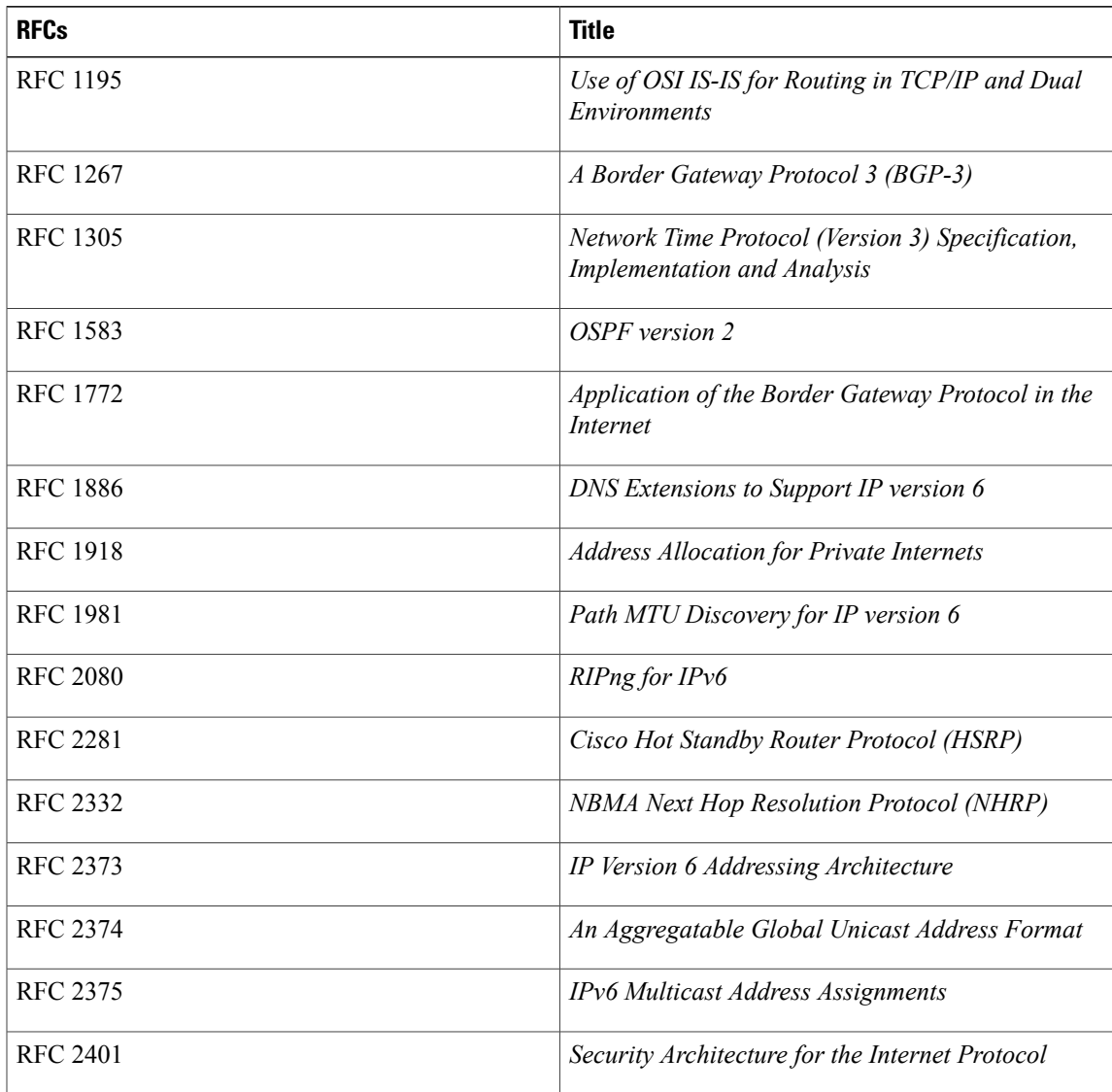

 $\mathbf l$ 

 $\mathbf I$ 

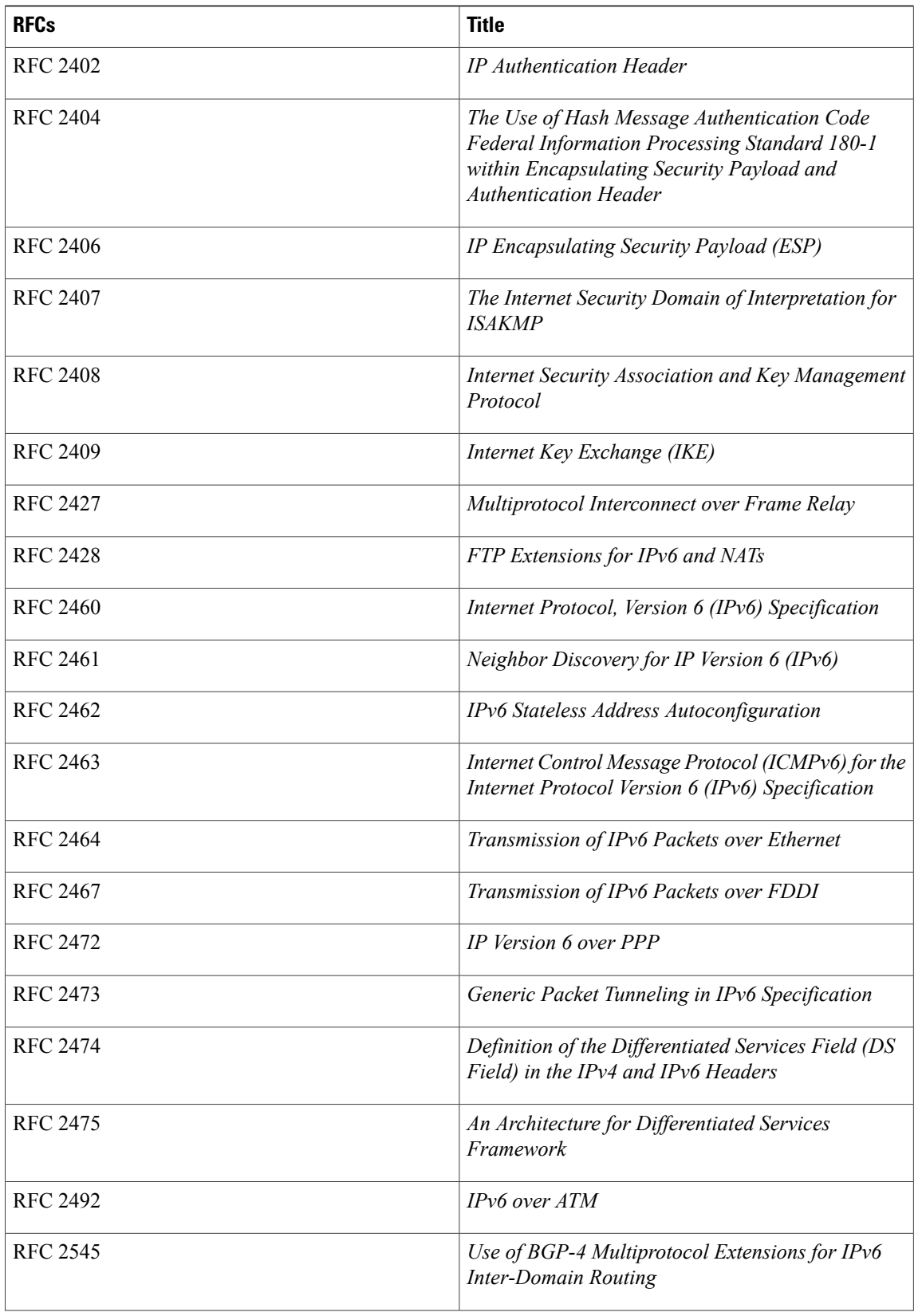
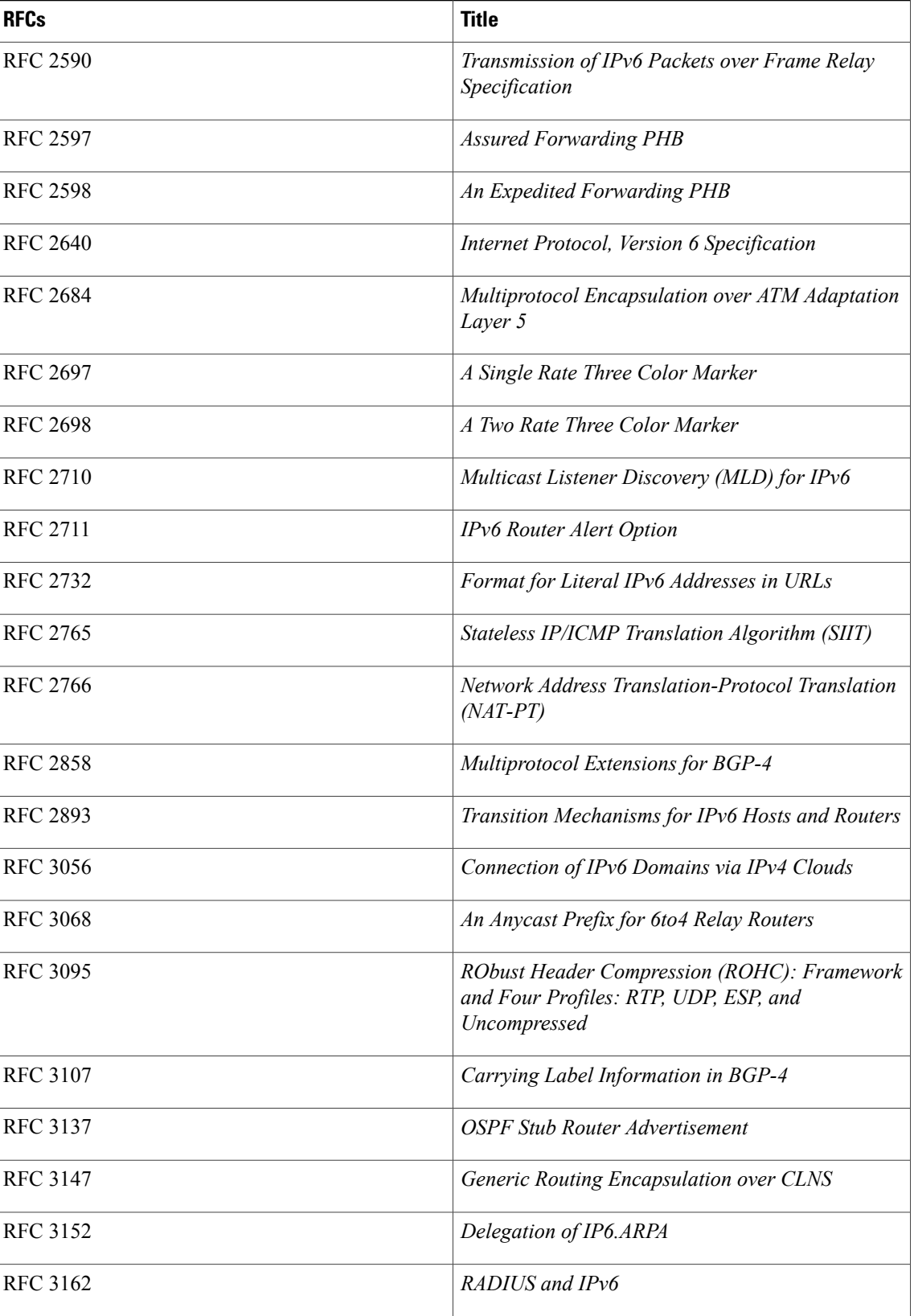

 $\mathbf l$ 

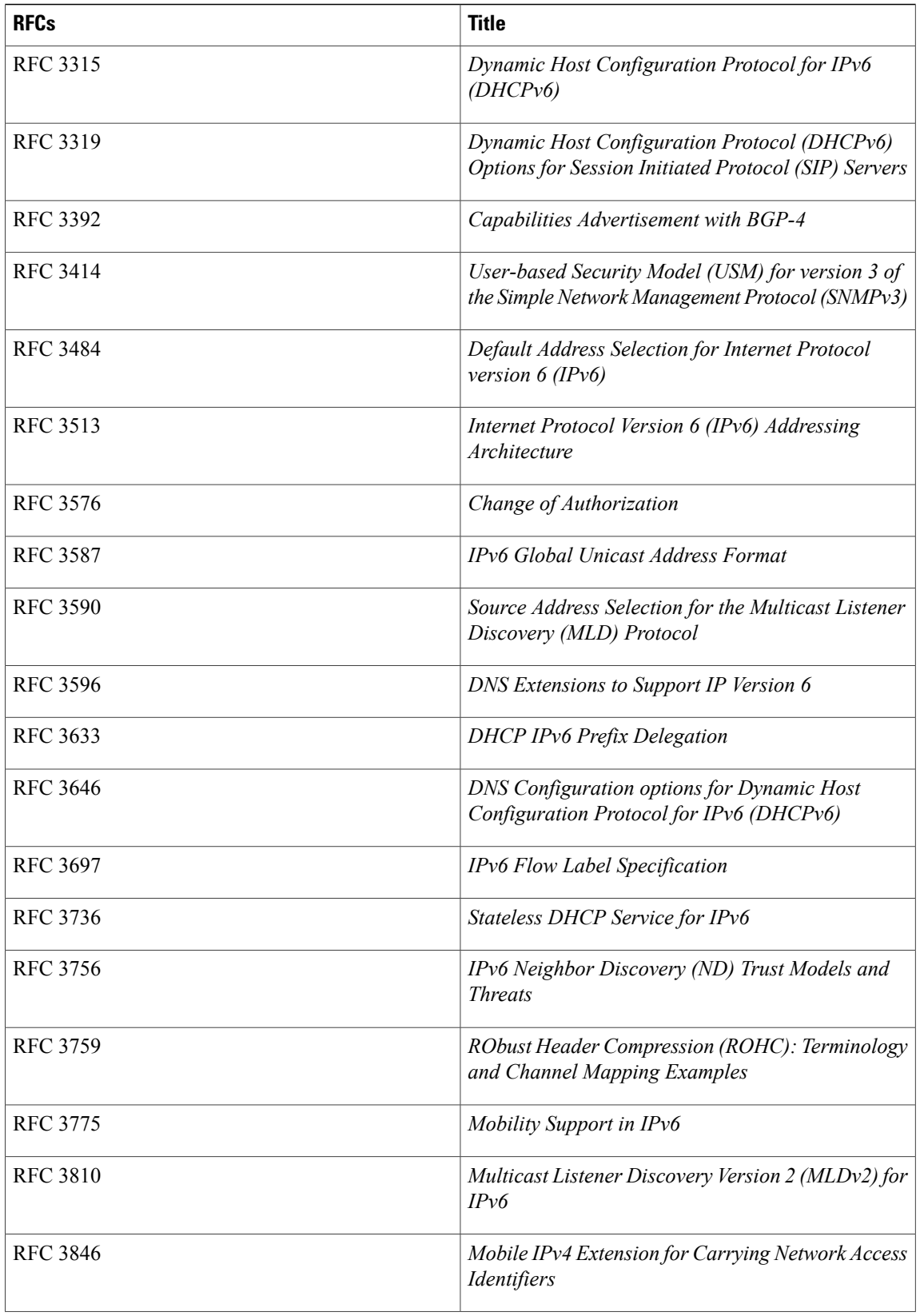

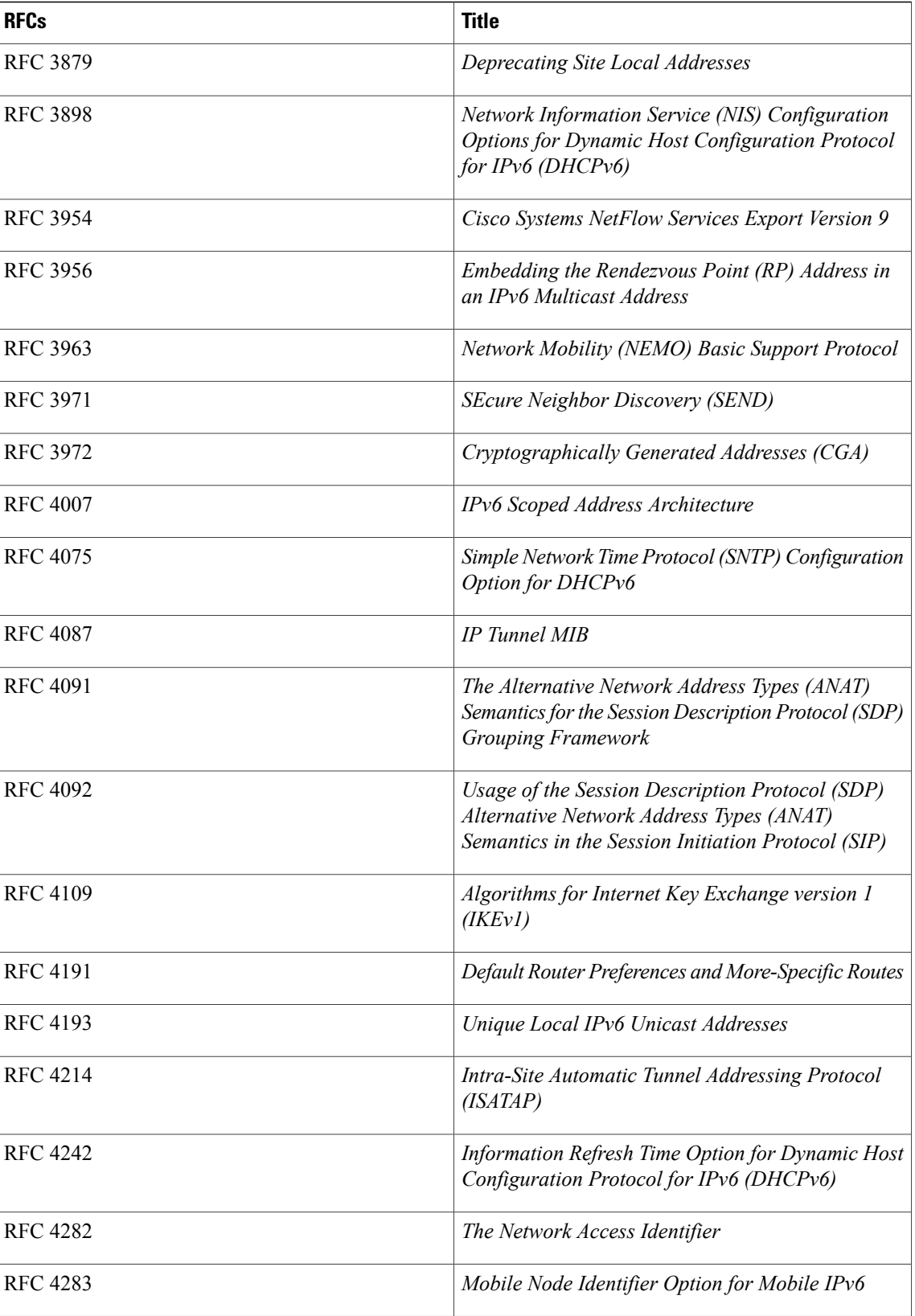

 $\mathbf l$ 

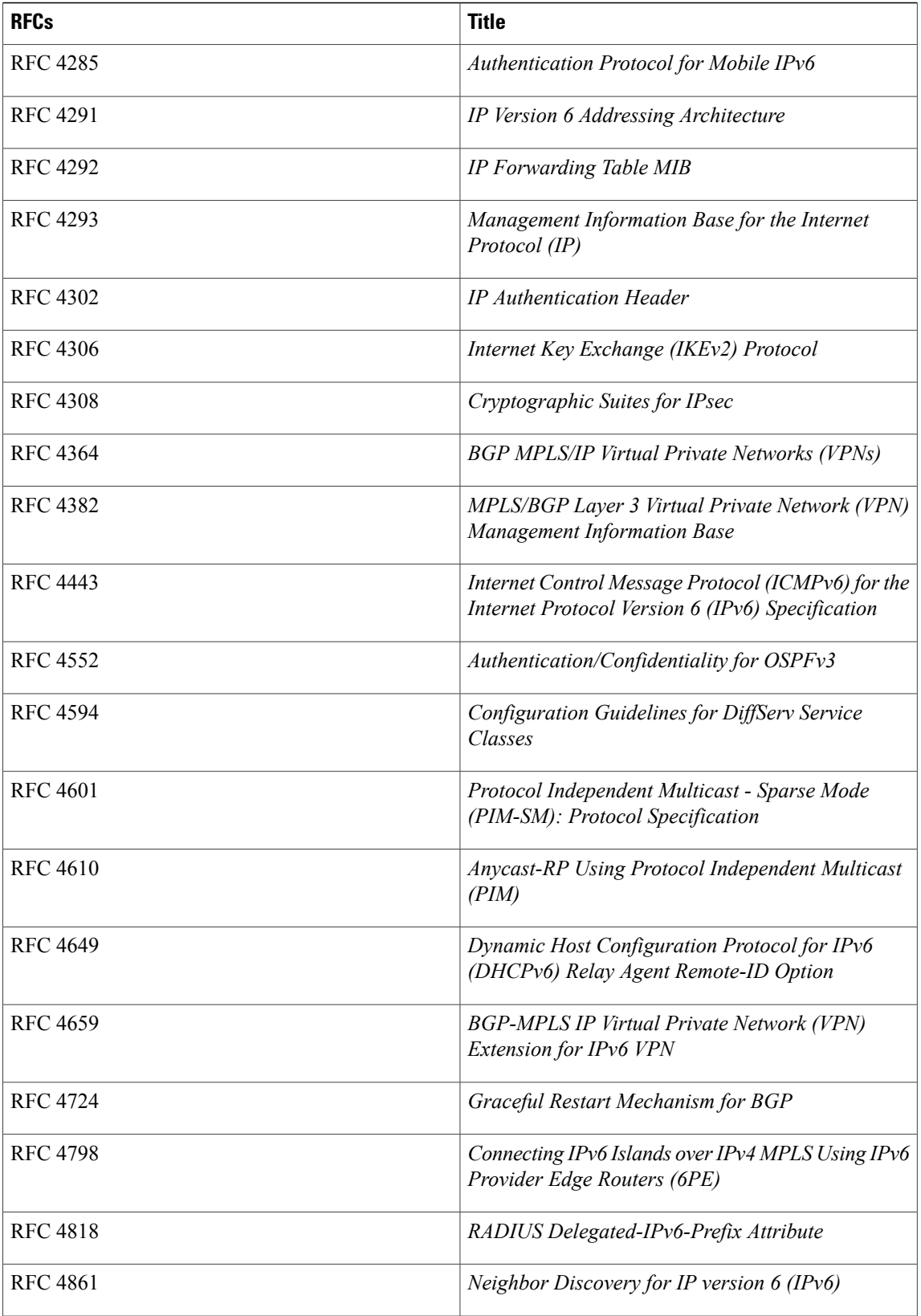

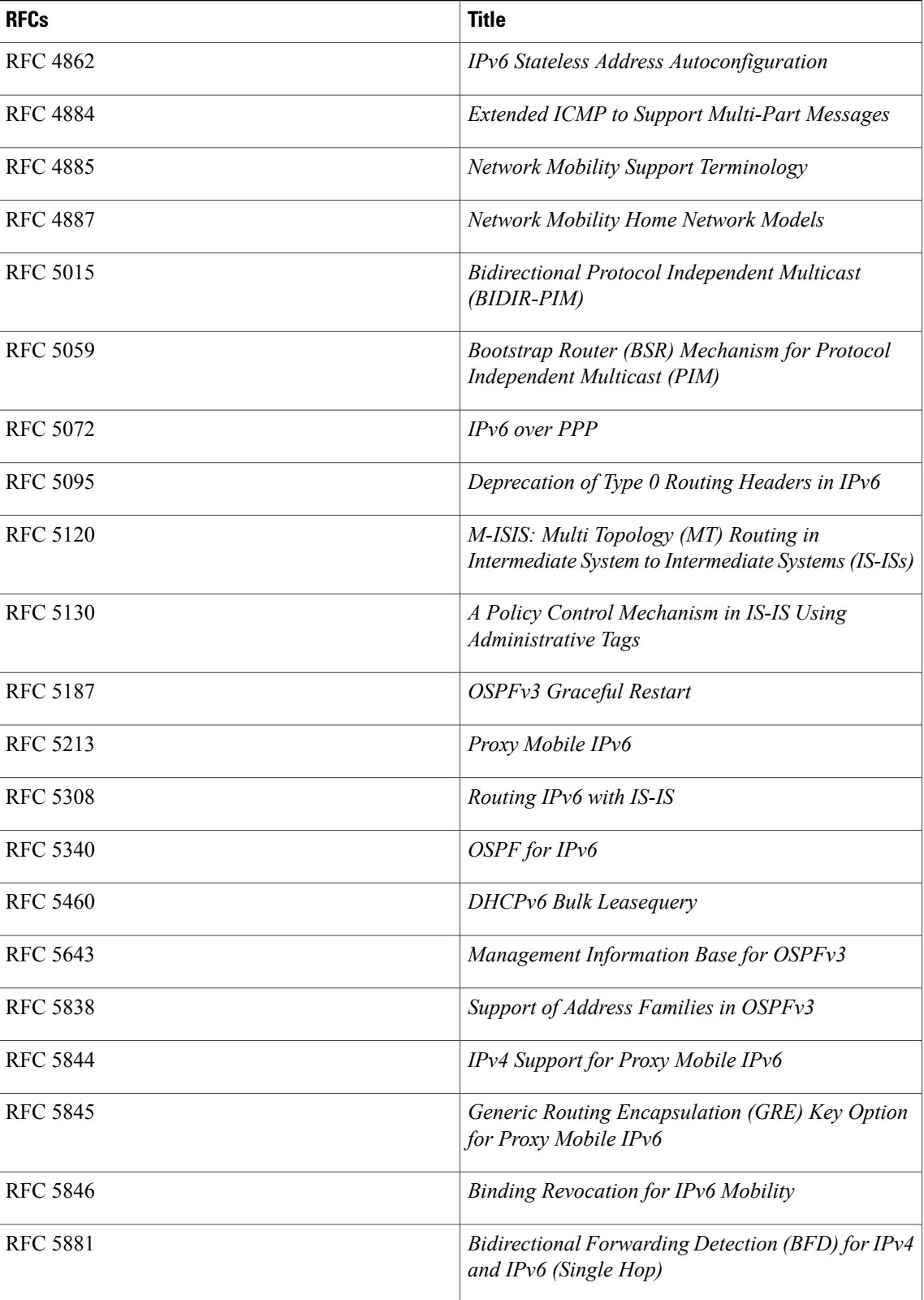

 $\mathbf l$ 

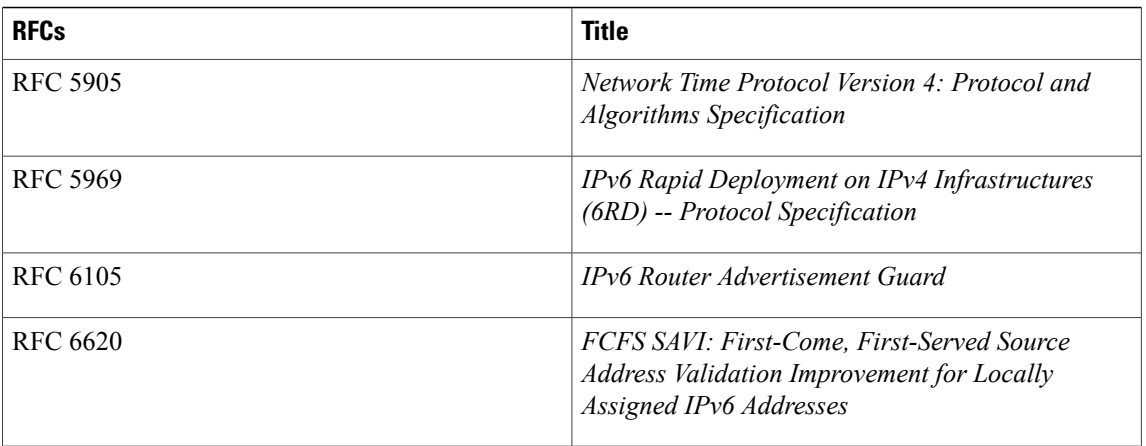